# **Drou**  $\overline{O}$  $FAK$ BISO Guide PEAK  $\sqrt{\ }$  novation

Machine Translated by

[downloads.focusrite.com](http://downloads.focusrite.com) Vă rog să citiți: Am folosit traducerea automată pentru a ne asigura că avem un ghid de utilizare disponibil în limba dvs., ne cerem scuze pentru eventualele erori. Vă mulțumim pentru descărcarea acestui ghid de utilizare. Dacă preferați să vedeți o versiune în limba engleză a acestui ghid al utilizatorului pentru a utiliza propriul instrument de traducere, o puteți găsi pe pagina noastră de descărcări: [downloads.novationmusic.com](https://downloads.novationmusic.com/novation)

High Wycombe Buckinghamshire Drumul Turnpike Parcul de afaceri Cressex O divizie a Focusrite Audio Engineering Ltd. Casa Windsor HP12 3FX Regatul Unit Nova ie

Web: <http://www.novationmusic.com> Tel: +44 1494 462246 Fax: +44 1494 459920 e-mail: [sales@novationmusic.com](mailto:sales@novationmusic.com)

### Mărci comerciale

Marca comercială Novation este deținută de Focusrite Audio Engineering Ltd. Toate celelalte nume de mărci, produse și companii și orice alte nume înregistrate sau mărci comerciale menționate în acest manual aparțin proprietarilor respectivi.

### Disclaimer

Novation a luat toate măsurile posibile pentru a se asigura că informațiile furnizate aici sunt atât corecte, cât și complete. În niciun caz, Novation nu poate accepta nicio răspundere sau responsabilitate pentru orice pierdere sau daune aduse proprietarului echipamentului, oricărei terțe părți sau oricărui echipament care ar putea rezulta din utilizarea acestui manual sau a echipamentului pe care îl descrie. Informațiile furnizate în acest document pot fi modificate în orice moment fără avertisment prealabil. Specificațiile și aspectul pot diferi de cele enumerate și ilustrate.

# DREPT DE AUTOR ȘI LEGAL NOTĂRI

Peak și New Oxford Oscillator sunt mărci comerciale ale Focusrite Audio Engineering Limited. Novation este o marcă înregistrată a Focusrite Audio Engineering Limited.

2019 © Focusrite Audio Engineering Limited. Toate drepturile rezervate.

# **CUPRINS**

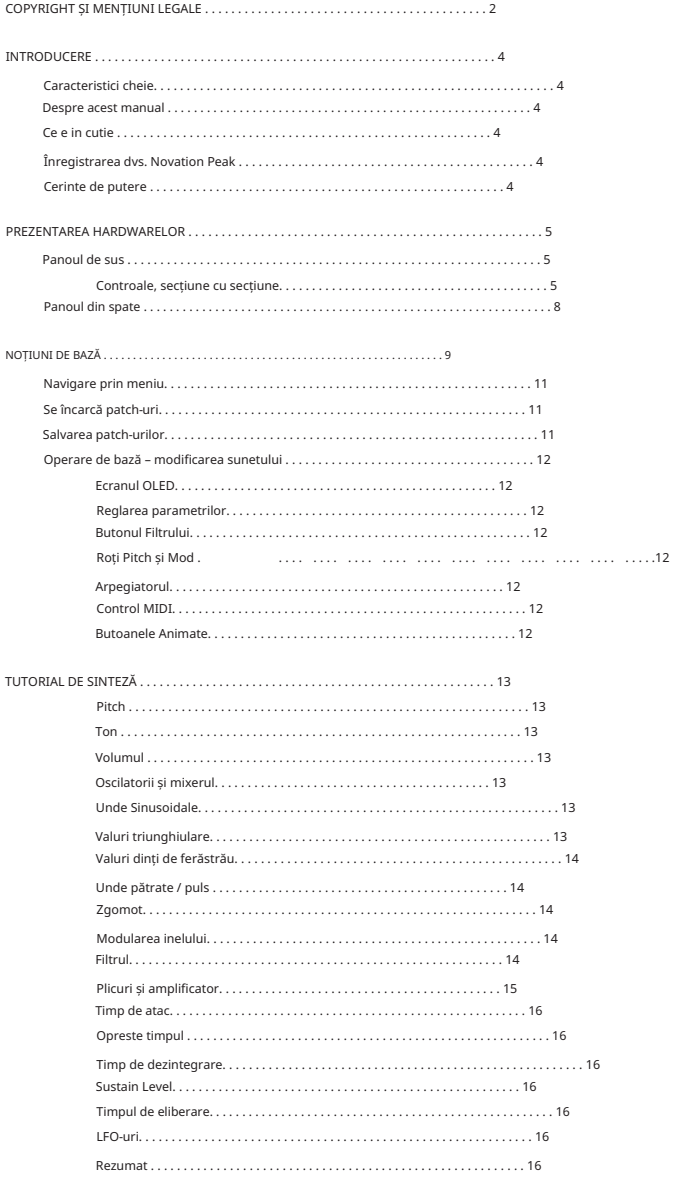

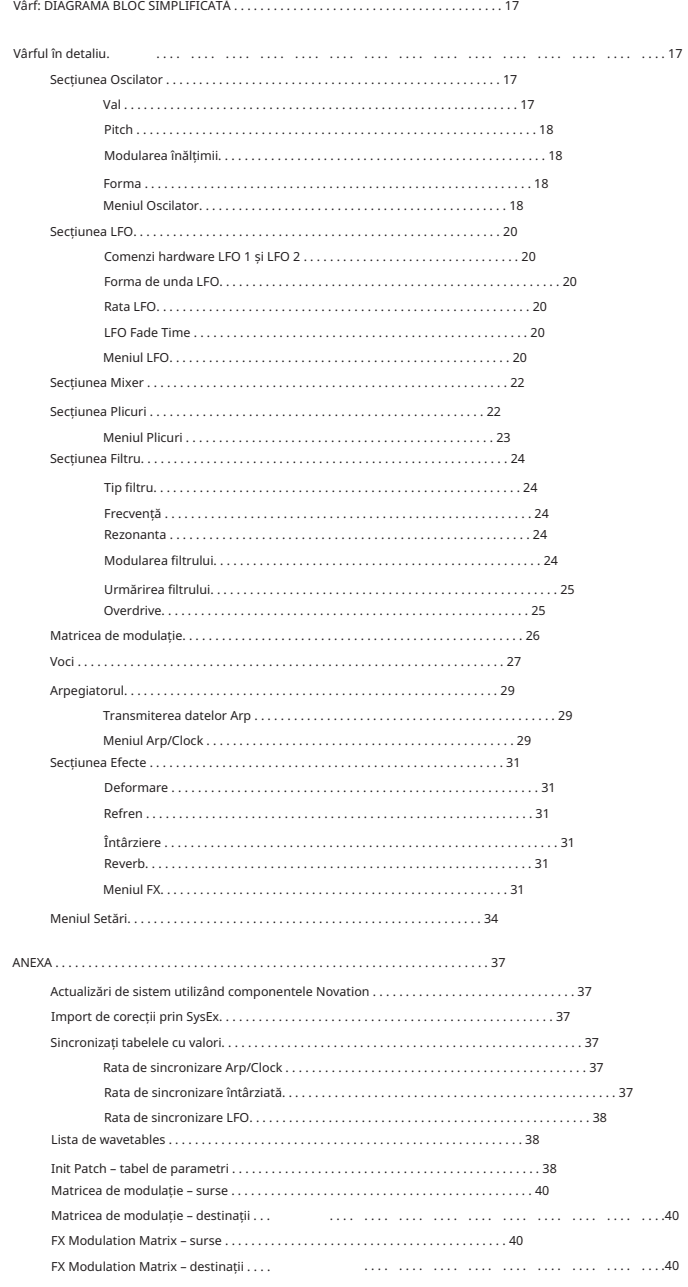

# INTRODUCERE Machine Translated by Google

Vă mulțumim că ați achiziționat acest sintetizator polifonic de birou Peak opt voci, cel mai bun sintetizator pe care l-a creat vreodată Novation. Peak a evoluat dintr-un concept inițial de versiune polifonică a sintetizatorului analog Bass Station II, dar am decis asupra unei abordări radical nouă pentru generarea sunetului și am dezvoltat noile oscilatoare Oxford. Aceste oscilatoare controlate numeric (NCO) combină flexibilitatea enormă oferită de controlul digital cu căldura organică așteptată de la un sintetizator analogic.

Pe lângă o calitate superlativă a sunetului, Peak vă oferă un set grozav de presetări special create și câteva efecte la fel de interesante. Peak poate fi folosit în studio sau pe scenă cu controlerul MIDI la alegere, fie că este o tastatură, DAW sau cu un controler pad, cum ar fi Novation Launchpad Pro. Are o intrare CV (tensiune de control) pentru a vă permite să interfațați cu Eurorack și alte sintetizatoare capabile de CV pe care le aveți deja.

În versiunea firmware-ului Peak v1.2, am extins multe dintre caracteristicile originale și am adăugat o serie de altele noi; aceste modificări au fost determinate prin ascultarea comentariilor comunității Peak. În special, am adăugat un număr mare de patch-uri noi grozave și am crescut numărul de tabele de unde ale oscilatoarelor reglabile de utilizator de la 17 la 60.

NOTĂ: Peak este capabil să genereze sunet cu o gamă dinamică mare, ale cărui extreme pot provoca daune difuzoarelor sau altor componente, precum și auzului dumneavoastră!

#### • Caracteristici cheie

- Oscilatoarele cu control numeric bazate pe FPGA care rulează la 24 MHz generează forme de undă care nu se pot distinge de cele produse de oscilatoarele analogice
- Comenzi rotative tradiționale, cu funcție dedicată •
- Polifonie cu opt voci •
- Trei oscilatoare pe voce
- Forme de undă sinusoidală, triunghiulară, dinți de ferăstrău și puls, plus 60 de tabele de undă, per oscilator
- Modelarea formelor de undă pe toate tipurile de forme de undă •
- Calea semnalului analogic filtre, distorsiuni, VCA •
- Funcția Tuning Table permite crearea de acorduri de tastatură nestandard •
- Filtru LP/BP/HP cu opțiuni variabile de pantă, rezonanță, overdrive și modulație •
- Matrice de modulație puternică cu 16 sloturi cu două surse per slot
- Două LFO-uri complete cu comenzi de panou •
- Încă două LFO-uri controlate prin meniu, disponibile pentru modulation Matrix •
- •
- Secțiuni separate Amp și Mod Envelope cu cinci faze: AHDSR • Comenzi fader pentru fazele anvelopei ADSR
- Fazele anvelopei AHD pot fi redate în buclă în mod repetat

#### • Ring Modulator (intrari: Oscs 1 si 2)

- Arpegiator versatil cu o gamă largă de modele
- Glide (portamento) cu control al timpului dedicat
- Pre-încărcat cu 286 de patch-uri noi •
- Memorie pentru 226 de corecții suplimentare de utilizator •
- Două butoane Animate pentru adăugarea de efecte spot în spectacolul live
- Secțiune FX puternică: distorsiune, întârziere, refren și reverb
- Parametrii FX disponibili pentru Modulation Matrix (4 sloturi suplimentare) •
- Port USB compatibil cu clasa (nu sunt necesare drivere), patch dump și MIDI •
- Afișaj OLED pentru selecția patch-urilor și ajustarea parametrilor
- Intrare DC externă (pentru sursa de alimentare AC furnizată)
- Intrare CV externă pentru integrare cu alte echipamente analogice •
- •
- Ieșire pentru căști
- Suportă oricare două pedale - sustain sau expression
- Slot de securitate Kensington •

### Despre acest manual

#### IMPORTANT:

Acest ghid de utilizare este aplicabil sintetizatoarelor Peak cu firmware v1.2. Dacă Peak-ul dvs. are o versiune anterioară de firmware, vă recomandăm să o actualizați la v1.2, ceea ce se poate [face foarte ușor folosind Novation Components: vă rugăm să accesați https://novationmusic.com/](https://novationmusic.com/components) components.

Am încercat să facem acest manual cât mai util pentru toate tipurile de utilizatori, iar acest lucru înseamnă inevitabil că utilizatorii mai experimentați vor dori să sări peste anumite părți ale acestuia, în timp ce cei cu puțin mai puțină experiență de sintetizator vor dori să evite anumite părți. până când sunt încrezători că au stăpânit elementele de bază. Ca și în cazul altor ghiduri de utilizare a sintetizatoarelor Novation, am inclus un "Tutorial de sinteză" (vezi pagina 13) care explică principiile generării și tratamentului sunetului care stau la baza tuturor sintetizatoarelor. Credem că acest lucru va fi de ajutor și de interes pentru toți utilizatorii.

Există câteva puncte generale care sunt utile de știut înainte de a continua să citiți acest manual. Am adoptat câteva convenții grafice în text, pe care sperăm că toate tipurile de utilizatori le vor găsi utile în navigarea prin informații pentru a găsi rapid ceea ce trebuie să știe:

#### Abrevieri, convenții etc.

Acolo unde se face referire la comenzile panoului superior sau la conectorii panoului din spate, am folosit un număr

astfel: 1 pentru referință încrucișată la diagrama panoului superior și astfel: 1 pentru referință încrucișată la diagrama panoului din spate. (Vezi pagina 5 și pagina 8).

Am folosit TEXT BOLD (sau text aldine) pentru a denumi comenzile panoului superior sau conectorii panoului din spate; ne-am gândit să folosim exact aceleași nume ca și pe Peak.

Am folosit textul cu matrice de puncte pentru a ilustra textul și numerele care apar pe afișajul panoului superior.

### sfaturi

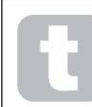

Acestea fac ceea ce scrie pe cutie: includem sfaturi, relevante pentru subiectul discutat, care ar trebui să simplifice configurarea Peak pentru a face ceea ce doriți. Nu este obligatoriu să le urmezi, dar în general ar trebui să u ureze via a.

Informații suplimentare

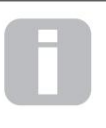

utilizator avansat și, în general, poate fi evitat de către cei mai puțin experimentați. Acestea sunt menite să ofere o clarificare sau o explicație a unui anumit domeniu de operare. Acestea sunt completări la text care vor fi de interes pentru cei mai mulți

#### Ce e in cutie

Sintetizatorul dvs. Peak a fost ambalat cu grijă din fabrică, iar ambalajul a fost proiectat pentru a rezista la manevrări dure. În cazul în care unitatea pare să fi fost deteriorată în timpul transportului, nu aruncați niciun material de ambalare și anunțați distribuitorul de muzică.

Dacă este posibil, păstrați toate materialele de ambalare în cazul în care trebuie să expediați din nou unitatea.

Vă rugăm să verificați lista de mai jos cu conținutul ambalajului. Dacă unele articole lipsesc sau sunt deteriorate, contactați dealerul sau distribuitorul Novation de la care ați achiziționat unitatea.

- Sintetizator de vârf
- Unitate de alimentare DC (PSU)
- Cablu USB, de tip A la tip B, 1,5 m
- Fișa cu informații de siguranță •
- Ghid "Noțiuni introductive", care oferă și acces online la Ableton Live Lite

### Înregistrarea dvs. Novation Peak

Este important să vă înregistrați Peak-ul online la [novationmusic.com/register, f](http://novationmusic.com/register)olosind informațiile furnizate în Ghidul de început. Acest lucru vă va permite să descărcați software-ul suplimentar la care aveți dreptul în calitate de proprietar Peak din contul dvs. Novation.

#### Cerinte de putere

Peak este livrat cu o sursă de alimentare externă de 12 V DC, 1 A. Acesta este un tip "universal" și va funcționa pe toate tensiunile de rețea între 100 V și 240 V.

Pinul central al conectorului coaxial este partea pozitivă (+ve) a sursei. Peak trebuie alimentat de la adaptorul de rețea AC-DC furnizat.

Peak-ul dumneavoastră va fi furnizat cu o versiune a PSU adecvată teritoriului dumneavoastră. În unele țări sursa vine cu adaptoare detașabile; în acest caz, utilizați cel care se potrivește prizelor de curent alternativ din țara dumneavoastră. Când alimentați Peak cu sursa de alimentare de la rețea, vă rugăm să vă asigurați că sursa locală de curent alternativ se află în intervalul de tensiuni cerute de adaptor - de exemplu, 100 până la 240 VAC - ÎNAINTE să o conectați la rețea.

Vă recomandăm insistent să utilizați numai sursa de alimentare furnizată. Utilizarea surselor de alimentare alternative va invalida garanția. Sursele de alimentare pentru produsul dvs. Novation pot fi achiziționate de la distribuitorul dvs. de muzică dacă l-ați pierdut pe al dvs.

### PREZENTARE GENERALĂ A HARDWARELOR

### Panoul de sus

Suprafața de control a lui Peak este împărțită logic în zone funcționale, generarea și tratarea semnalului urmând în linii mari o secvență de la stânga la dreapta.

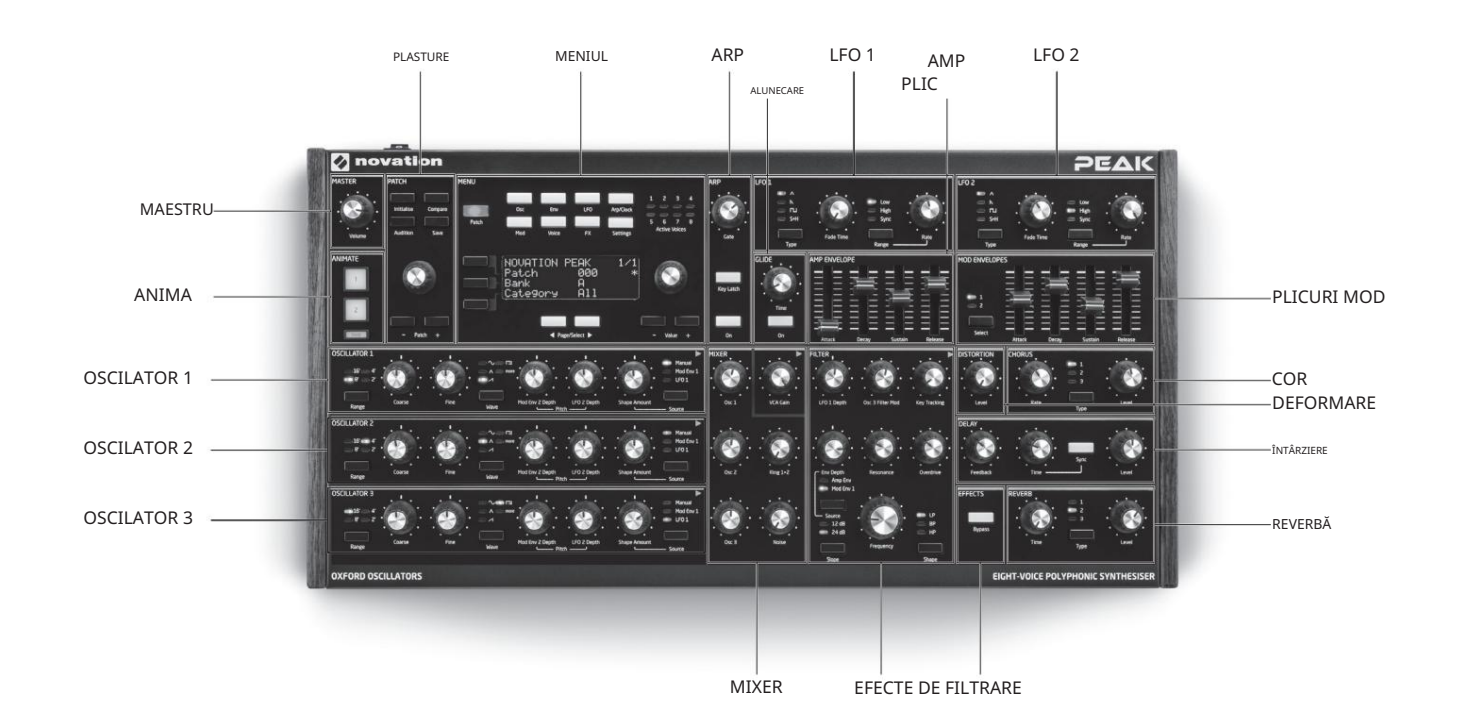

PATCH – încărcați și salvați patch-uri •

- OSCILATOR 1 Generator primar de sunet
- OSCILATOR 2 Generator primar de sunet
- OSCILATOR 3 Generator primar de sunet
- LFO 1 oscilator de joasă frecvență, modulează filtrul și forma oscilatorului • •
- LFO 2 oscilator de joasă frecvență, modulează înălțimea Osc-urilor 1, 2 și 3
- MIXER însumează formele de undă ale oscilatorului, ieșirea modulatorului inel și zgomotul
- AMP ENVELOPE controlează modul în care amplitudinea semnalului variază în timp • MOD ENVELOPES – controlează modul în care alți parametri de sinteză variază în timp
- •
- GLIDE permite o alunecare între note succesive
- • ARP – funcția arpegiator generează modele de note
- FILTER modifică conținutul de frecvență al semnalului •
- Control • MENU – Afișare 4 x 20 de caractere pentru selecția Patch-urilor și parametrul extins EFECTE – adaugă efecte de distorsiune, ecou, reverb și cor la sunetul general
- ANIMATE butoane de moment pentru modificarea instantanee a sunetului • MASTER – reglați nivelul general al sunetului

Controale, secțiune cu secțiune

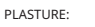

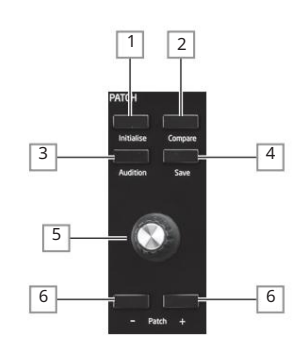

1 Inițializare – în mod implicit, puteți apăsa acest buton pentru a reseta toți parametrii sintetizatorului la valorile implicite ale Patch-ului inițial – consultați "Init Patch – tabelul parametrilor" la pagina 38 pentru o listă. Aceasta oferă o modalitate rapidă de revenire la un "punct de plecare" pentru crearea de sunet proaspăt. Funcția de Inițializare poate fi modificată în Meniul Setări, astfel încât toate setările curente ale panoului de control să fie aplicate Patch-ului inițial atunci când este încărcat: vezi pagina 36.

 $\lfloor$  2 domparați – apăsați (și țineți apăsat) acest buton pentru a auzi o versiune "nemodificată" a Patch-ului încărcat în prezent. Acest lucru vă permite să comparați versiunea originală cu efectele oricărei modificări pe care le-ați făcut de când ați încărcat-o.

3 Audition – apăsați pentru a auzi sunetul actual al sintetizatorului chiar și fără o tastatură (sau alt controler) conectat. Nota jucată va fi întotdeauna Do mijlociu (C3). Aceasta corespunde Nota MIDI numărul 60.

4 Salvare – utilizați împreună cu tastele Patch 6 pentru a salva Patch-urile modificate în memorie.

5 Selectare Patch – utilizați această comandă rotativă pentru a selecta un Patch sau o altă locație de memorie în care să salvați un Patch modificat sau un sunet nou.

 $\mathsf{L}\mathfrak{a}$  Patch +/- – aceste butoane oferă o metodă alternativă de defilare prin Patch-uri.

OSCILATOARE:

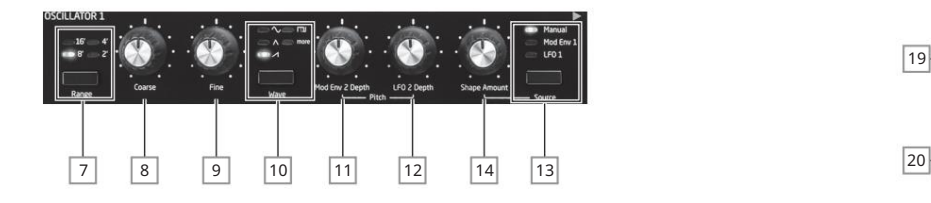

Cele trei oscilatoare au seturi identice de controale. Toate au alți parametri disponibili pentru ajustare prin sistemul de meniu; acestea sunt descrise în detaliu mai târziu în Ghidul utilizatorului.

7 Range – trec prin intervalele de înălțime de bază ale oscilatorului. Pentru tonul de concert standard (A3 = 440 Hz), setați la 8'.

8 Coarse – ajustează înălțimea oscilatorului selectat pe un interval de ±1 octavă.

9 Fine – ajustează înălțimea oscilatorului într-un interval de ±100 de cenți (±1 semiton).

10 Wave – parcurge gama de forme de undă disponibile ale oscilatorului – sinusoidală, triunghiulară,

dinți de ferăstrău, puls și multe altele (meniul oferă un set extins de forme de undă suplimentare pentru mai multe).

 $|$ 11 Mod Env 2 Depth – controlează gradul în care înălțimea oscilatorului se modifică ca urmare a modulării de către Envelope 2. Toate comenzile Modulation Depth sunt "centre-zero" și astfel pot fi obținute atât creșteri, cât și scăderi ale înălțimii.

12 LFO 2 Depth – controlează gradul de modificare a înălțimii oscilatorului ca urmare a modulării LFO 2. Modificările de înălțime sunt bipolare (în sus și în jos); Modulația unipolară a înălțimii este disponibilă prin utilizarea Matricei de modulare.

13 Source – atribuie controlul Shape Amount 14 uneia dintre cele trei surse care modifică și mai mult forma formei de undă. Opțiunile sunt: modulare prin Envelope 1 (Mod Env 1), modulare prin LFO 1 (LFO 1) și Manual, unde controlul Shape Amount în sine modifică forma undei. Cele trei surse sunt aditive: toate pot fi utilizate simultan.

14 Shape Amount – controlează modificările ulterioare ale formei de undă și este activ pentru toate formele de undă. Cu unde de puls, reglează lățimea pulsului; cu unde sinusoide, triunghiulare și dinți de ferăstrău, face modificări subtile formei undei. Când mai mult este selectat de comutatorul Wave 10

controlul selectează diferite zone ale tabelului de unde. Când Sursa , sume. 13 este setat la Mod Env 1 sau LFO 1, acționând ca un control Modulation Depth. Rețineți că forma de undă poate fi modulată de mai multe surse simultan, prin diferențiere

### LFO 1 și LFO 2:

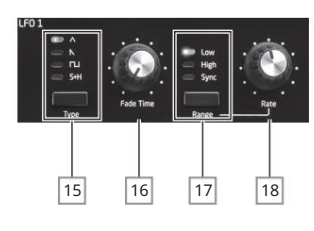

Cele două LFO-uri au seturi identice de comenzi. Ambele au parametri suplimentari disponibili pentru ajustare prin sistemul de meniu; acestea sunt descrise în detaliu mai târziu în Ghidul utilizatorului. Ieșirile oricărui LFO pot fi folosite pentru a modula mulți alți parametri de sinteză.

 $|15|$ rip – pași prin formele de undă disponibile: triunghi, dinți de ferăstrău, pătrat, eșantionare și menținere. LEDurile asociate oferă o indicație vizuală a vitezei LFO și a formei de undă.

16 Fade Time – setează sincronizarea acțiunii LFO: este posibil să "rampa" LFO-ul în sus sau în jos sau să-i întârzie efectul. Opțiunile sunt setate în meniul LFO.

17 Range – selectează High sau Low; a treia opțiune este Sync, care sincronizează frecvența LFO cu ceasul arp intern sau cu un ceas MIDI extern, dacă este prezent.

18 Rate – setează frecvența LFO.

 $\overline{22}$  $\sqrt{24}$ 19 21  $\sqrt{23}$ 

19 Osc 1 – controlează nivelul formei de undă a oscilatorului 1.

20 Osc 2 – controlează nivelul formei de undă a oscilatorului 2.

21 Osc 3 – controlează nivelul formei de undă a oscilatorului 3.

22 Ring 1\*2 – controlează nivelul de ieșire Ring Modulator: intrările către Ring Modulator sunt Osc 1 și Osc 2.

23 Zgomot – controlează cât de mult zgomot alb este adăugat.

 $\sqrt{24}$ VCA Gain – aceasta controlează eficient nivelul de ieșire al mixerului: reglează nivelul semnalului între secțiunile Amp Envelope și Effects. Vezi pagina 17.

### AMP ENVELOPE, MOD ENVELOPES:

MIXER:

Toate cele trei plicuri au parametri suplimentari disponibili pentru ajustare prin sistemul de meniu; acestea sunt descrise în detaliu mai târziu în Ghidul utilizatorului. Acestea includ un parametru Hold, care introduce o etapă suplimentară a anvelopei între Attack și Decay.

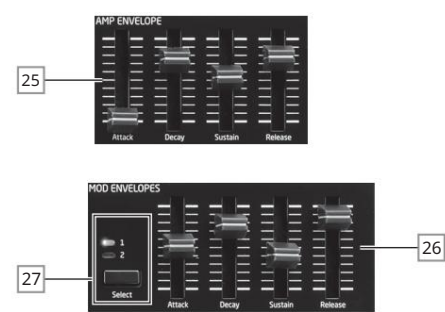

Comenzi 25 Amp Envelope – un set de patru glisoare de 30 mm care ajustează parametrii ADSR standard (Attack, Decay, Sustain și Release) ai anvelopei de amplitudine.

26 comenzi Mod Envelope – un set identic de glisoare, ajustând parametrii celor două anvelope de modulație (vezi 27 de mai jos).

27 selectare – Peak generează două plicuri de mod independente; acest buton selectează pe care dintre acestea (Mod 1 sau Mod 2) controlează glisoarele Mod Envelope 26.

ALUNECARE:

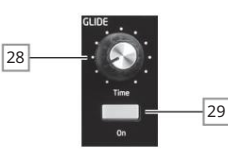

28 Time – setează timpul de alunecare portamento.

29 Pornit – activează/dezactivează funcția Glide.

ARP:

Arpegiatorul are alți parametri disponibili pentru ajustare prin sistemul de meniu; acestea includ setări de bază, cum ar fi BPM, selecția modelului și intervalul de octave. Acestea sunt descris în detaliu mai târziu în Ghidul utilizatorului.

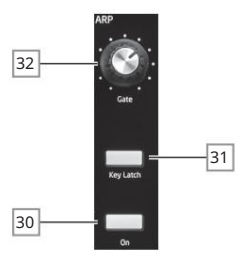

30 On – pornește și dezactivează Arpegiatorul.

31 Key Latch – când arpegiatorul rulează, apăsarea Key Latch simulează efectul menținerii tastelor apăsate în mod continuu, până când tastele sunt eliberate.

32 Gate – setează durata de bază a notelor redate de Arpegiator.

FILTRU:

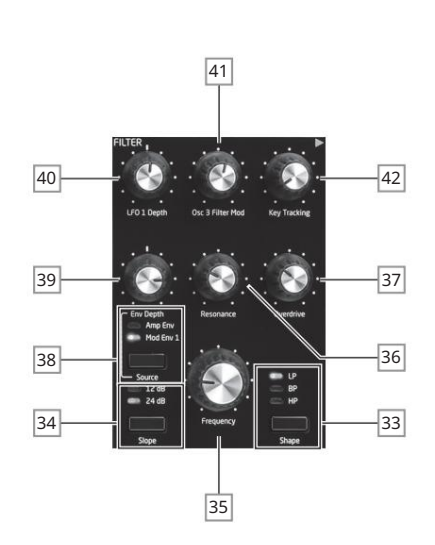

33 Shape – trece prin cele trei tipuri de filtru: trece jos (LP), trece bandă (BP) sau trece înalt (HP).

34 Slope – setează panta filtrului fie la 12 dB , fie la 24 dB pe octava.

35 Frecvență – butonul rotativ mare care controlează frecvența de tăiere a filtrului (LP sau HP) sau ——<br>recvența sa centrală (BP).

caracteristica filtrului. 36 Rezonanță – adaugă rezonanță (un răspuns crescut la frecvența filtrului) la

37 Overdrive – adaugă un grad de distorsiune pre-filtru la ieșirea mixerului.

38 Source – selectează dacă frecvența filtrului trebuie să fie variată de Mod Envelope 1 (Mod Env 1) și/sau Amp Envelope (Amp Env): rețineți că aceste două surse pot fi utilizate simultan

39 Env depth – controlează gradul în care frecvența filtrului este modificată de anvelopa selectată de Sursa 38 .

40 LFO 1 depth – controlează gradul în care frecvența filtrului este modificată de LFO 1.

41 Osc 3 Filter Mod – permite ca frecvența filtrului să fie modulată direct de Oscilatorul 3.

42 Key Tracking – controlează gradul în care poziția tastaturii notei redate variază frecvența filtrului între  $0$  si 100%

#### EFECTE:

Secțiunea de efecte a lui Peak cuprinde trei procesoare diferite bazate pe DSP care produc efecte în domeniul timpului, plus un generator de distorsiuni analogice.

Efectele Delay, Reverb și Chorus au alți parametri disponibili pentru ajustare prin sistemul de meniu; acestea sunt descrise în detaliu mai târziu în Ghidul utilizatorului.

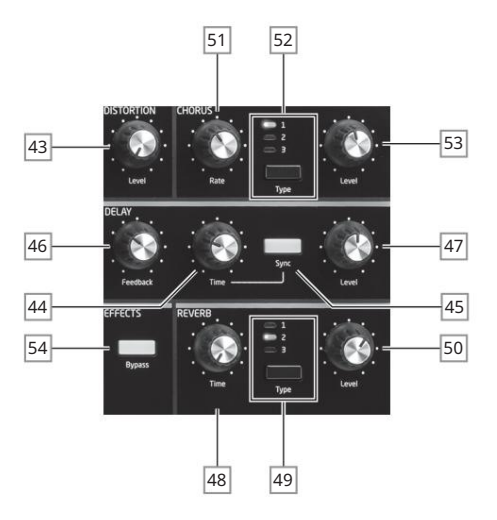

43 DISTORSION: Level – controlează cantitatea de distorsiune analogică aplicată sumei tuturor celor opt voci.

44 DELAY: Time – setează sincronizarea semnalului întârziat (eco) adăugat la original. Întârzierea maximă este de aprox. 1,4 secunde.

45 DELAY: Sync – selectarea Sync permite sincronizarea timpului de întârziere cu ceasul intern sau cu un ceas MIDI de intrare.

46 DELAY: Feedback – permite semnalului întârziat să fie transmis înapoi la intrarea procesorului de delay, creând ecouri multiple.

47 DELAY: Level – controlează volumul semnalului întârziat.

48 REVERB: Time – ajustează timpul de decădere a reverberației. (Timpul maxim este mai lung decât veți avea nevoie vreodată!)

49 REVERB: Type – emulează spații de trei dimensiuni diferite: 3 este cel mai mare.

50 REVERB: Nivel – controlează "cantitatea" de reverberație.

51 CHORUS: Rate – ajustează rata de modulare a corului.

52 CHORUS: Type – vă permite să selectați unul dintre cei trei algoritmi de refren diferiți.

53 CHORUS: Level – controlează gradul efectului chorus.

54 EFECTE: Bypass – cele trei efecte din domeniul timpului pot fi activate sau oprite cu acest buton.

MENIUL:

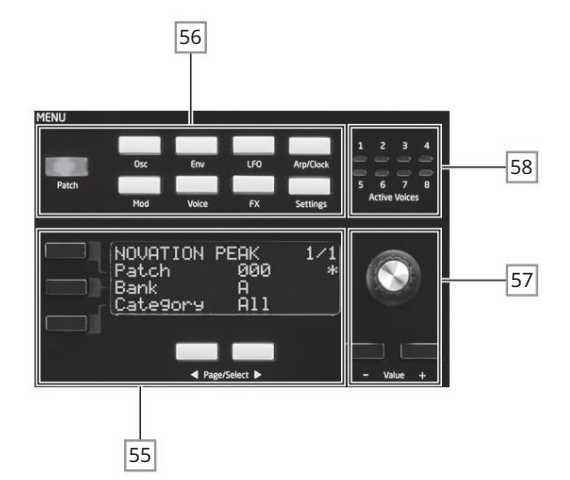

55 Ecran OLED cu 20 de caractere x 4 rânduri. Afișează unul dintre cele nouă meniuri selectate de

butoane 56 . Paginile din fiecare meniu pot fi selectate cu cele două butoane Pagina/Selectare de sub ecran. Reglarea oricăreia dintre comenzile rotative ale lui Peak (cu excepția MASTER și PATCH) invocă un afișaj alternativ care arată valoarea parametrului care este ajustat până când controlul este eliberat. Cele trei butoane din stânga afișajului atribuie comenzile parametrilor 57 unui anumit rând al paginii afișate.

56 Nouă butoane care selectează meniul de afișat: Patch, Osc, Env, LFO, Arp/Clock, Mod, Voice, FX și Setări.

57 Reglarea parametrilor poate fi efectuată fie rapid cu ajutorul butonului rotativ, fie incrementată/ a scăzut câte o valoare a parametrului cu butoanele Value + / Value - .

58 Active Voice – opt LED-uri, indicând care dintre cele opt voci sunt active în prezent.

ANIMA:

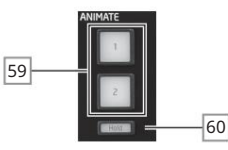

Aceste butoane sunt grozave în spectacolul live: natura efectului suplimentar va fi determinată de Patch-ul utilizat. 59 ANIMATE 1 și 2 - adăugați un efect "instantaneu" la sunetul generat în prezent.

60 Hold – apăsarea Hold va "bloca" funcția Animate într-o stare "On". Puteți fie să apăsați Hold înainte de a apăsa ANIMATE, fie invers. Dacă apăsați a doua oară pe ANIMATE , se eliberează ambele funcții Animate și Hold.

MAESTRU:

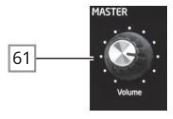

61 Volum – controlul principal al volumului pentru ieșirea audio a sintetizatorului; aceasta controlează și nivelul de ieșire al căștilor.

Panoul din spate

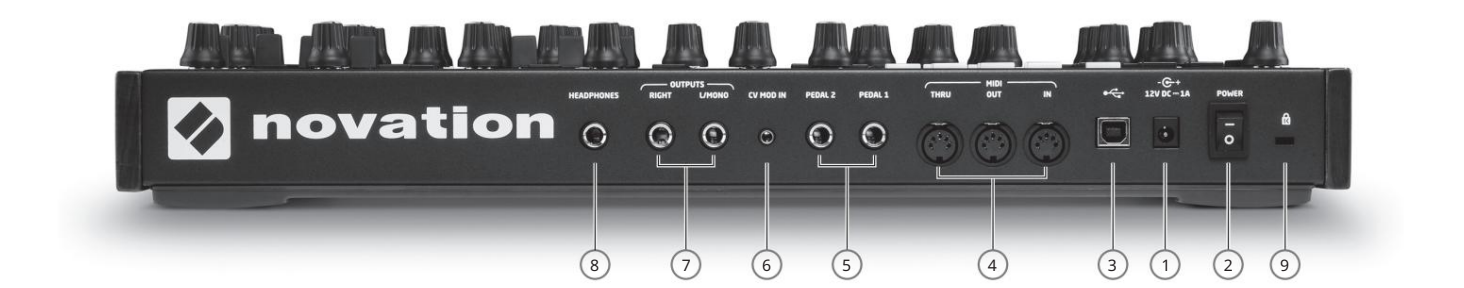

 $\bigodot$ 12V DC – conectați alimentatorul furnizat aici.

2 POWER – comutator pornit/oprit.

computer folosind cablul furnizat. Dacă porturile USB ale computerului dvs. nu sunt de tip A, obțineți un cablu adecvat de la un furnizor de computer. Rețineți că portul USB transportă numai date MIDI, nu audio.  $(3)$   $\leftarrow$   $\leftarrow$  - port standard USB 2.0 sau 3.0 tip B. Conectați-vă la un port USB de tip A pe un

4 MIDI IN, OUT și THRU – mufe standard DIN MIDI cu 5 pini pentru conectarea Peak la un

tastatură sau alt hardware echipat cu MIDI.

5 PEDAL 1 și PEDAL 2 – două mufe cu 3 poli (TRS) ¼" pentru conectarea comutatorului (de exemplu, sustain) și/sau a pedalelor de expresie. Prizele detectează automat polaritatea pedalei comutatorului. Pedalele de expresie sunt, de asemenea, detectate automat și pot fi direcționate direct ca surse disponibile pentru modulation Matrix. Funcțiile pedalei de comutare sunt configurate în meniul Setări.

6 CV MOD IN – Mufă jack de 3,5 mm pentru conectarea unei surse externe de tensiune de control în intervalul +/-5 V. Acest lucru permite altor instrumente analogice (echipate cu o ieșire CV compatibilă) să moduleze sunetele lui Peak.

7 IEȘIRI – două mufe jack ¼" cu 3 poli (TRS) care transportă semnalul de ieșire al lui Peak. Utilizați atât L/ MONO , cât și RIGHT pentru stereo complet: dacă RIGHT este neconectat, o sumă mono (L+R) este disponibilă la L/ MONO. Ieșirile sunt pseudo-echilibrate.

8 CĂȚI – Mufă jack ¼" cu 3 poli (TRS) pentru căști stereo. Volumul telefonului este reglat de controlul VOLUME 61 .  $\Box$ 

9 Slot de securitate Kensington – pentru a vă asigura sintezatorul.

### NOȚIUNI DE BAZĂ

Peak poate fi folosit, desigur, ca sintetizator independent cu o tastatură principală conectată la mufa MIDI IN . Cu toate acestea, există multe mai multe posibilități, iar modul în care alegeți să îl integrați în configurația de sinteză/înregistrare existentă va fi determinat de celelalte echipamente pe care le aveți și de propria imaginație!

Mai jos sunt trei exemple care ilustrează modul în care Peak ar putea face parte dintr-o configurație de sinteză. Am folosit produse Novation sau Focusrite de-a lungul timpului (am-am face, nu-i așa?), dar, desigur, puteți folosi orice echipament pe care îl aveți în sistemul dvs., cu condiția să fie echivalent funcțional, desigur. Notă: pentru claritate, am omis căile semnalului audio din diagrame.

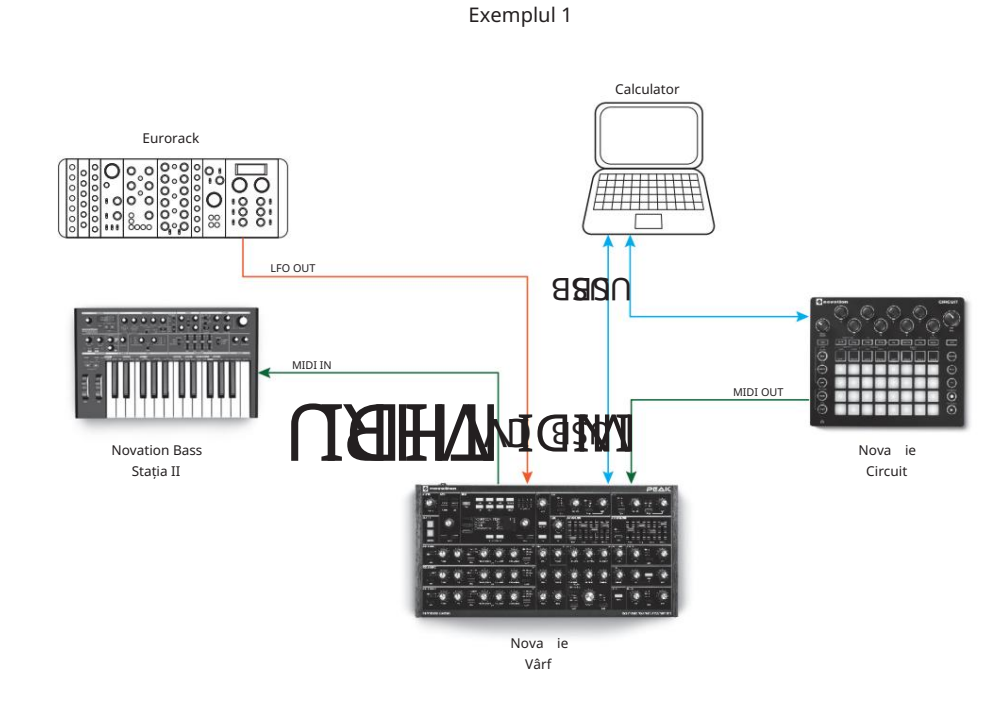

Aici puteți folosi un controler pad, cum ar fi Novation Circuit, pentru a declanșa sunete atât în Peak, cât și în alt sintetizator, cum ar fi Novation Bass Station II. Un LFO modular extern într-un Eurorack ar putea fi utilizat pentru a modula unul sau mai mulți parametri în Peak prin conexiunea CV. Toate datele MIDI sunt înregistrate în DAW prin conexiuni USB.

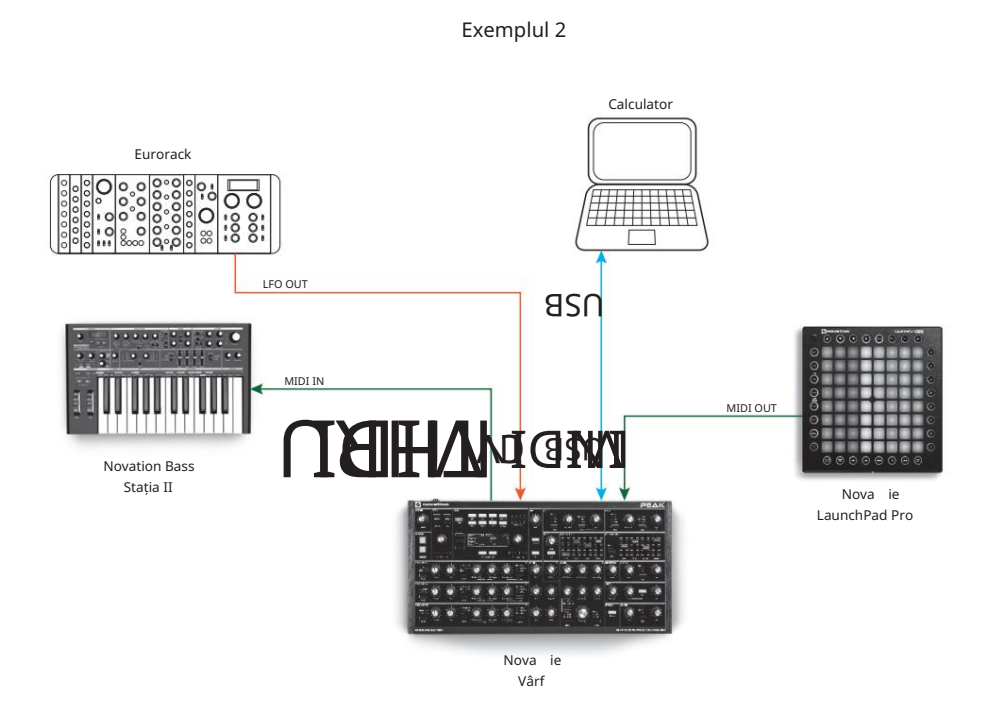

În al doilea exemplu, un Launchpad Pro în modul de sine stătător înlocuiește Circuitul. Acest lucru ar permite ca Peak să fie redat direct de pe Launchpad Pro, profitând de capacitatea sa de aftertouch polifonică.

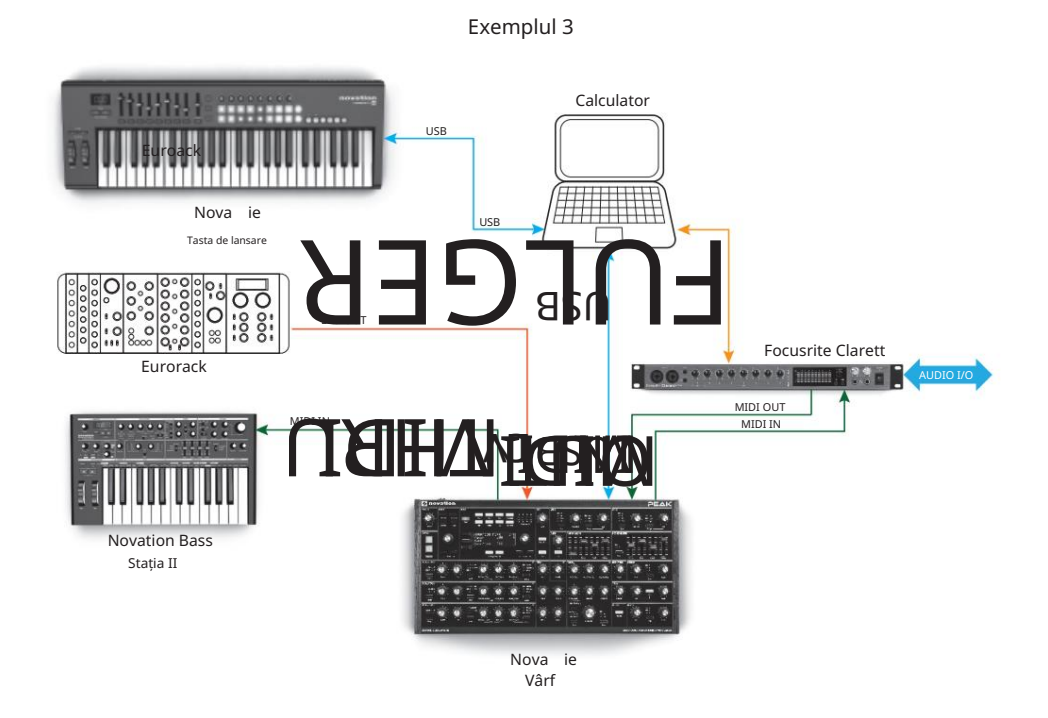

În acest exemplu, o interfață audio Focusrite Clarett este utilizată pentru a permite ca instrumentele din "lumea reală" să fie înregistrate în DAW, precum și sunete de sinteză. Un controler de tastatură este utilizat pentru a declanșa atât Peak, cât și un al doilea sintetizator, cum ar fi Bass Station II, Clarett convertește datele MIDI trimise de la computer printr-o legătură Thunderbolt la date MIDI convenționale.

Cea mai simplă și rapidă modalitate de a afla ce poate face Peak este să conectați ieșirile 7 de pe panoul din spate – fie mono, fie stereo – la intrarea unui amplificator de putere, mixer audio, difuzor alimentat sau alte mijloace de monitorizare a ieșirii.

Dacă utilizați Peak cu alte module de sunet, conectați MIDI THRU 4 la MIDI (Nai următorului modul de sunet și conectați modulele suplimentare în mod obișnuit. Dacă utilizați Peak cu o tastatură master, conectați MIDI OUT a tastaturii master la MIDI IN pe Peak și asigurați-vă că tastatura master este setată să transmită pe canalul MIDI 1 (canalul implicit al sintetizatorului).

Cu amplificatorul sau mixerul oprit sau dezactivat, conectați adaptorul AC la Peak 1 și conectați-l la rețeaua de curent alternativ. Porniți sintetizatorul: după finalizarea secvenței sale de pornire, Peak va încărca Patch-ul 000, iar afișajul LCD va confirma acest lucru:

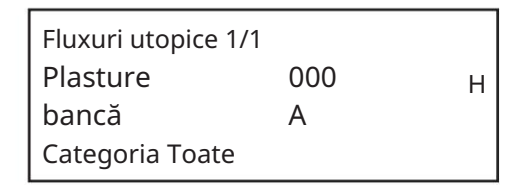

"Utopian Streams" este numele Patch-ului din fabrică din Banca A, locația de memorie 000.

Porniți mixerul/amplificatorul/difuzoarele alimentate și măriți butonul de control al volumului 61 până când obțineți un nivel de sunet sănătos de la difuzor când jucați.

### Folosind căști

Acestea pot fi conectate la mufa de ieșire pentru căști de pe panoul din spate 8 . Ieșirile principale sunt încă active când căștile sunt conectate. Controlul volumului 61 reglează și nivelul căștilor. În loc de un difuzor și/sau un mixer audio, poate doriți să utilizați o pereche de căști.

NOTĂ: Amplificatorul pentru căști de la Peak este capabil să emită un nivel de semnal ridicat; Vă rugăm să aveți grijă când setați volumul.

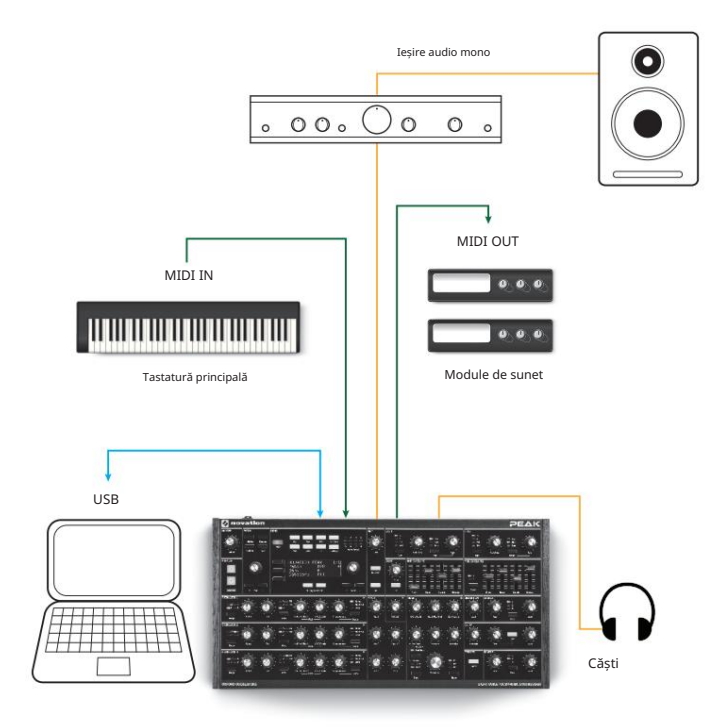

### Navigare prin meniu Salvarea patch-urilor

Deși majoritatea parametrilor cheie care afectează natura sunetului pe care Peak îl generează sunt accesibili imediat prin comenzi și comutatoare rotative dedicate, "pe funcție", mulți parametri și setări de sinteză pot fi modificate folosind afișajul OLED și controalele asociate acestuia.

Sistemul de meniu al lui Peak a fost conceput pentru a fi cât mai simplu și consecvent posibil. Cele opt butoane de deasupra afișajului 56 , plus Patobi selectează ini unul dintre ideamele Paginia/ Selectare mentiu are parcurge paginile în secvență.

Pe fiecare pagină, rândul 1 este un rând "titlu" și rămâne fix. Rândurile 2, 3 și 4 afișează fiecare un parametru pentru modificare; unele pagini nu au toate datele pe toate rândurile. Utilizați cele trei butoane din stânga afișajului pentru a selecta rândul de editat: rândul activ este indicat de un vârf de săgeată. Valoarea parametrului poate fi ajustată fie prin butonul rotativ, fie prin butoanele Value +/- .

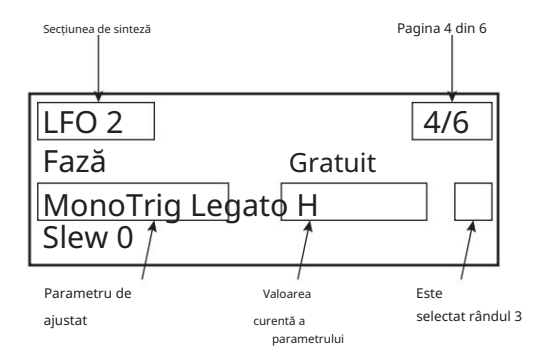

### Se încarcă patch-uri

Peak poate stoca 512 Patch-uri în memorie, aranjate în patru bănci de 128; Băncile sunt desemnate de la A la D. Băncile A și B sunt pre-încărcate cu 256 de patch-uri grozave din fabrică create special pentru Peak, în timp ce băncile C și D sunt pentru stocarea propriilor patch-uri și vin preîncărcate cu același Patch "inițial" implicit Init Patch. Vezi pagina 38

pentru parametrii impliciti de sinteză pe care îi conține acest Patch. Acest Patch inițial va fi întotdeauna punctul de plecare pentru crearea de noi sunete "de la zero".

Un Patch este încărcat prin simpla selectare a numărului său cu selectorul rotativ de patch 5 sau cu butoanele Patch 6 . Este imediat activ.

Butonul Comparare 2 este o caracteristică cu adevărat utilă, deoarece vă permite să auziți Patch-ul pe care l-ați încărcat în starea sa "din fabrică", ignorând orice modificări sau ajustări pe care le-ați făcut. Țineți apăsat butonul pentru a auzi Patch-ul original: când îl eliberați, veți reveni la versiunea modificată. Aceasta este o caracteristică utilă de utilizat atunci când sunteți pe cale să salvați un nou Patch într-o locație de memorie care ar putea conține deja un Patch pe care doriți să-l păstrați – puteți apăsa pe Comparare în timpul procesului de Salvare pentru a verifica ce este în locația de memorie dorită.

Puteți apăsa oricând Initialize 1 pentru a încărca o copie a Patch-ului inițial implicit. Procedând astfel, nu se suprascrie Patch-ul anterior, deși veți pierde orice modificări pe care le-ați făcut dacă nu l-ați salvat întro locație de Patch de utilizator.

Dacă lucrați fără tastatură, puteți genera o notă (corespunzătoare cu C din mijloc)

în orice moment apăsând Audition 3 .

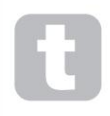

Rețineți că atunci când schimbați Patch-ul, pierdeți setările curente ale sintetizatorului. Dacă setările curente au fost o versiune modificată a unui Patch stocat, aceste modificări se vor pierde. Prin urmare, este întotdeauna recomandabil să salvați setările înainte de a încărca un nou Patch. Consultați Salvarea corecțiilor.

Patch-urile pot fi salvate în oricare dintre cele 512 locații de memorie, dar rețineți că dacă salvați setările în orice locație din băncile A sau B, veți suprascrie una dintre presetările din fabrică.

Pentru a salva un Patch apăsați butonul Salvare 4 . Afișajul OLED se modifică după cum se arată mai jos:

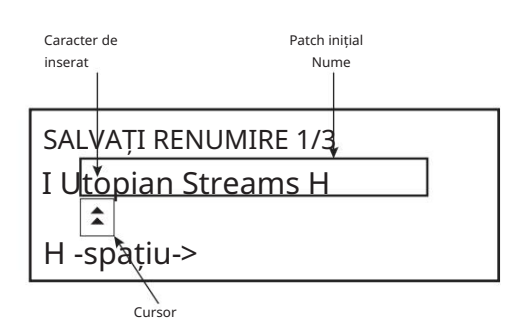

Acum puteți da un nume Patch-ului pe care doriți să-l salvați. Numele existent este afișat inițial; utilizați butonul Rândul 3 ( H ) pentru a muta cursorul în poziția caracterului care trebuie schimbat și apoi utilizați controlul rotativ al parametrului 57 pentru a selecta noua literă. Repetați acest proces câte un caracter. Litere mari, minuscule, numere, semne de punctuație și caractere spațiale sunt toate disponibile în succesiune din controlul rotativ. Utilizați butonul Rândul 4 pentru a insera un spațiu în loc de un caracter. După ce ați introdus noul nume, apăsați Pagina/Selectați H pentru a selecta Pagina 2, unde decideți în ce locație de memorie va fi salvat Patch-ul modificat.

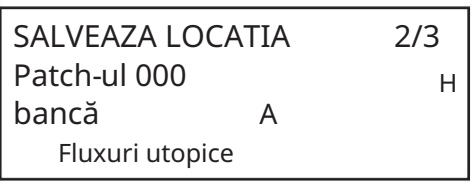

Acum puteți introduce locația de memorie după bancă și număr. Rețineți că numele Patch-ului aflat în momentul de față în locația de memorie pe care o selectați este afișat pe rândul 4, pentru a vă reaminti ce este în cazul în care este ceva ce nu doriți să îl suprascrieți. Apăsați din nou Page/Select H pentru a selecta Pagina 3 și puteți (dacă doriți) să atribuiți Patch-ul uneia dintre mai multe categorii predeterminate.

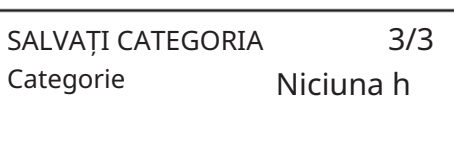

După ce ați făcut acest lucru, apăsați din nou Salvare , iar afișajul va confirma că Patch-ul este salvat.

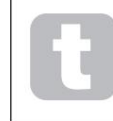

Puteți salva un Patch modificat în aceeași locație, dacă sunteți mulțumit că versiunea anterioară va fi suprascrisă. Acest lucru poate fi realizat cu ușurință apăsând pe Salvare de patru ori consecutiv.

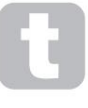

Peak Factory Patch-urile pot fi descărcate de pe site-ul web Novation dacă au fost suprascrise accidental. Vezi pagina 37.

### Operație de bază – modificarea sunetului

După ce ați încărcat un Patch care vă place sunetul, puteți modifica sunetul în mai multe moduri folosind comenzile sintetizatorului. Fiecare zonă a panoului de control este tratată mai în profunzime mai târziu în manual, dar mai întâi trebuie remarcate câteva puncte fundamentale.

### Ecranul OLED

Afișajul OLED va afișa ultima pagină de meniu selectată până când un control rotativ sau glisor este mutat pe panoul de control, când se schimbă pentru a confirma mutarea controlului, împreună cu valoarea instantanee a parametrului și valoarea parametrului încărcat curent. Plasture:

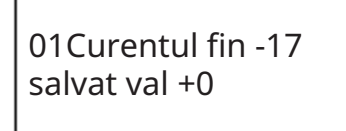

Multe comenzi rotative au un interval de parametri de la 0 la +127. Altele sunt efectiv "dezactivate" și au un interval de parametri de la -64 la + 63, fie de la -128 la +127.

Afișajul revine la pagina de meniu anterioară la scurt timp (definibil de utilizator) după eliberarea comenzii. Dacă nu se atinge niciun control timp de 10 minute, afișajul se oprește, dar va relua imediat un buton de control sau meniu este selectat.

Oscillator Wave . Reglarea comenzii MASTER nu modifică în niciun fel afișajul OLED. Selectarea unui Oscilator Wave la mai mult va schimba afișarea la pagina 3, 5 sau 7 din meniul Osc : această pagină include parametrul WaveMore pentru selecția wavetable.

#### Reglarea parametrilor

Ca și în cazul sintetizatoarelor analogice tradiționale, majoritatea comenzilor primare de modificare a sunetului de pe Peak sunt comenzi sau comutatoare rotative fizice dedicate, oferind acces instantaneu la parametrii de sunet cei mai frecvent necesari.

meniul vă permite să interconectați diferite secțiuni de sinteză cu modulation Matrix. Mulți mai mulți parametri sunt disponibili pentru ajustare în majoritatea secțiunilor de sintetizator prin intermediul sistemului de meniu; aceștia tind să fie parametri la care nu ai avea nevoie de acces imediat în timpul unei spectacole live. Cele din meniurile Osc, Env, LFO, Arp/Clock, Voice și FX afectează toate secțiunile relevante de generare și tratare a sunetului în mod direct, în timp ce Mod Două excepții de la cele de mai sus sunt controlul rotativ de volum MASTER și setare ami multă e selectorului<br>Unciliare Were, Regienes comenzi MASTER nu modină în micul fieldați de mai sultă de mai multă selectorului Quido

#### Butonul Filtrului

Ajustarea frecvenței filtrului sintetizatorului este probabil cea mai frecvent utilizată metodă de modificare a sunetului. Din acest motiv, Filter Frequency are un control rotativ mare 35 lângă partea de jos a panoului. Experimentați cu diferite tipuri de patch-uri pentru a auzi cum schimbarea frecvenței filtrului modifică caracteristicile diferitelor tipuri de sunet. De asemenea, ascultați efectul celor trei forme diferite ale filtrului.

#### Roți Pitch și Mod

Orice controler de tastatură MIDI utilizat cu Peak va fi echipat cu o pereche standard de roți de control al sintetizatorului, Pitch și Mod (Modulation). Pasul este de obicei încărcat cu arc și se va întoarce în poziția sa centrală. Gama de control al înălțimii este reglabilă (cu parametrul BendRange - vezi pagina 18) în trepte de semiton până la +/-2 octave; setarea implicită este +/-1 octava.

Funcția precisă a roții de mod variază în funcție de patch-ul încărcat; este folosit în general pentru a adăuga expresie sau diverse elemente unui sunet sintetizat. O utilizare comună este adăugarea de vibrato la un sunet.

Este posibil să alocați rotiței Mod pentru a modifica diferiți parametri care alcătuiesc sunetul – sau o combinație de parametri simultan. Acest subiect este discutat mai detaliat în altă parte a manualului. Consultați "Matricea de modulație" la pagina 26.

#### Arpegiatorul

Peak include un arpegiator ( "ARP"), care permite ca arpegii de diferite complexități și ritmuri să fie redate și manipulate în timp real. Arpegiatorul este activat prin apăsarea butonului Arp ON 30 .

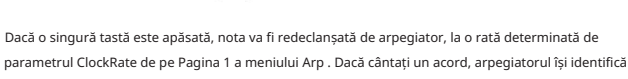

notele și le redă individual în secvență la aceeași frecvență (acesta se numește un model de arpegiu sau "secvență de arpe"); astfel, dacă cântați o triadă C major, notele selectate vor fi C, E și G.

Ajustând Gate 32 meniul, și parametrii Type, Rhythm și Octave de pe pagina 2 din Arp va modifica ritmul modelului, modul în care este redată secvența și gama de note într-o varietate de moduri. Consultați "Arpegiatorul" la pagina 29 pentru detalii complete.

### Control MIDI

Peak are un grad foarte ridicat de implementare MIDI și aproape fiecare parametru de control și sintetizator este capabil să transmită date MIDI către echipamente externe și, în mod similar, sintetizatorul poate fi controlat în aproape toate privințele prin date MIDI primite de la un DAW, un secvențător sau un master. tastatura de control.

Meniul Setări are numeroase opțiuni pentru activarea diferitelor aspecte ale controlului MIDI, care includ setarea canalului MIDI, Arpeggio MIDI Out, Aftertouch, CC/NRPN transmit/

recepționați și transmiteți/primiți programul/schimbarea băncii. Consultați pagina 35 pentru detalii complete.

Setarea implicită din fabrică este ca toate opțiunile de transmisie/recepție MIDI să fie activate, iar canalul MIDI 1 este setat ca canal activ.

#### Butoanele Animate

Fiecare dintre cele două butoane ANIMATE 59 poate fi programat pentru a oferi o modificare instantanee a sunetului sintetizatorului, care persistă atâta timp cât butonul este apăsat. Aceasta este o modalitate excelentă de a adăuga efecte sonore "din zbor" în spectacolul live.

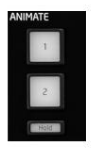

Detalii. Butoanele ANIMATE sunt programate folosind Matricea de modulare și apar în lista de surse de pe pagina 2 a meniului Mod . Fiecare buton poate fi atribuit ca sursă de modulare pentru oricare dintre Destinațiile disponibile în Matricea de mod. Consultați pagina 26 pentru detalii

# TUTORIAL DE SINTEZA

Această secțiune acoperă mai detaliat principiile generale ale generării și procesării electronice a sunetului, inclusiv referințe la instalațiile Peak, acolo unde este cazul. Este recomandat ca acest capitol să fie citit cu atenție dacă sinteza sunetului analogic este un subiect necunoscut.

Utilizatorii familiarizați cu acest subiect pot sări peste această secțiune și să treacă la următoarea.

Pentru a înțelege modul în care un sintetizator generează sunet, este util să aveți o apreciere a componentelor care alcătuiesc un sunet, atât muzical, cât și non-muzical.

Singura modalitate prin care un sunet poate fi detectat este prin vibrarea timpanului de aer într-un mod regulat, periodic. Creierul interpretează aceste vibrații (foarte precis) într-unul dintr-un număr infinit de tipuri diferite de sunet.

În mod remarcabil, orice sunet poate fi descris în termeni de doar trei proprietăți și toate sunetele le ai mereu. Sunt:

- Pas
- Ton
- Volum •

Ceea ce face un sunet diferit de altul este mărimile relative ale celor trei proprietăți, așa cum sunt prezente inițial în sunet, și modul în care proprietățile se schimbă pe durata sunetului.

Cu un sintetizator muzical, ne-am propus în mod deliberat să avem control precis asupra acestor trei proprietăți și, în special, asupra modului în care pot fi modificate pe parcursul "duratei de viață" a sunetului. Proprietățile primesc adesea denumiri diferite: volumul poate fi denumit Amplitudine, Loudness sau Level, Pitch ca Frecvență și Ton ca Timbre.

### Pas

După cum sa menționat, sunetul este perceput de aerul care vibrează timpanul. Înălțimea sunetului este determinată de cât de rapide sunt vibrațiile. Pentru un om adult, cea mai lentă vibrație percepută ca sunet este de aproximativ douăzeci de ori pe secundă, pe care creierul o interpretează ca un sunet de bas; cel mai rapid este de multe mii de ori pe secundă, pe care creierul îl interpretează ca un sunet înalte înalte.

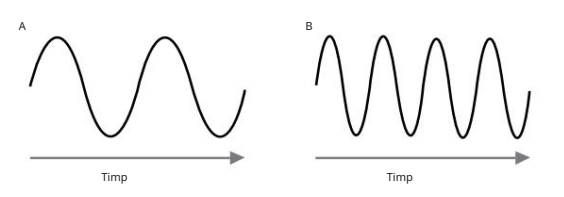

Dacă se numără numărul de vârfuri din cele două forme de undă (vibrații), se va vedea că există exact de două ori mai multe vârfuri în Unda B decât în Unda A. (Unda B este de fapt cu o octavă mai mare în înălțime decât Unda A.) Numărul de vibrații dintr-o anumită perioadă determină înălțimea unui sunet. Acesta este motivul pentru care înălțimea este uneori denumită frecvență. Numărul de vârfuri ale formei de undă numărate într-o anumită perioadă de timp definește înălțimea sau frecvența

### **Tor**

Sunetele muzicale constau din mai multe tonuri diferite, înrudite, care apar simultan. Cea mai joasă este denumită înălțimea "fundamentală" și corespunde notei percepute a sunetului. Alte tonuri care alcătuiesc sunetul care sunt legate de fundamentala în rapoarte matematice simple sunt numite armonice. Intensitatea relativă a fiecărei armonici în comparație cu intensitatea fundamentală determină tonul general sau "timbrul" sunetului.

Luați în considerare două instrumente, cum ar fi un clavecin și un pian, cântând aceeași notă la tastatură și la volum egal. În ciuda faptului că au același volum și înălțime, instrumentele încă sună distinct diferit. Acest lucru se datorează faptului că diferitele mecanisme de creare a notelor ale celor două instrument generează seturi diferite de armonici; armonicile prezente într-un sunet de pian sunt diferite de cele găsite într-un sunet de clavecin.

#### Volum

Volumul, care este adesea denumit amplitudinea sau intensitatea sunetului, este determinat de cât de mari sunt vibrațiile. Foarte simplu, ascultarea unui pian de la un metru distanță ar suna mai tare decât dacă ar fi la cincizeci de metri distanță.

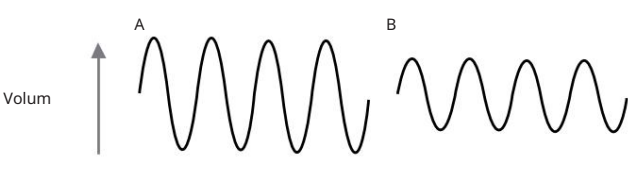

După ce a arătat că doar trei elemente pot defini orice sunet, aceste elemente trebuie acum să fie realizate într-un sintetizator muzical. Este logic ca diferite secțiuni ale sintetizatorului "sintetizează" (sau creează) fiecare dintre aceste elemente diferite.

O secțiune a sintetizatorului, oscilatoarele, furnizează semnale brute de formă de undă care definesc înălțimea sunetului împreună cu conținutul său armonic brut (tonul). Aceste semnale sunt apoi amestecate într-o secțiune numită Mixer, iar amestecul rezultat este apoi introdus într-o secțiune numită Filtru. Acest lucru face alte modificări ale tonului sunetului, prin eliminarea (filtrarea) sau îmbunătățirea anumitor armonici. În cele din urmă, semnalul filtrat este introdus în amplificator, care determină volumul final al sunetului.

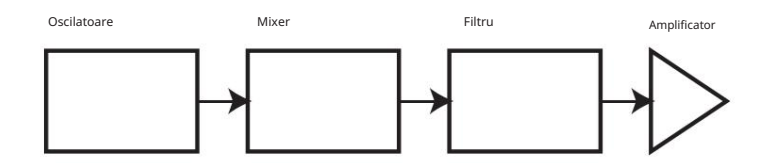

Secțiuni suplimentare de sintetizator - LFO -uri și Envelope - oferă modalități suplimentare de a modifica înălțimea, tonul și volumul unui sunet prin interacțiunea cu oscilatorii, filtrul și amplificatorul, oferind modificări ale caracterului sunetului care pot evolua în timp. Deoarece singurul scop al LFO-urilor și plicurilor este de a controla (modula) celelalte secțiuni de sintetizator, acestea sunt cunoscute în mod obișnuit ca "modulatoare".

Aceste diferite secțiuni ale sintetizatorului vor fi acum acoperite mai detaliat.

#### Oscilatorii și mixerul

Secțiunea Oscilator este cu adevărat ritmul inimii sintetizatorului. Acesta generează o undă electronică (care creează vibrații atunci când în cele din urmă este transmisă unui difuzor). Această formă de undă este produsă la o înălțime muzicală controlabilă, determinată inițial de nota jucată pe tastatură sau conținută într-un mesaj de notă MIDI primit. Tonul sau timbrul distinctiv al formei de undă este de fapt determinat de forma formei de undă.

### Volum

acestor unde reflectă forma lor reală atunci când sunt privite pe un instrument numit Val triunghiulară osciloscop, iar acestea sunt: unde sinusoidale, unde pătrate, unde dinți de fierăstrău, unde triunghiulare și zgomot. Fiecare dintre secțiunile Oscilatorului Peak poate genera toate aceste forme de undă și poate genera, de asemenea, forme de undă de sintetizatoare netradiționale. (Rețineți că zgomotul este de fapt generat independent și amestecat cu celelalte forme de undă din secțiunea Mixer.) Cu mulți ani în urmă, pionierii sintezei muzicale au descoperit că doar câteva forme de undă distincte conțineau multe dintre cele mai utile armonice pentru a produce sunete muzicale. Numele

Volum Fiecare formă de undă (cu excepția Zgomotului) are un set specific de armonici muzicale care pot fi manipulate de secțiuni suplimentare ale sintetizatorului.

Diagramele de<sub>v</sub>mai jos arată cum arată aceste forme de undă pe <sub>i</sub>µg psciloscop și ilustrează nivelurile 5  $234$ relative ale armonicilor lor. Amintiți-vă, nivelurile relative ale diferitelor armonici prezente într-o formă de undă determină caracterul tonal al sunetului final.

Unde Sinusoidale

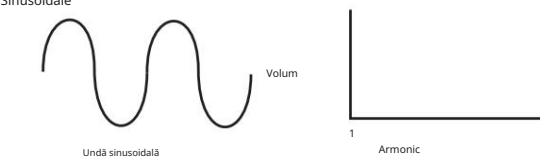

Acestea posedă o singură armonică. O formă de undă sinusoidală produce cel mai "pur" sunet, deoarece are doar această singură înălțime (frecvență).

Valuri triunghiulare

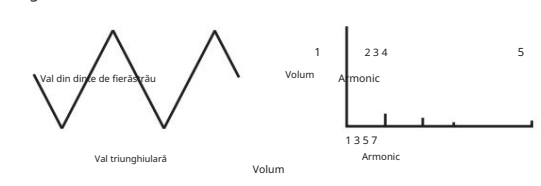

Volum

seria armonică. De exemplu, a 5-a armonică are un volum de 1/25 c<del>i</del>n 5 Volum volumul fundamentalului. Armonic Acestea conțin doar armonici impare. Volumul fiecăruia scade pe măsură ce pătratul poziției sale în

1 2 3 4 5 Val pătrat Armonic

1 Armonic

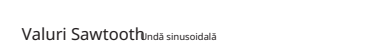

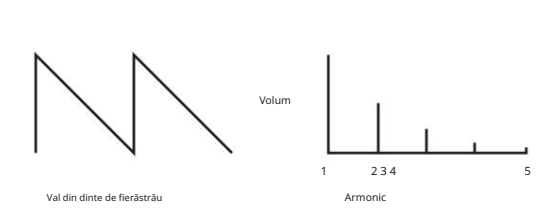

Armonic

1

Acestea sunt bogate în armonici și conțin atât armoniciva are, cât și impare ale frecvenței fundamentale. Volumul fiecăruia este invers proporțional cu poziția sa în armonică

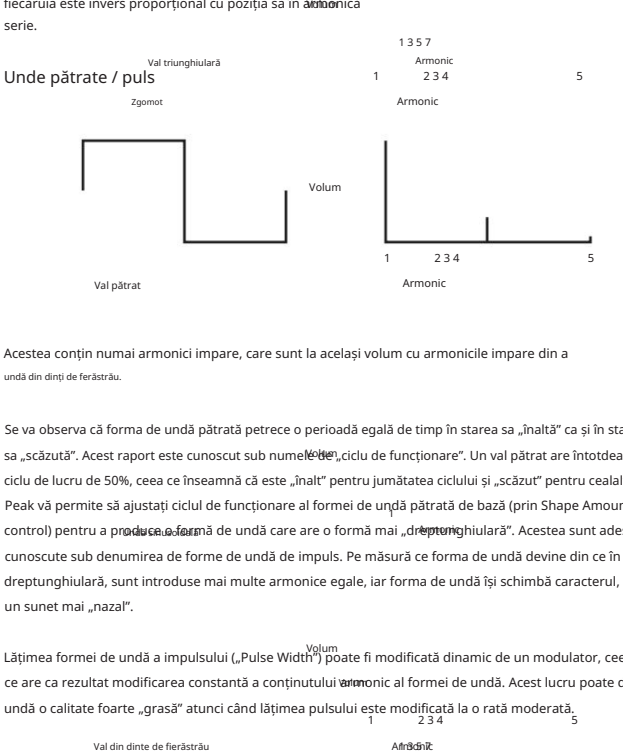

undă din dinți de ferăstrău. Acestea conțin numai armonici impare, care sunt la același volum cu armonicile impare din a

1 Peak vă permite să ajustați ciclul de funcționare al formei de undă pătrată de bază (prin Shape Amount control) pentru a produce o formă de undă care are o formă mai "dreptunghiulară". Acestea sunt adesea sa "scăzută". Acest raport este cunoscut sub numel≌de",ciclu de funcționare". Un val pătrat are întotdeauna un Se va observa că forma de undă pătrată petrece o perioadă egală de timp în starea sa "înaltă" ca și în starea ciclu de lucru de 50%, ceea ce înseamnă că este "înalt" pentru jumătatea ciclului și "scăzut" pentru cealaltă jumătate. cunoscute sub denumirea de forme de undă de impuls. Pe măsură ce forma de undă devine din ce în ce mai dreptunghiulară, sunt introduse mai multe armonice egale, iar forma de undă își schimbă caracterul, devenind un sunet mai "nazal".

Volum Lățimea formei de undă a impulsului ("Pulse Width") poate fi modificată dinamic de un modulator, ceea 2 3 4 5 1 undă o calitate foarte "grasă" atunci când lățimea pulsului este modificată la o rată moderată. ce are ca rezultat modificarea constantă a conținutului armonic al formei de undă. Acest lucru poate da formei de

val din dinte de fierăstrău)<br>O formă de undă a puls<del>ului nyină la fe</del>l indiferent dacă ciclul de lucru este – de exemplu – 40% sau 60%, undă deoarece forma de undă este doar "inversată" și conținutul armonic este exact același.

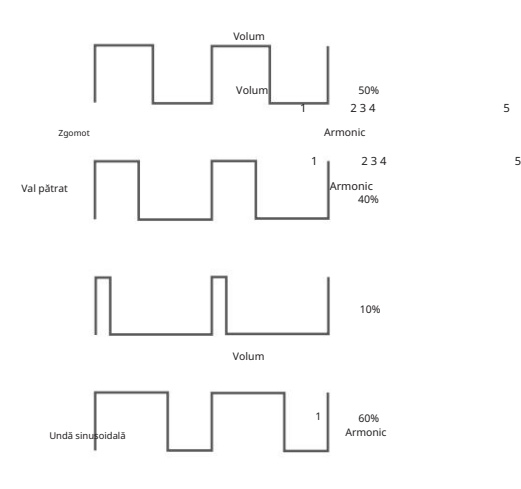

### Zgomot

Zgomotul este practic un semnal aleator și nu arevol**ire**cvență fundamentală (și, prin urmare, nu are nicio proprietate de înălțime). Zgomotul conține toate frecvențele și toate sunt la același volum. Deoarece nu are înălțime, zgomotul este adesea util pentru a crea efecte sonore și sunete de tip percuție.

Armonic

1

2 3 4

5

Val din dinte de fierăstrău

Zgomot

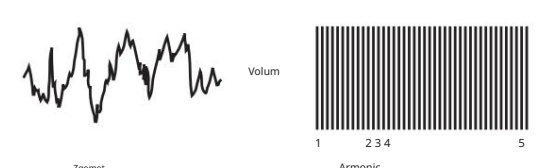

Modularea inelului

Un Ring Modulator este un generator de sunet care preia semnale de la două oscilatoare și le "multipește" efectiv împreună. Peak's Ring Modulator folosește Oscilatorul 1 și Oscilatorul 2 ca intrări. Ieșirea rezultată depinde de diferitele frecvențe și

conținut armonic prezent în fiecare dintre cele două semnale oscilatoare și va consta dintr-o serie de frecvențe de sumă și diferență, precum și frecvențele prezente în semnalele originale.

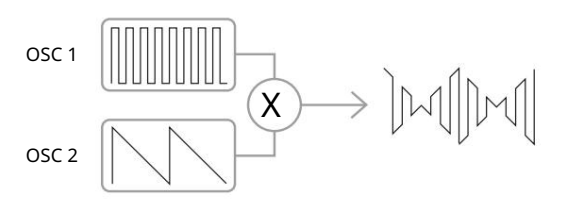

Mixerul

Pentru a extinde gama de sunete care pot fi produse, sintetizatoarele analogice tipice au mai mult de un oscilator (Peak are trei). Folosind mai multe oscilatoare pentru a crea un sunet, este posibil să se obțină mixuri armonice foarte interesante. De asemenea, este posibil să detonezi ușor oscilatoarele individuale unul față de celălalt, ceea ce creează un sunet foarte cald, "gros".

Peak's Mixer vă permite să creați un sunet format din formele de undă ale oscilatoarelor 1, 2 și 3, o sursă de zgomot și ieșirea Ring Modulator, toate amestecate împreună după cum este necesar.

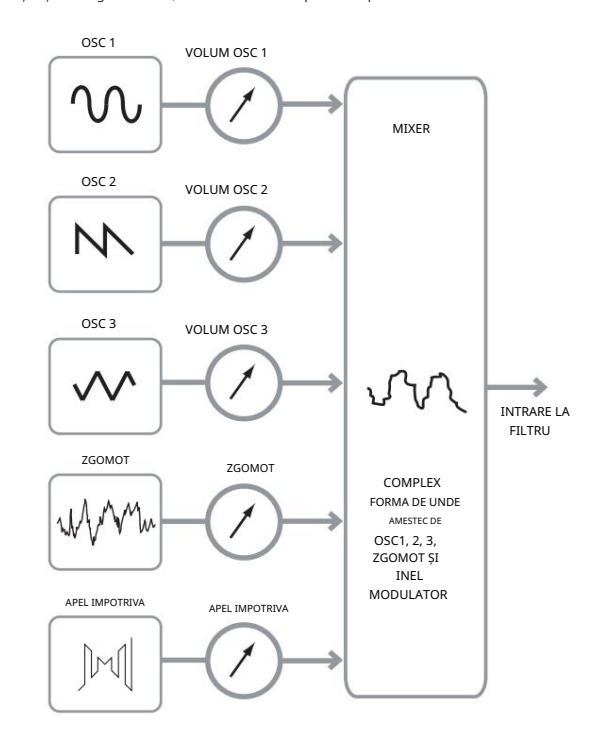

### Filtrul

sintetizator muzical. Stractiv Peak este subtractiv implică că o parte a sunetului este o scădere undeva în procesul de sinteză.

Oscilatoarele oferă formelor de undă brute mult conținut armonic, iar secțiunea Filtru scade unele dintre armonici într-un mod controlat.

Există trei tipuri de filtre de bază, toate fiind disponibile în Peak: low-pass, band-pass și high-pass. Tipul de filtru cel mai frecvent utilizat pe sintetizatoare este trece-jos. Într-un filtru trece-jos, se alege o "frecvență de tăiere" și toate frecvențele sub aceasta sunt trecute, în timp ce frecvențele de deasupra sunt filtrate sau eliminate. Setarea frecvenței filtrului

parametrul dictează punctul deasupra căruia frecvențele sunt eliminate. Acest proces de eliminare a armonicilor din formele de undă are ca efect schimbarea caracterului sau a timbrului sunetului. Când parametrul Frecvență este la maxim, filtrul este complet "deschis" și nicio frecvență nu este eliminată din formele de undă brute ale oscilatorului.

În practică, există o reducere treptată (mai degrabă decât bruscă) a volumului armonicilor deasupra punctului de tăiere al unui filtru trece-jos. Cât de repede reduc aceste armonici în volum pe măsură ce frecvența crește peste punctul de tăiere este determinat de panta filtrului

parametru. Panta este măsurată în "unități de volum pe octava". Deoarece volumul este măsurat în decibeli, această pantă este de obicei citată ca atât de mulți decibeli pe octava (dB/oct). Cu cât numărul este mai mare, cu atât este mai mare respingerea armonicilor deasupra punctului de tăiere și cu atât efectul de filtrare este mai pronunțat. Secțiunea filtrului Peak oferă două pante, 12 dB/oct și 24 dB/oct.

Un alt parametru important al filtrului este rezonanța. Frecvențele la punctul de tăiere pot crește în volum prin avansarea controlului de rezonanță al filtrului . Acest lucru este util pentru accentuarea anumitor armonici ale sunetului.

Pe măsură ce rezonanța crește, sunetul care trece prin filtru va fi introdusă o calitate asemănătoare șuieratului. Când este setată la niveluri foarte înalte, Rezonanța face ca filtrul să se autooscileze ori de câte ori trece un semnal prin el. Tonul șuierat rezultat

produs este de fapt o undă sinusoidală pură, a cărei înălțime depinde de setarea controlului Frecvenței (punctul de tăiere al filtrului). Această undă sinusoidală produsă de rezonanță poate fi folosită pentru unele sunete ca sursă suplimentară de sunet, dacă se dorește. A tăia calea Frecvență

Diagrama de mai jos arată răspunsul unui filtru trece-jos tipic. Frecvențe peste volum punctele de tăiere sunt reduse în volum.

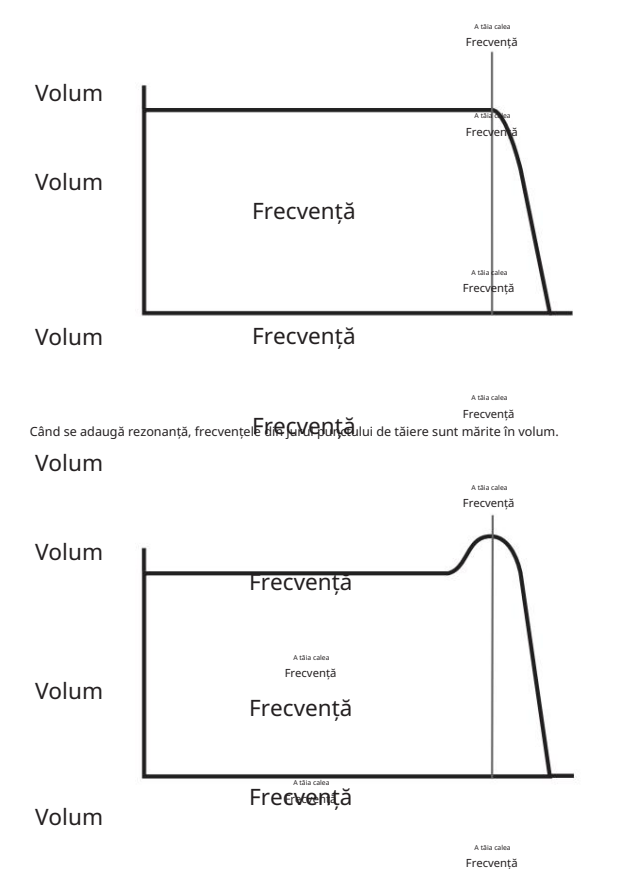

. Pe lângă tipul tradițional de filtru trece-jos, există și tipuri de trecere înaltă și trece-bandă. Pe Peak, tipul de filtru<br>Pe lângă tipul tradițional de filtru trece-jos, execvență este selectat cu comutatorul Shape 33 Volume<br>VOIUM

Un filtru trece-înalt este similar cu un filtru trece-jos, dar funcționează în "sens opus", astfel încât frecvențele sub punctul de tăiere sunt eliminate. Frecvențele de deasupra punctului de tăiere sunt trecute. Când parametrul Frecvență Frecvență este setat la minim, filtrul este complet deschis și nicio frecvență nu este eliminată din formele de undă brute ale oscilatorului.

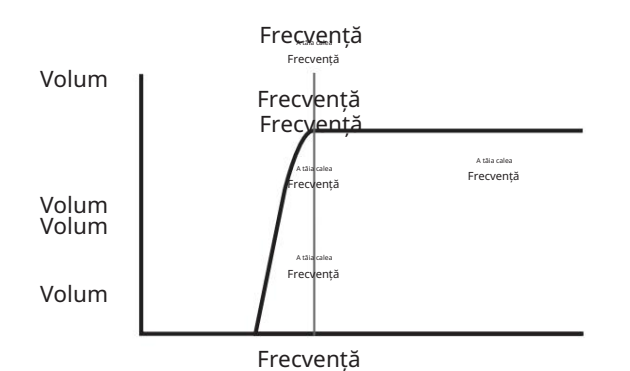

deschideți acest tip de filtru și lăsați toate frecvențele să treacă.<br>Frecvență Cu un filtru trece-bandă, este trecută doar o bandă îngustă de frecvențe centrate în jurul punctului de tăiere. Frecvențele de deasupra și dedesubtul benzii sunt eliminate. Nu este posibilă frecvența completă

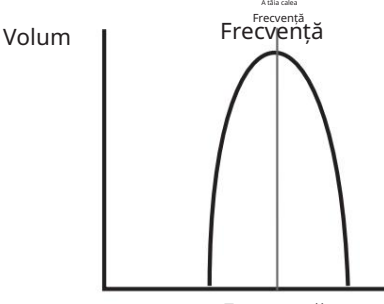

Frecvență

### Plicuri și amplificator

În paragrafele anterioare, a fost descrisă sinteza înălțimii și timbrul unui sunet.

Următoarea parte a Tutorialului de sinteză descrie modul în care este controlat volumul sunetului. Volumul unei note create de un instrument muzical variază adesea foarte mult pe durata notei, în funcție de tipul

de instrument.

la zero. Acesta rămâne la volum maxim până când tasta este eliberată, moment în care nivelul volumului scade instantaneu De exemplu, o notă interpretată pe o orgă atinge rapid volumul maxim atunci când este apăsată o tastă.

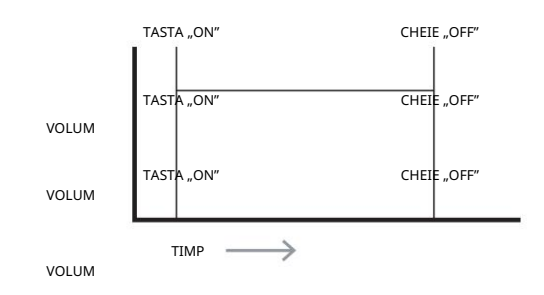

la zero după câteva secunde, Chiar Dală tasta este apăsată. CHEIE "OFF" O notă de pian atinge rapid volumul maxim după ce o tastă este apăsată, dar scade treptat volumul TIME

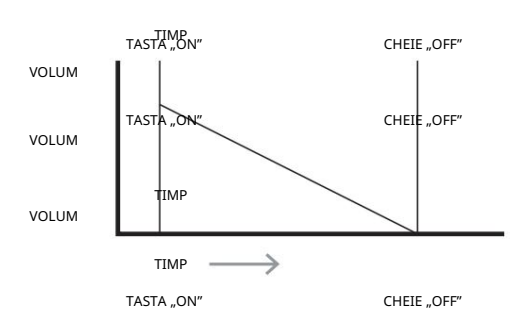

O emulare a unei secțiuni de șiruri atinge volumul maxim doar treptat atunci când este apăsată o tastă. TIMP Rămâne la volum maxim cât timp tasta este apăsată, dar odată eliberată tasta, tasta de volum "ON" scade la zero destul de încet. CHEIE "OFF"

VOLUM

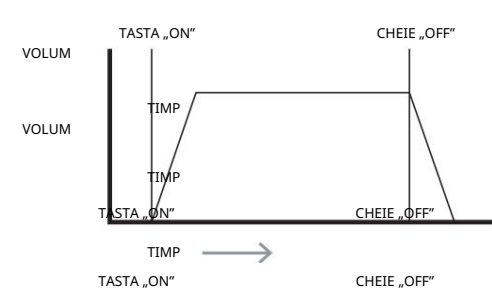

într-un <del>SMLUM</del>ator analog, modificările caracterului unui sunet care apar pe durata unei note sunt controlate de o

întotdeauna legat de Amplificator, care controlează amplitudinea notei – adică volumul sunetului – atunci când nota este redată. Fiecare generator de plic are cinci parametri principali, care determină forma plicului; acestea sunt adesea denumite AHDSR SUSTAIN secțiune numită Generator de plicuri. Unul (Amp Env) este SUSTAIN CHEIE "OFF" TASTA "ON" VOLUM

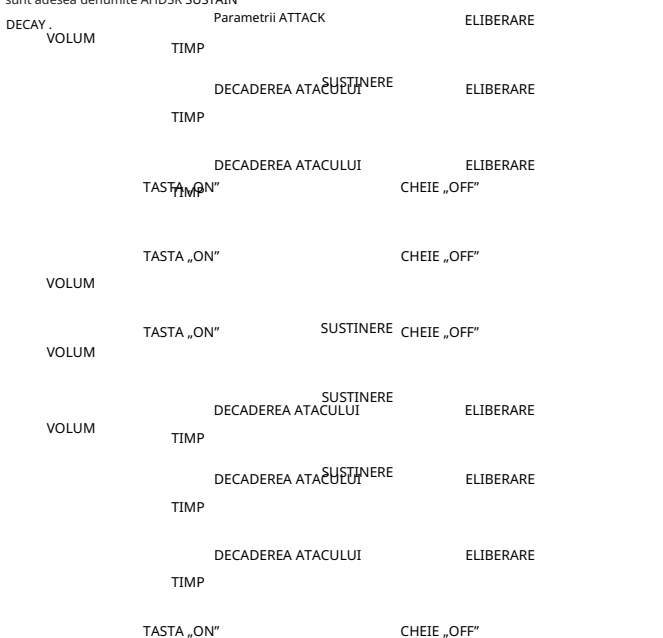

VOLUM TASTA .. ON"

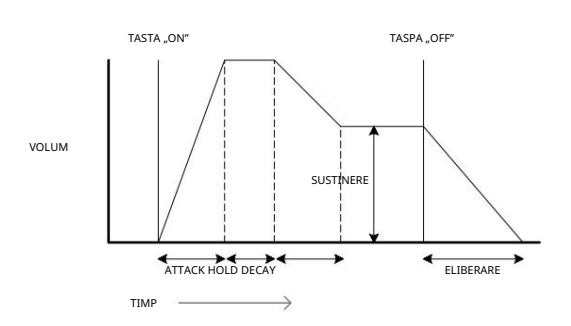

#### Timp de atac

Reglează timpul necesar după apăsarea unei taste pentru ca volumul să urce de la zero la volumul maxim. Poate fi folosit pentru a crea un sunet cu o atenuare lentă.

#### Opreste timpul

Acest parametru nu se găsește pe multe sintetizatoare, dar este disponibil pe Peak. Acesta determină pentru cât timp volumul notei rămâne la nivelul său maxim după timpul de atac, înainte de a începe scăderea volumului stabilită de timpul de decădere.

#### Timp de dezintegrare rezumatura e constantino de dezintegrare rezumatura e constantino de dezintegrare rezumat

Reglează timpul necesar pentru ca volumul să scadă de la volumul maxim inițial la nivelul setat de controlul Sustain în timp ce o tastă este apăsată

#### Sustain Level

Aceasta este spre deosebire de celelalte controale Envelope prin faptul că stabilește un nivel mai degrabă decât o perioadă de timp. Setează nivelul volumului la care rămâne plicul în timp ce tasta este ținută apăsată, după expirarea Timpului de decădere.

#### Timpul de eliberare

Reglează timpul necesar pentru ca volumul să scadă de la nivelul Sustain la zero odată ce tasta este eliberată. Poate fi folosit pentru a crea sunete care au o calitate "fade-out".

Majoritatea sintetizatoarelor pot genera mai multe plicuri. Peak are trei generatoare de plicuri: Amp Env are un set dedicat de comenzi AHDSR (Hold este controlat separat prin meniu) și este întotdeauna aplicat la amplificator pentru a modela volumul fiecărei note jucate, așa cum este detaliat mai sus. Cele două plicuri de modulare (Mod Env 1 și Mod Env 2) partajează un set identic de comenzi, cu un comutator de atribuire care selectează plicul care este controlat. Plicurile de modulare pot fi folosite pentru a modifica dinamic alte secțiuni ale sintetizatorului pe durata de viață a fiecărei note. Generatoarele Mod Env de la Peak pot fi folosite pentru a modifica frecvența de tăiere a filtrului sau lățimea impulsului a ieșirilor undei pătrate ale oscilatorilor, de exemplu.

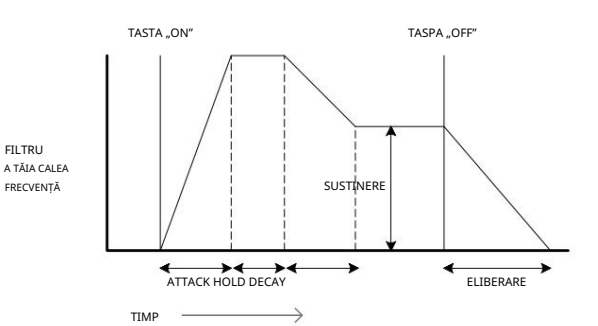

### LFO-uri

La fel ca generatoarele de anvelope, secțiunea LFO (Low Frequency Oscillator) a unui sintetizator este un modulator. Astfel, în loc să facă parte din sinteza sunetului în sine, este folosit pentru a schimba (sau modula) alte secțiuni ale sintetizatorului. În Peak, de exemplu, LFO-urile pot fi folosite pentru a modifica înălțimea oscilatorului sau frecvența de tăiere a filtrului.

Majoritatea instrumentelor muzicale produc sunete care variază în timp atât ca volum, cât și ca înălțime și timbru. Uneori, aceste variații pot fi destul de subtile, dar totuși contribuie foarte mult la caracterizarea sunetului final.

În timp ce o Envelope este folosită pentru a controla o modulație unică pe durata de viață a unei singure note, LFO-urile modulează folosind o formă de undă sau un model ciclic care se repetă. După cum sa discutat mai devreme, oscilatorii produc o formă de undă constantă, care poate lua forma unei undă sinusoidală care se repetă, undă triunghiulară etc. LFO-urile produc forme de undă într-un mod similar, dar în mod normal la o frecvență care este prea joasă pentru a produce un sunet pe care urechea umană. putea percepe direct.

Ca și în cazul unui plic, formele de undă generate de LFO-uri pot fi transmise altor părți ale sintetizatorului pentru a crea modificările dorite în timp – sau "mișcări" - ale sunetului.

Peak are patru LFO independente, care pot fi folosite pentru a modula diferite secțiuni de sintetizator și pot rula la viteze diferite.

Imaginați-vă că această undă de frecvență foarte joasă este aplicată la înălțimea unui oscilator. Rezultatul este că înălțimea oscilatorului crește și scade încet deasupra și sub înălțimea sa inițială.

Acest lucru ar simula, de exemplu, un violonist care mișcă un deget în sus și în jos pe coarda instrumentului în timp ce acesta este înclinat. Această mișcare subtilă de înălțime în sus și în jos este denumită efectul "Vibrato".

O formă de undă folosită adesea pentru un LFO este o undă triunghiulară.

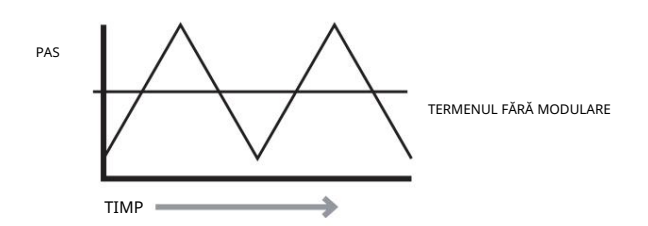

Alternativ, dacă același semnal LFO ar modula frecvența de tăiere a filtrului în loc de înălțimea oscilatorului, ar fi rezultatul un efect de balansare cunoscut sub numele de "wah-wah".

Un sintetizator poate fi împărțit în cinci blocuri principale generatoare de sunet sau de modificare (modulare) a sunetului:

- Oscilatoare care generează forme de undă la diferite înălțimi. 1.
- 2. Un mixer care amestecă ieșirile de la oscilatoare împreună (și adaugă zgomot și alte semnale).
- Filtre care elimină anumite armonice, schimbând caracterul sau timbrul sunetului. 3.
- 4. Un amplificator controlat de un generator de anvelope, care modifică volumul a sunet în timp când o notă este redată.
- 5. LFO-uri și plicuri care pot fi folosite pentru a modula oricare dintre cele de mai sus.

O mare parte din plăcerea pe care o aveți cu un sintetizator este experimentarea cu sunete presetate din fabrică (Patchuri) și crearea altora noi. Nu există niciun substitut pentru experiența "practică". Experimentele cu ajustarea diferitelor controale ale lui Peak vor duce în cele din urmă la o înțelegere mai deplină a modului în care diferitele secțiuni de sintetizator se modifică și ajută la formarea noilor sunete.

Înarmat cu cunoștințele din acest capitol și cu o înțelegere a ceea ce se întâmplă de fapt în sintetizator atunci când sunt efectuate modificări ale butoanelor și comutatoarelor, procesul de creare a sunete noi și interesante va deveni ușor. A se distra!

### Vârf: DIAGRAMA BLOC SIMPLIFICATĂ

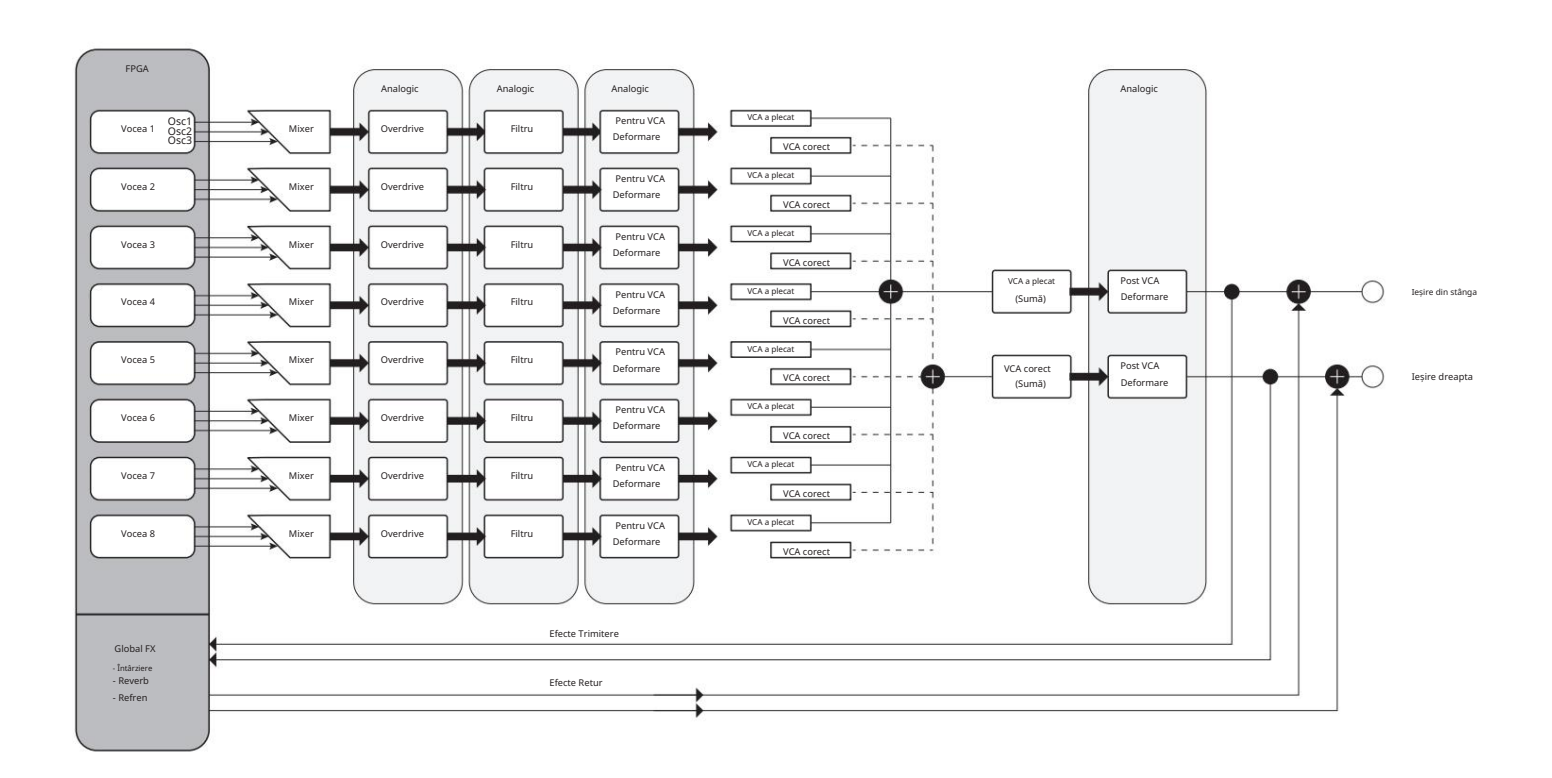

Peak are opt voci separate, care sunt tratate independent de-a lungul lanțului de semnal rămas. Vocile sunt sintetizate digital într-un Field Programmable Gate Array (FPGA) folosind oscilatoare controlate numeric care rulează la o frecvență de ceas extrem de mare, rezultând forme de undă care nu se pot distinge de cele care folosesc sinteza analogică tradițională.

Fiecare voce este un amestec al ieșirilor celor trei oscilatoare; când reglați unul dintre comenzile nivelului oscilatorului 19 , 20 sau 21, reglați efectiv nivelul a opt voci simultan. Elementele ulterioare din lanțul de procesare a semnalului sunt în întregime în domeniul analogic. Rețineți că distorsiunea poate fi adăugată în mai multe locuri – înainte de filtru (Overdrive 37 ), după filtru (Filter Post Drive în meniul Voices) și după sumarea finală a vocii (Distorstion Level 43 ). Efectul sonic poate fi destul de diferit în

fiecare caz.

Rețineți că efectele din domeniul timpului (FX) – chorus, delay și reverb – sunt generate digital și în cadrul FPGA. Efectele stereo trimise în secțiunea de procesare FX sunt preluate de la VCA-ul principal, astfel încât toate distorsiunile adăugate semnalelor sunt procesate de FX.

Semnalul de întoarcere FX este adăugat înapoi în același punct din calea semnalului.

### Vârf în detaliu

Secțiunile sunt aranjate în ordinea "fluxului semnalului" – vezi diagrama bloc de mai sus. În cadrul fiecărei secțiuni, controalele fizice ale suprafeței sunt descrise mai întâi, urmate de un ghid de referință la meniul de afișare aferent secțiunii. În general, meniurile oferă parametrii de "control fin" la care accesul este mai puțin necesar. "Valoarea inițială" dată pentru fiecare parametru este cea pentru Init Patch din fabrică: acestea vor diferi când este încărcat un alt Patch. În această secțiune a manualului, fiecare secțiune a sintetizatorului este discutată mai detaliat.

Trebuie să subliniem că nu există un substitut pentru experimentare. Ajustarea controalelor și ajustarea parametrilor individuali în timp ce ascultați diferite Patch-uri vă va spune mai multe despre ceea ce face fiecare parametru decât ar putea vreodată acest Ghid al utilizatorului. În special, vă încurajăm să experimentați cu efectul pe care variația unui parametru îl are asupra diferitelor Patch-uri – veți descoperi că pot exista diferențe considerabile între Patch-uri, în funcție de modul în care este generat sunetul.

Secțiunea Oscilator

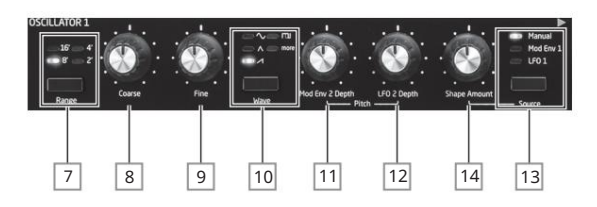

Secțiunea Oscilator a lui Peak constă din trei oscilatoare identice, fiecare cu propriul set de controale. Următoarele descrieri se aplică astfel în mod egal oricărui oscilator.

### Val

A cincea opțiune, mai mult, permite selecția dintr-o gamă de 60 de tabele de undă suplimentare, accesate prin parametrul WaveMore din meniul Oscilator (vezi pagina 18). LED-urile confirmă forma de undă selectată în prezent. Square/Pulse. 'V A lui, /\ Triunghi, ⁄l (în creștere) Sawtooth și fundamentale, Butonul Wave 10 selectează una dintre cele cinci opțiuni de formă de undă: patru sunt undele comune

Pas

, Coarse 8 și Fine 9 stabilesc fundamentala oscilatorului Cele trei comenzi Gama 7 de frecvență (sau Pitch). Butonul Range selectează unitățile tradiționale "organ-stop", unde 16' oferă cea mai joasă frecvență și 2' cea mai înaltă. Fiecare dublare a lungimii stopului înjumătățește frecvența și astfel transpune înălțimea unei note jucate în aceeași poziție pe o tastatură cu o octavă în jos. Când Range este setat la 8', tastatura va fi la tonul de concert cu Middle C în centru. LED-urile confirmă lungimea opririi selectată în prezent.

Comenzile rotative Coarse și Fine reglează înălțimea pe o gamă de ±1 octavă și, respectiv, ±1 semiton. Afișajul OLED arată valoarea parametrului pentru Coarse în semitonuri (12 semitonuri = 1 octavă) și Fine în cenți (100 cenți = 1 semiton).

### Modularea înălțimii

Frecvența fiecărui oscilator poate fi variată prin modularea acestuia cu oricare (sau ambele) LFO 2 sau anvelopa Mod Env 2. Cele două comenzi Pitch , Mod Env 2 Depth 11 și LFO 2 Depth 12 controlează adâncimea – sau intensitatea – surselor de modulație respective.

Rețineți că fiecare oscilator are un control Depth pentru modularea prin LFO 2. Este, de asemenea, posibilă modularea simultană a tuturor celor trei oscilatoare prin LFO 1: acest patch este configurat în Mod Matrix – vezi pagina 26. Înălțimea oscilatorului poate fi variată cu până la cinci octave, dar controlul de adâncime a LFO 2 este calibrat pentru a oferi o rezoluție mai fină la valori mai mici ale parametrilor (mai puțin de ±12), deoarece acestea sunt în general mai utile în scopuri muzicale.

Valorile negative ale LFO 2 Depth "inversează" forma de undă LFO modulantă; efectul acestui lucru va fi mai evident cu forme de undă LFO non-sinusoidale.

Adăugarea modulării LFO poate adăuga un vibrato plăcut atunci când este utilizată o formă de undă LFO sinusoidală sau triunghiulară, iar viteza LFO nu este setată nici prea mare, nici prea mică. O formă de undă LFO din dinte de ferăstrău sau pătrată va produce efecte mai dramatice și mai neobișnuite.

Adăugarea de modulare a anvelopei poate da unele efecte interesante, înălțimea oscilatorului modificânduse pe durata notei pe măsură ce este redată. Cu valoarea parametrului setată la maxim (±127), înălțimea oscilatorului va varia pe parcursul a opt octave. O valoare a parametrului de 8 schimbă înălțimea cu o octavă la nivelul maxim al anvelopei de modulație (de exemplu, dacă sustain este la maxim). Valorile negative inversează sensul variației înălțimii; adică, pasul va scădea în timpul fazei de atac a anvelopei dacă Mod Env depth are o setare negativă.

### Formă

Peak vă permite să modificați "forma" formei de undă selectate; aceasta va altera conținutul armonic și astfel timbrul sunetului generat. Gradul de modificare – sau abaterea de la tipul de formă de undă "clasic" – poate fi variat atât manual, cât și ca modulație. Sursele de modulație disponibile folosind comenzile panoului sunt Mod Env 1 și LFO 1; multe alte surse de mod pot fi selectate folosind Matricea de modulare – vezi pagina 26.

Butonul Source 13 atribuie controlul Shape Amount 14 uneia dintre surse. Când este setată la Manual, Shape Amount vă permite să modificați forma formei de undă direct; intervalul de parametri este de la -63 la +63, unde 0 corespunde unei forme de undă nemodificate. Efectul precis al Shape Amount va depinde de forma de undă utilizată.

cu forme de undă Triunghi sau Sawtooth modifică forma de undă și astfel conținutul armonic. Când Sine este selectat ca formă de undă, un parametru Shape Amount diferit de zero va adăuga distorsiuni, rezultând în adăugarea de armonici superioare. În mod similar, cantitatea de formă variabilă

Când este selectat Square/Pulse ca formă de undă, Shape Amount va varia lățimea impulsului: o valoare de 0 produce o undă pătrată 1:1. Timbrul sunetului undei pătrate "avansat" poate fi modificat prin variarea lățimii impulsului sau a ciclului de lucru al formei de undă. Setările extreme în sensul acelor de ceasornic și în sens invers acelor de ceasornic produc impulsuri pozitive sau negative foarte înguste, sunetul devenind mai subțire și mai "reedy" pe măsură ce controlul este avansat.

Când forma de undă este setată la mai mult, Shape Amount selectează forma de undă parcurgând cele cinci coloane din tabelul de undă selectat pentru a produce o "morphing" a două coloane adiacente: efectul sonor al acestuia va varia foarte mult în funcție de patch-ul activ și de tabelul de undă. in folosinta. Vă recomandăm să experimentați modificarea Shape Amount cu diferite forme de undă pentru a auzi efectul. Vedeți și opțiunea de meniu WaveMore descrisă mai jos.

Forma poate fi, de asemenea, modulată de oricare (sau ambele) Mod Env 1 sau LFO 1, după cum este selectat de Source 13 . În cazul formelor de undă de impuls, efectul sonic al modulării LFO este foarte dependent de forma de undă LFO și viteza utilizată, în timp ce utilizarea modulării anvelopei poate produce unele efecte tonale bune, conținutul armonic al notei modificându-se pe durata acesteia.

### Meniul Oscilator

la toate cele trei oscilatoare. Următorii parametri suplimentari ai oscilatorului sunt disponibili în meniul Osc . Fiecare dintre cele trei oscilatoare are două pagini de meniu; parametrii disponibili pentru fiecare oscilator sunt identici. Există, de asemenea, două pagini suplimentare (Paginile 1/8 și 2/8), cu parametri comuni

### Pagini per-oscilator:

Meniurile implicite pentru Oscilator 1 sunt prezentate mai jos:

FixedNote Off BendRange +12 OSCILATOR 1 3/8 WaveMore BS sine h

DenseDet 64 OSCILATOR 1 4/8 h Vsync 0 SawDense 0

Mai mult Forme de undă

Afișat ca: Gama de reglare: Valoarea initiala:

WaveMore BS Consultați pagina 34 pentru o listă de tabele unde

Peak include un set de 60 de tabele de undă, permițând generarea unei palete mult mai largi de sunete decât formele de undă sinusoidală, triunghiulară, dinte de fierăstrău și puls pe care o pot oferi singure. Fiecare tabel de undă este de fapt o bancă de cinci forme de undă proiectate din fabrică, între care utilizatorul le poate interpola cu controlul Shape Amount 14 . Parametrul WaveMore selectează tabela de unde pe care o va folosi oscilatorul când Wave 10 este setat la mai mult. Numele

a tabelului de unde apare pe rândul 2 al afișajului și oferă un indiciu cu privire la natura sunetului. Ca și în cazul multor alte aspecte ale Peak, utilizatorii vor obține cel mai bine o înțelegere a tabelelor de undă prin experimentare și mai ales prin ajustarea controlului Shape Amount . În multe cazuri, aceasta va modifica destul de dramatic natura sonoră a formei de undă selectate.

Singur Fix Notă

> Oprit Valoarea initiala: Gama de reglare: FixNote Afișat ca: Oprit, C# -2 până la E 5

Unele sunete nu trebuie să fie dependente cromatic. Exemple ar fi anumite sunete de percuție (de exemplu, tobe) și efecte sonore, cum ar fi un pistol laser. Este posibil să atribuiți o notă fixă unui patch, astfel încât redarea oricărei taste de pe tastatură să genereze același sunet. Înălțimea pe care se bazează sunetul poate fi orice notă de semiton dintr-un interval de peste opt octave. Cu parametrul setat Off, tastatura se comportă normal. Cu aceasta setată la orice altă valoare, fiecare tastă redă sunetul la înălțimea corespunzătoare valorii.

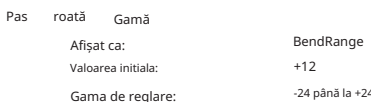

O roată de înălțime a tastaturii poate varia înălțimea oscilatorului cu până la două octave, în sus sau în jos. Unitățile sunt în semitonuri, așa că, cu valoarea implicită de +12, mișcarea rotiței de înălțime în sus crește înălțimea notelor redate cu o octavă, iar mișcarea în jos le duce în jos cu o octavă. Setarea parametrului la o valoare negativă are ca efect inversarea sensului de funcționare al roții de pas. Veți descoperi că multe dintre patch-urile din fabrică au acest parametru setat la +12 pentru a permite o gamă de roată de înălțime de ±1 octavă sau la +2 pentru o gamă de ±1 ton.

Oscil

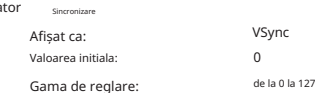

Sincronizarea oscilatorului este în mod tradițional o tehnică de utilizare a unui oscilator (master) pentru a adăuga armonici altuia (slave). Peak oferă Sincronizarea oscilatorului utilizând un oscilator virtual pentru fiecare dintre cei trei oscilatori principali. Oscilatoarele virtuale nu se aud, dar frecvența fiecăruia este folosită pentru a re-declanșa pe cea a oscilatorului principal. Vsync

parametrul controlează offset-ul de frecvență al oscilatorului virtual în raport cu oscilatorul principal (audibil). Această tehnică produce o gamă interesantă de efecte sonore. Natura sunetului rezultat variază pe măsură ce valoarea parametrului este modificată deoarece frecvența oscilatorului virtual crește proporțional cu frecvența oscilatorului principal pe măsură ce valoarea parametrului crește. Când valoarea Vsync este un multiplu de 16, frecvența oscilatorului virtual este o armonică muzicală a frecvenței oscilatorului principal. Efectul general este o transpunere a oscilatorului care se deplasează în sus în seria armonică, cu valori între multiplii de 16 producând efecte mai discordante.

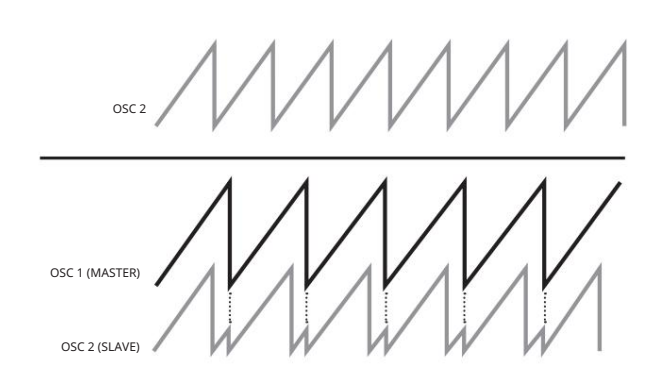

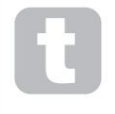

utilizați Matrix. Vsync poate fi controlat pentru oricare sau pentru toate oscilatoarele folosind Matricea de modulație. Consultați "Matricea de modulație" la pagina 26 pentru detalii despre cum

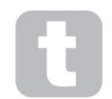

Pentru a obține cele mai bune rezultate din Vsync, încercați să-l modulați folosind un LFO. Încercați să atribuiți la roata MOD pentru control în timp real.

### Densitatea dinților de ferăstrău

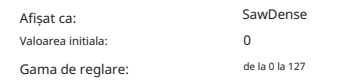

Acest parametru afectează numai formele de undă cu dinți de ferăstrău. Acesta adaugă în mod eficient copii ale formei de undă oscilator la sine. Două oscilatoare virtuale suplimentare sunt folosite pentru aceasta, producând un sunet "mai gros" la valori mici spre medii, dar dacă oscilatoarele virtuale sunt ușor detonate (vezi Detonarea densității de mai jos), se obține un efect mai interesant.

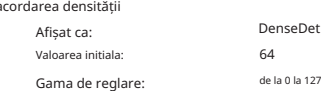

Acest parametru trebuie utilizat împreună cu Sawtooth Density. Detonează oscilatorii virtuali de densitate și veți observa nu doar un sunet mai gros, ci și efectul de bătaie.

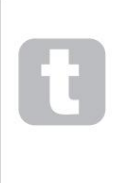

Deza

număr. Parametrii Sawtooth Density și Density Detuning pot fi utilizați pentru a "îngroșa" sunetul și pentru a simula efectul de adăugare de voci suplimentare. Parametrii Unison și Unison Detune din meniul Voice pot fi utilizați pentru a crea un efect foarte asemănător, dar utilizarea Density și Density Detune au avantajul de a nu necesita folosirea vocilor suplimentare, care sunt finite în

Pagini comune Oscilator: Afișajul implicit al meniului este afișat mai jos:

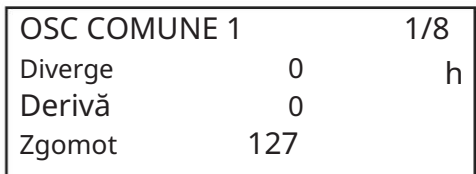

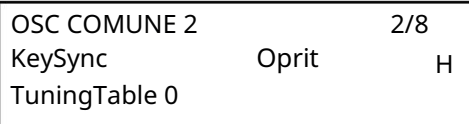

Fig. 9

Diverge

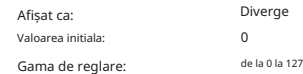

Peak este un sintetizator cu opt voci, iar fiecare voce are trei oscilatoare. Diverge aplică variații de înălțime foarte mici în mod independent fiecăruia dintre acești 24 de oscilatoare. Efectul aplicării acestui lucru este că fiecare voce va avea propria caracteristică de acordare. Acest lucru adaugă o altă culoare interesantă calității sunetului și poate fi folosit pentru a aduce sintetizatorul în viață. Parametrul stabilește gradul de variație.

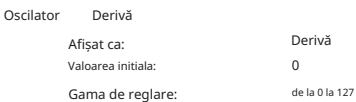

Peak are un oscilator de frecvență foarte joasă dedicat, care poate fi folosit pentru a aplica o detonare foarte ușoară șerpuitoare celor trei oscilatoare. Aceasta este pentru a emula deriva de oscilator a sintetizatoarelor analogice tradiționale: prin aplicarea unei cantități controlate de detonare, oscilatoarele devin ușor detonate unele cu altele, adăugând un caracter "mai plin" sunetului. Spre deosebire de Diverge, efectul de deriva se modifică în timp.

Filtru de zgomot

de la 0 la 127 Afișat ca: ZgomotLPF Valoarea initiala: 127 Gama de reglare:

Pe lângă cele trei oscilatoare, Peak are și un generator de zgomot. Zgomotul este un semnal care cuprinde o gamă largă de frecvențe și este un sunet de "sâsâit" familiar. Filtrul de zgomot este de tip trecejos: restricționarea lățimii de bandă a zgomotului modifică caracteristica "sușâtului", iar pentru a face acest lucru puteți ajusta frecvența de tăiere a filtrului. Valoarea implicită a parametrului de 127 setează filtrul "complet deschis". Rețineți că generatorul de zgomot are propria sa intrare la mixer și, pentru a-l auzi izolat, intrarea sa va trebui mărită și intrările oscilatorului reduse. (Consultați "Secțiunea Mixer" la pagina 22.)

Cheie Sincronizare

Afișat ca:

Valoarea initiala:

Gama de reglare:

Oprit Oprit sau Pornit KeySync

Cu KeySync dezactivat, cele trei oscilatoare ale lui Peak funcționează liber și, chiar și atunci când sunt setate cu precizie la aceeași înălțime, este posibil să nu fie în fază unul cu celălalt. Adesea, acest lucru nu contează, dar dacă modulatorul inel este în uz, efectul defazat poate să nu producă rezultatul dorit. Pentru a depăși acest lucru, KeySync poate fi selectat la Activat, ceea ce asigură că oscilatorii încep întotdeauna să-și genereze formele de undă la începutul unui ciclu atunci când o tastă este apăsată.

Gama de reglare: Tuning Masa Afișat ca: Valoarea initiala:

TuningTable  $\Omega$ 0 la 16

Peak funcționează în mod normal cu acordarea unei tastaturi standard de pian. Datele care leagă notele unei tastaturi (sau alt dispozitiv de transmisie MIDI) conectat la Peak la intervalele de înălțime ale oscilatorului se numesc Tuning Table: implicit este Tabelul 0, care nu poate fi editat. Parametrul TuningTable vă permite să selectați unul dintre cele 16 tabele de acordare alternative, pe care le puteți crea singur. Consultați pagina 36 pentru detalii despre cum să creați un tabel de acordare.

### Secțiunea LFO

Peak are patru oscilatoare de joasă frecvență (LFO), notate LFO 1 până la LFO 4. Parametrii LFO 1 și LFO 2 sunt imediat ajustabili de utilizator printr-un set complet de comenzi din panoul superior. Parametrii LFO 3 și LFO 4 sunt accesați prin meniul LFO: aceste două LFO-uri sunt disponibile pentru rutare către alte părți ale Peak prin Matricea de modulație.

Comenzi hardware LFO 1 și LFO 2

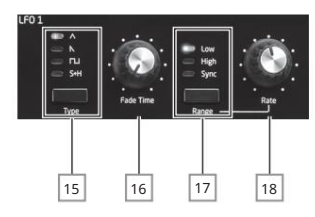

LFO 1 și LFO 2 sunt identice în ceea ce privește caracteristicile, dar ieșirile lor pot fi direcționate direct folosind comenzile panoului către diferite părți ale sintetizatorului și sunt astfel utilizate diferit, după cum este prezentat mai jos:

•

- poate modifica forma de undă a fiecărui oscilator atunci când LFO1 este selectat de butonul Sursă 13 al oscilatorului ;
- poate modula frecvența filtrului; cantitatea de modulație este ajustată în secțiunea Filter cu LFO 1 Depth control 40 .

#### • LFO 2:

poate modula înălțimea fiecărui oscilator; cantitatea de modulație este ajustată în sectiunea Oscilator cu controlul LFO 2 Depth 12 . Aceasta este metoda de a adăuga "vibrato" unui sunet.

Oricare LFO poate fi corelat suplimentar în modulation Matrix (vezi pagina 26) pentru a modula mulți alți parametri de sinteză.

### Forma de undă LFO

Butonul Type 15 selectează una dintre cele patru forme de undă - / N Triunghi, / I (căderea) Dinți de ferăstrău, Pătrat sau Eșantion și țineți apăsat. LED-urile de deasupra butonului confirmă forma de undă selectată în prezent.

#### Rata LFO

Viteza (sau frecvența) fiecărui LFO este setată de butonul Range 17 și de rata rotativă control 18 . Butonul Range are trei setări: High, Low și Sync. Intervalele de frecvență LFO sunt de la 0 la 200 Hz în setarea Low și de la 0 la 1,6 kHz la High. Selectarea Sync reatribuie funcția de control Rate și permite ca viteza LFO să fie sincronizată cu un ceas MIDI intern sau extern, pe baza unei valori de sincronizare selectată de control. Când este selectată Sincronizare, OLED-ul afișează parametrul RateSync, care vă permite să alegeți diviziunea de tempo necesară cu controlul Rate . Consultați tabelul LFO Sync Rate de la pagina 37.

### LFO Fade Time

Efectele LFO sunt adesea mai eficiente atunci când sunt estompate, mai degrabă decât doar "pornite"; parametrul Fade Time stabilește cât de mult durează ieșirea LFO pentru a crește atunci când este redată o notă. Controlul rotativ 16 este utilizat pentru a regla acest timp. A se vedea, de asemenea, Fade Mode (pagina 21), unde puteți, de asemenea, face ca LFO să dispară după Fade Time, sau să pornească sau să se termine brusc după Fade Time.

### Meniul LFO

LFO1 și LFO 2 sunt "pe voce". Aceasta este o caracteristică foarte puternică a Peak (și a altor sintetizatoare Novation). De exemplu, când un LFO este alocat pentru a crea vibrato și este redat un acord, fiecare notă a acordului va fi variată la aceeași frecvență, dar nu neapărat în aceeași fază. Există diverse setări în meniul LFO care controlează modul în care LFO-urile răspund și se blochează împreună.

LFO 1 și LFO 2 au fiecare trei pagini de meniu; parametrii disponibili pentru LFO 1 și LFO 2 sunt identice.

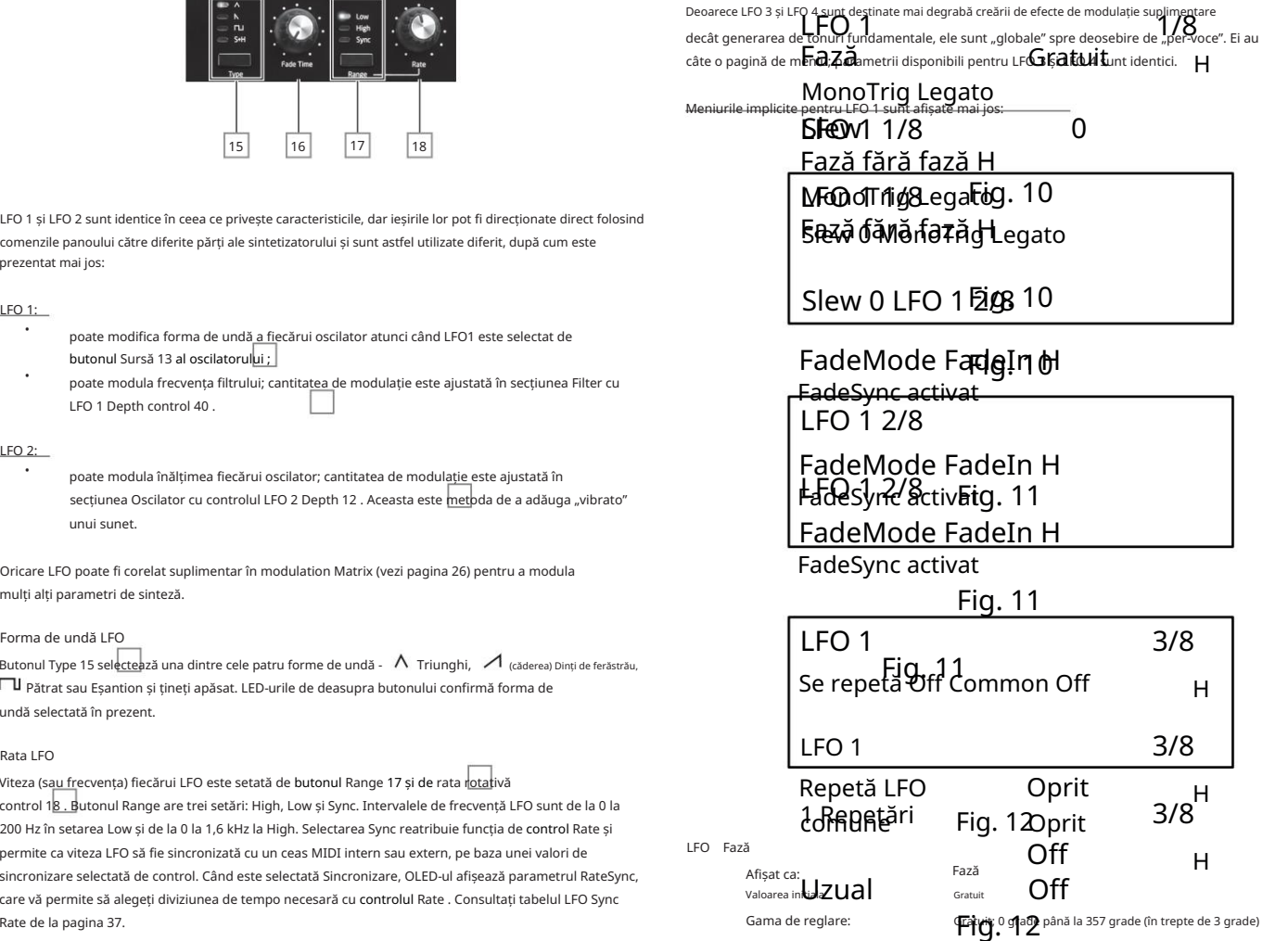

Apăsările consecutive ale unei taste vor produce inevitabil rezultate diferite. Cu toate celelalte valori ale fazei, LFO va reporni în același punct al formei de undă de fiecare dată când este apăsată o tastă, punctul real fiind determinat de valoarea parametrului. O formă de undă completă are 360º, iar incrementele controlului sunt în pași de 3º. Astfel, o setare la jumătate (180 de grade) va face ca forma de undă de modulare să înceapă la jumătatea ciclului său. Fiecare LFO rulează continuu "în fundal". Dacă Phase este setată la Free (implicit), nu există nicio modalitate de a prezice unde va fi forma de u**ndă g**tun**ț**i **2**nd o tastă este apăsată.

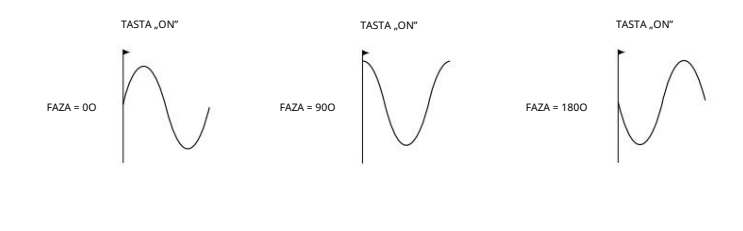

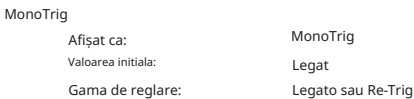

Cu condiția ca LFO Phase să nu fie setată la Free, LFO-urile sunt re-declanșate de fiecare dată când este apăsată o nouă notă. Dar dacă cântați în stil legato (literal "liniște" – cântând alte taste în timp ce o tastă este încă apăsată), LFO-urile se vor re-declanșa doar dacă MonoTrig este setat la Re-Trig. Dacă setați la Legato, veți auzi doar efectul re-declanșării la prima notă. MonoTrig se aplică numai modurilor monofonice Voice (consultați "Voci" la pagina 27).

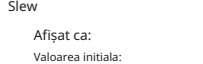

Gama de reglare:

Slew are ca efect modificarea formei formei de undă LFO. Marginile ascuțite devin mai puțin ascuțite pe măsură ce Slew crește. Efectul acestui lucru poate fi auzit asupra modulării înălțimii selectând Square ca formă de undă LFO și setând rata destul de scăzută, astfel încât atunci când o tastă este apăsată, ieșirea alternează doar între două tonuri. Creșterea valorii Slew

de la 0 la 127

Slew

 $\overline{0}$ 

va face ca tranziția dintre cele două tonuri să devină o "alunecare" mai degrabă decât o schimbare bruscă. Acest lucru este cauzat de mișcarea marginilor verticale ale formei de undă LFO pătrate.

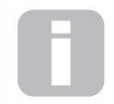

 $LEC$ 

Rețineți că Slew are un efect asupra tuturor formelor de undă LFO, dar efectul sonic diferă în funcție de rata și tipul formei de undă. Pe măsură ce Slew crește, timpul necesar pentru a atinge amplitudinea maximă crește și, în cele din urmă, poate avea ca rezultat să nu se realizeze deloc, deși setarea la care este atins acest punct va varia în funcție de forma de undă.

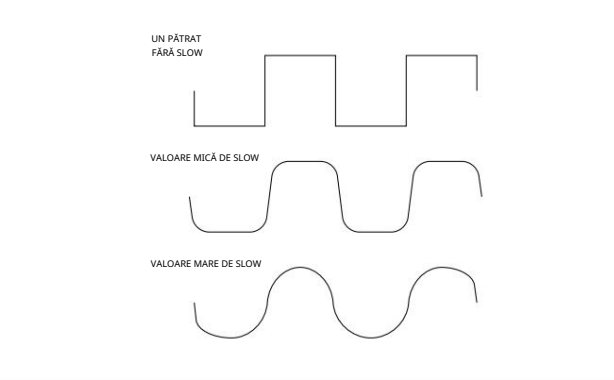

Decolorare Modul

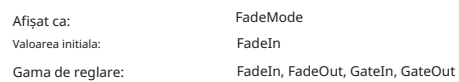

Funcția celor patru setări posibile ale FadeMode sunt următoarele:

1. FadeIn – modulația LFO-ului este crescută treptat pe perioada de timp setată de controlul Fade Time 16 .

- 2. FadeOut modulația LFO-ului este scăzută treptat pe perioada de timp setată de controlul Fade Time , lăsând nota nemodulată.
- 3. GateIn debutul modulației LFO este întârziat de perioada de timp stabilită de parametrul Fade Time , apoi începe imediat la nivelul maxim.
- 4. GateOut nota este complet modulată de LFO pentru perioada de timp setată de parametrul Fade Time . În acest moment, modulația se oprește brusc.

Rețineți că oricare dintre modurile Fade este selectat, acesta este întotdeauna activ; dacă nu doriți să-i auzi efectul, coborâți butonul Fade Time 16 la zero.

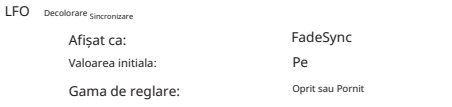

Setarea FadeSync se aplică numai modurilor de voce monofonică (consultați "Voci" la pagina 27). FadeSync determină dacă întârzierea setată de Fade Time este repornită de fiecare dată când este apăsată o tastă. Cu FadeSync setat la Activat (implicit), timpul de estompare LFO reîncepe; când este setată la Off, este declanșată doar de prima notă. Acest lucru va fi relevant doar atunci când se joacă în stil legato.

### Se repetă

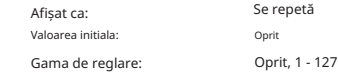

Repeats setează câte cicluri de formă de undă LFO vor fi generate de fiecare dată când LFO este declanșat. Deci, dacă setați la 1, veți auzi doar efectul oricărei modulații LFO pentru un singur ciclu și, prin urmare, pentru o durată scurtă (în funcție de setarea Ratei, desigur).

Sincronizare LFO Uzual Gama de reglare: Afișat ca: Valoarea initial

Uzual Oprit Oprit sau Pornit

Sincronizarea comună este aplicabilă numai vocilor polifonice. Când Common este activat, se asigură că faza formei de undă LFO este sincronizată pentru fiecare notă redată. Când este setată Off, nu există o astfel de sincronizare, iar redarea unei a doua notă în timp ce una este deja apăsată va avea ca rezultat un sunet nesincronizat, deoarece modulațiile vor fi în afara timpului.

Când LFO-urile sunt utilizate pentru modularea înălțimii (aplicația lor cea mai comună), dacă Common setat pe Off va da rezultate mai naturale.

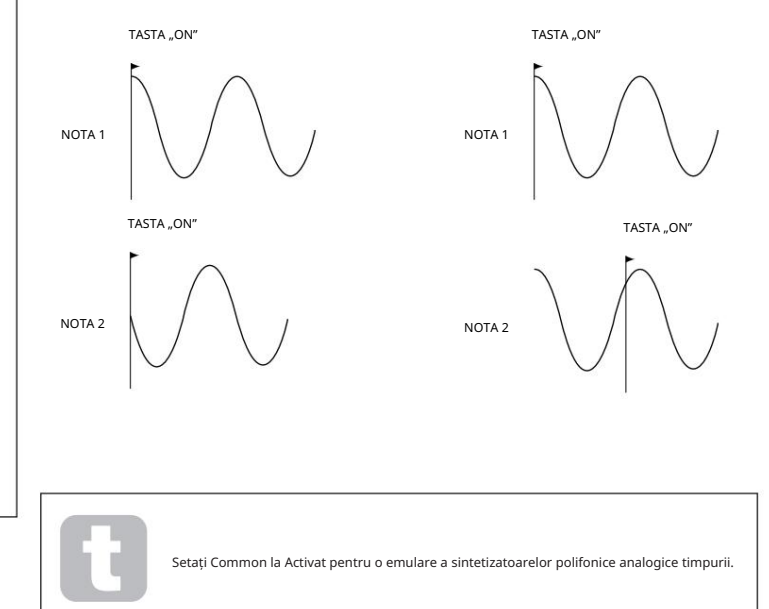

Afișajul implicit al meniului pentru LFO 3 este afișat mai jos:

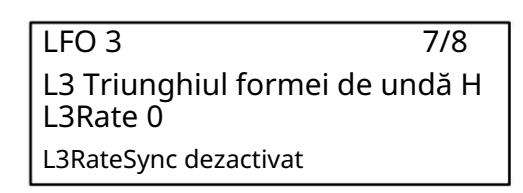

### Fig. 11

Afișat ca: Valoarea initiala: Gama de reglare:

LxWaveform (unde x=3 sau 4) Triunghi Triunghi, Dinți de ferăstrău, Pătrat, Rand S/H

Acest parametru setează forma de undă de bază pentru LFO 3 sau LFO 4. Opțiunile disponibile sunt aceleași cu cele selectate din panoul de sus Tip control 15 pentru LEO-urile 1 și 2.

#### LFO 3/4 Rată

LFO 3/4 Formă de undă

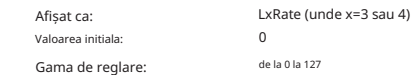

Parametrul Rate setează frecvența LFO; are aceeași funcție ca și controlul ratei din panoul superior [18] pentru LFO-urile 1 și 2, deși cu o gamă de frecvență extinsă ca și înaltă/ selecția în intervalul scăzut este absentă.

### LFO 3/4 Rată sincronizare

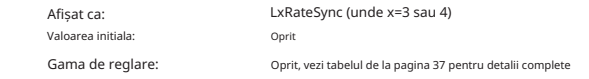

LFO Rate Sync permite sincronizarea vitezei LFO-ului cu un ceas MIDI intern sau extern: parametrul selectează factorul de diviziune de sincronizare. LFO Rate Sync suprascrie parametrul Rate, deci dacă este setat la altceva decât Off, ajustarea Ratei nu are efect.

Secțiunea Mixer

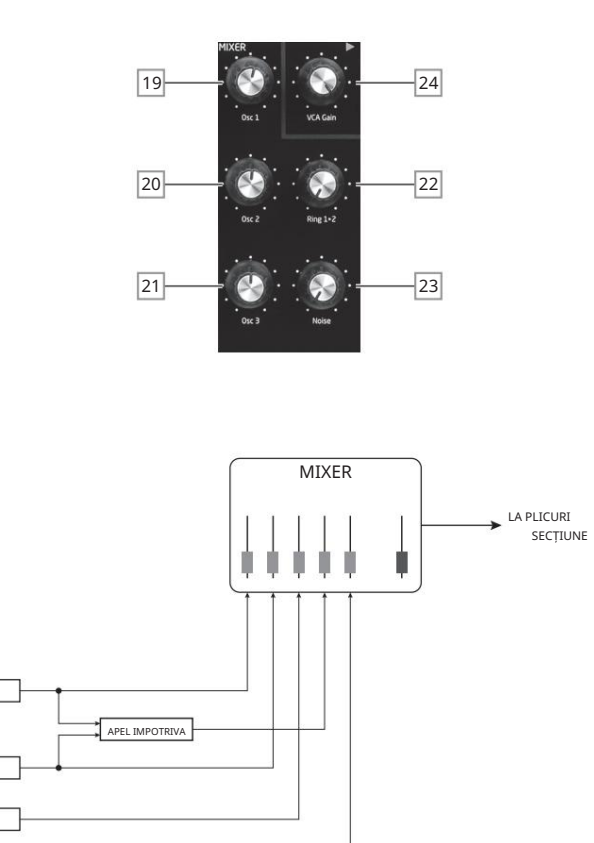

Ieșirile diferitelor surse de sunet pot fi amestecate împreună în orice proporție pentru a produce sunetul general de sinteză, folosind ceea ce este în esență un mixer standard 5 în 1.

Există, de asemenea, un control al nivelului "master", mixer |, stabilește nivelul de ieșire al Cele trei oscilatoare, sursa de zgomot și ieșirea Ring Modulator au fiecare control de nivel, Osc 1 19 , , Osc 2 20 Zgomot 23 și, respectiv, Ring 1\*2 22. care , Osc 3 21 VCA Gain 24. Deoarece secțiunea mixerului precede secțiunea Plicuri, acest control scalează anvelopa AHDSR.

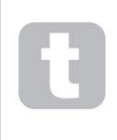

 $\overline{OSC}$  3

ZGOMOT

OSC 2

 $OSC<sub>1</sub>$ 

Peak este capabil să producă niveluri în secțiunea mixerului care se pot tăia dacă toate sursele sunt ridicate la maximum. Poate fi necesar să echilibrați nivelurile fie prin reducerea surselor, fie prin reducerea câștigului VCA

controlul 24 pentru a se asigura că nu are loc tăierea sonoră.

#### Secțiunea Plicuri

Peak generează trei plicuri de fiecare dată când este apăsată o tastă, care poate fi folosită pentru a modifica sunetul sintetizatorului în mai multe moduri. Controalele anvelopei se bazează pe conceptul familiar AHDSR.

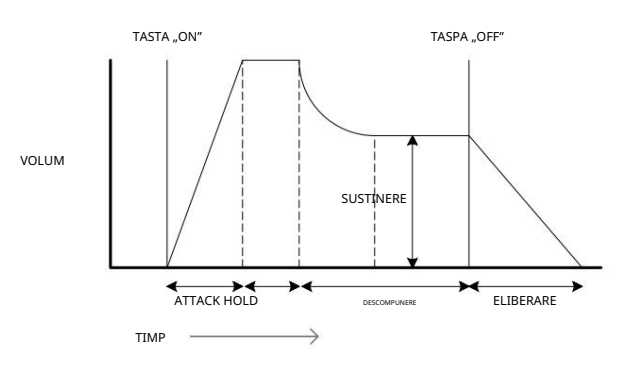

Plicul AHDSR poate fi vizualizat cel mai ușor luând în considerare amplitudinea (volumul) unei note în timp. Plicul care descrie "durata de viață" a unui bilet poate fi împărțit în patru faze distincte:

- Attack timpul necesar pentru ca nota să crească de la zero (de exemplu, când este apăsată tasta) la nivelul maxim. Un timp lung de atac produce un efect de "fade-in". •
- Hold timpul pentru care nota rămâne la nivelul atins în faza de atac. •
- Decay timpul necesar pentru ca nota să scadă în nivel de la valoarea maximă atinsă la sfârșitul fazei de atac (și menținută pe tot parcursul fazei de reținere) la un nou nivel, definit de parametrul Sustain. •
- Sustain – aceasta este o valoare a amplitudinii și reprezintă volumul notei după fazele inițiale de atac și decay – adică în timp ce țineți apăsată tasta. Setarea unei valori scăzute pentru Sustain poate da un efect de percuție foarte scurt (cu condiția ca timpii de atac și de dezintegrare să fie scurti).
- Eliberare Acesta este timpul necesar pentru ca volumul notei să scadă înapoi la zero după eliberarea tastei. O valoare ridicată a lui Release va face ca sunetul să rămână audibil (deși scad în volum) după eliberarea tastei. •

Deși cele de mai sus discută despre AHDSR în ceea ce privește volumul, rețineți că Peak este echipat cu trei generatoare de anvelope separate, denumite Amp Envelope, Mod Envelope 1 și Mod Plic 2.

- Amp Env este anvelopa care controlează amplitudinea semnalului de sinteză și este întotdeauna direcționată către VCA în stadiul de ieșire (consultați "PEAK: Diagrama bloc simplificată" la pagina 17). Peak permite, de asemenea, Amp Env să moduleze frecvența secțiunii Filter.
- Mod Env 1 & 2 cele două plicuri de modulație sunt direcționate către diverse altele secțiuni din Peak, unde poate fi folosit pentru a modifica alți parametri de sinteză pe durata notei. Sunt:
	- Mod Env 1 poate modula forma formei de undă a oricăruia dintre cele trei oscilatoare, la un grad stabilit de comenzile Shape Amount 14 când butonul Sursă asociat 13 este setat la Mod Env 1.  $\Box$
	- Mod Env 1 poate, de asemenea, modula frecvența filtrului, la un grad stabilit de controlul Env Depth 39 când butonul Sursă 38 este setat la Mod Env 1.
	- Mod Env 2 poate modula înălțimea oricăruia dintre cele trei oscilatoare, la un grad stabilite de comenzile Mod Env Depth 2 11 .

Trebuie remarcat faptul că rutele de mai sus sunt doar cele disponibile direct folosind comenzile panoului de sus al lui Peak: multe mai multe opțiuni de rutare sunt disponibile folosind Matricea de modulare (vezi "Matricea de modulare" la pagina 26).

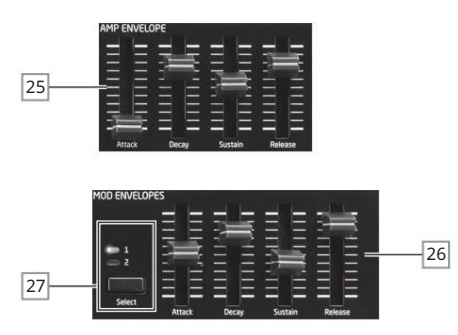

Secțiunea Envelope a lui Peak are două seturi de patru comenzi glisante, unul setat pentru Amp Env, celălalt pentru Mod Env 1 sau Mod Env 2, așa cum este selectat de butonul Select 27 . Glisoarele sunt dedicate patru dintre parametrii AHDSR (atac, decay, sustain și eliberare), descrierile de mai jos descriu efectul controalelor Amp Envelope , deoarece variațiile de amplitudine sunt mai ușor de vizualizat, deși efectul comenzilor corespunzătoare Mod Envelope este identic. A cincea fază a plicului, Hold este ajustată în Meniul Plicuri.

- Attack setează timpul de atac al notei. Cu glisorul în poziția cea mai joasă, nota atinge nivelul maxim imediat ce tasta este apăsată; cu glisorul în poziția sa cea mai sus, nota durează peste 18 secunde pentru a atinge nivelul maxim. •
- Decay – setează timpul necesar ca nota să scadă de la nivelul atins în faza de atac și menținut pe tot parcursul fazei de reținere, la cel definit de parametrul Sustain. Timpul maxim de degradare este de aprox. 22 de secunde.
- Sustain setează volumul notei după faza de decădere. O valoare sustain scăzută va avea evident ca efect accentuarea începutului notei; având cursorul complet în jos va face nota inaudibilă când timpul de decădere a trecut. •
- Peak are un timp maxim de eliberare de peste 24 de secunde, dar timpii mai scurti vor fi probabil mai folositori! Relația dintre valoarea parametrului și timpul de eliberare nu este liniară. • Eliberare – Multe sunete capătă o parte din caracterul lor din notele care rămân audibile după eliberarea tastei; acest efect de "atârnare" sau "fade-out", cu nota care se stinge ușor în mod natural (ca și în cazul multor instrumente reale) poate fi foarte eficient.

### Meniul Plicuri

Următorii parametri suplimentari ai plicului sunt disponibili în meniul Env . Fiecare plic are două pagini de meniu; parametrii disponibili pentru fiecare plic sunt identici, cu excepția faptului că valoarea inițială a parametrului MonoTrig pentru plicurile Mod este Re-Trig.

Meniurile implicite pentru Amp Envelope sunt afișate mai jos:

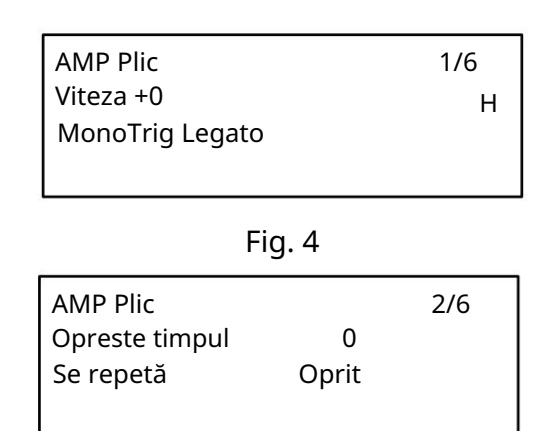

Viteză

### Fig. 1

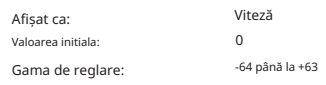

Viteza nu modifică în niciun fel forma anvelopei AHDSR, dar adaugă sensibilitate la atingere sunetului. În cazul Amplitude Envelope, setarea unei valori pozitive a parametrului va însemna cu cât cântați mai greu tastele, cu atât sunetul va fi mai puternic. Dacă se setează la zero, volumul este același, indiferent de modul în care sunt jucate tastele. Relația dintre viteza la care se cântă o notă și volum este determinată de valoare. Rețineți că negativ

valorile au efect invers.

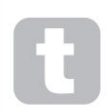

Pentru cel mai "natural" stil de joc, încercați să setați Amplitude Velocity la  $i$ mativ +40.

Efectul sonor al parametrului de viteză corespunzător pentru cele două plicuri de modulare va depinde de ceea ce sunt folosite plicurile: de exemplu, dacă sunt folosite pentru a modula frecvența filtrului (o aplicație obișnuită), un parametru de viteză pozitiv va avea ca rezultat un grad mai mare. a acțiunii de filtrare.

Valoarea initiala: Afișat ca: Multi-declanșare

Gama de reglare:

Legato sau Re-Trig MonoTrig Legat

Când acest parametru este setat la Re-Trig, fiecare notă redată își va declanșa plicul complet AHDSR, chiar dacă alte taste sunt ținute apăsate. În modul Legato, doar prima tastă care trebuie apăsată va produce o notă cu plicul complet, toate notele ulterioare vor omite fazele de atac și dezintegrare și vor suna doar de la începutul fazei de susținere. "Legato" înseamnă literal "liniște", iar acest mod ajută acest stil de joc.

modurile trebuie selectate în Meniul Voce – nu va funcționa cu voce polifonică sau modul Mono2. Consultați "Voci" la pagina 27. Este important de apreciat că pentru ca modul Legato să fie operativ, Mono sau MonoLG

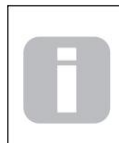

### După cum sa sugerat mai sus, termenul muzical Legato înseamnă "liniște". Un stil de tastatură Legato este unul în care cel puțin două note se suprapun. Aceasta înseamnă că, pe măsură ce redați melodia, păstrați nota anterioară (sau o Ce este Legato?

anterioară) să sune pe măsură ce redați o altă notă. Odată ce acea notă sună, apoi eliberați nota anterioară.

Opreste timpul

Gama de reglare: Valoarea initiala: Afișat ca:

 $\overline{0}$ de la 0 la 127 Opreste timpul

Parametrul Hold este o fază suplimentară a anvelopei: multe sintetizatoare oferă doar un plic ADSR, dar Peak permite controlul suplimentar al "duratei de viață" a notei. Odată ce nota a încheiat faza de atac, plicul va rămâne la nivelul său maxim pentru un timp stabilit de HoldTime. În ceea ce privește Amplitude Envelope, dacă HoldTime este diferit de zero, nota va rămâne la volumul maxim pentru un timp finit înainte de a reduce volumul în timpul stabilit de Decay. Dacă HoldTime este zero, faza de dezintegrare începe imediat, nivelul maxim este atins la sfârșitul fazei de atac. Valoarea maximă de 127 corespunde unei rețineri

timp de 500 mS.

Se repetă Afișat ca: Gama de reglare: Oprit Oprit, de la 1 la 126, Activat Valoarea initiala: Se repetă

Acest lucru vă permite să setați "plicuri în buclă": atunci când o notă este lovită, fazele de atac, menținere și decay ale plicului pot fi făcute să se repete de orice număr de ori până la 126 înainte ca fazele de susținere și eliberare ale plicului să fie implementate. Cu Repetări

setată la valoarea implicită de 0, plicul AHDSR este urmat în mod normal. Când este setată la valoarea "maximă" On, fazele de atac, hold și decay sunt repetate continuu până când nota este eliberată, când începe faza de eliberare.

Secțiunea Filtru

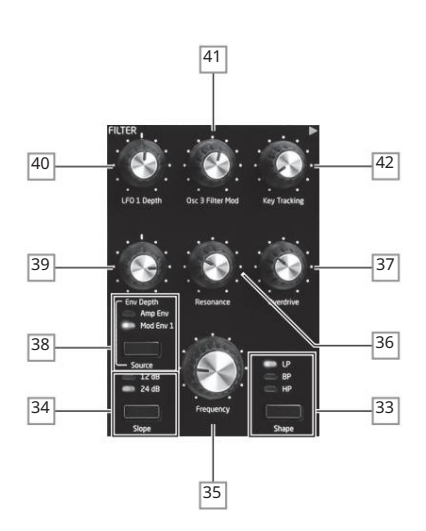

Suma diferitelor surse de semnal create în mixer este transmisă secțiunii de filtrare, care poate fi folosită pentru a modifica conținutul armonic al ieșirii oscilatorului. Filtrul Peak este un design analog tradițional și are un set extins de opțiuni de modulare și control.

### Tip filtru

Butonul Shape 33 selectează unul dintre cele trei tipuri de filtre: trece-jos (LP), trece-bandă (BP) sau treceînalt (HP)

Butonul Pantă 34 setează gradul de respingere aplicat frecven elor din afara benzii; poziția de 24 dB oferă o pantă mai abruptă decât cea de 12 dB; o frecvență în afara benzii va fi atenuată mai grav cu setarea mai abruptă.

A tăia calea

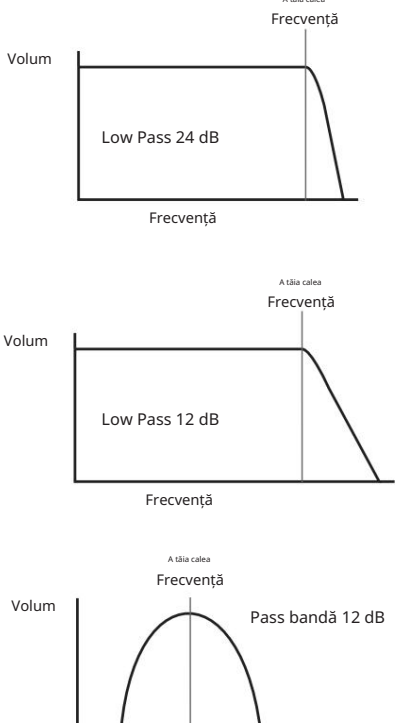

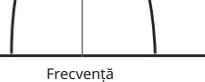

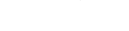

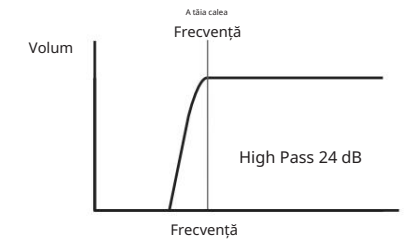

#### Frecvență

este setat la HP sau LP. Cu BP selectat, Frecvență setează frecvența centrală a benzii de trecere a filtrului. Controlul rotativ mare al frecvenței 35 setează frecvența de tăiere a filtrului atunci când se formează

Măturarea manuală a frecvenței filtrului va impune o caracteristică "greu de moale" pentru aproape orice sunet.

### Rezonană

Controlul de rezonanță 36 adaugă câștig semnalului într-o bandă îngustă de frecvențe în jurul frecvenței stabilite de controlul de frecvență . Poate accentua în mod considerabil efectul de filtru măturat. Creșterea parametrului de rezonanță este foarte bună pentru îmbunătățirea modulației frecvenței de tăiere, creând un sunet foarte atrăgător. Creșterea rezonanței de asemenea, accentuează acțiunea controlului Frecvenței , dându-i un efect mai pronunțat.

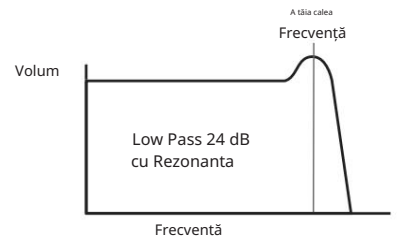

Setarea rezonanței la o valoare ridicată poate crește foarte mult nivelul semnalului de ieșire - volumul sintetizatorului. Acest lucru poate fi compensat prin ajustarea VCA Gain 24 .

#### Modularea filtrului

este controlată de controlul adâncimii LFO 1 40 Controlul adâncimii 39 pentru oricare dii**atre cătricoEtă**v Parametrul de frecvență al filtrului poate fi modulat - folosind controalele fizice - de ieșirea LFO 1, Anvelopa de amplitudine, Anvelopa de modulare 1 sau orice combinație a acestora. Modulația LFO 1 anvelope. Controlul Env Depth este atribuit Anvelopei de amplitudine selectând Amp Env cu butonul Source 38 Modulation Envelope 2 selectând Source to Mod Env. Ambele surse de mod pot fi utilizate simultan, controlul Env Depth ajustând doar plicul selectat curent.

(Comparați cu utilizarea LFO 1 și Mod Env 1 pentru modularea parametrului Oscillator's Shape.)

Ca și în cazul multor alte rute de control între secțiunile de sinteză, pot fi explorate o mulțime mai multe opțiuni pentru modularea filtrului folosind Matricea de modulare (vezi pagina 26).

Rețineți că doar un LFO - LFO 1 - este utilizat pentru modularea filtrului. Frecvența filtrului poate fi variată cu până la opt octave.

Valorile negative ale LFO 1 Depth "inversează" forma de undă LFO modulantă; efectul acestui lucru va fi mai evident cu forme de undă LFO non-sinusoidale și rate scăzute ale LFO.

Modularea frecvenței filtrului cu un LFO poate produce unele efecte neobișnuite de tip "wahwah". Setarea LFO 1 la o viteză foarte mică poate adăuga sunetului o margine de întărire treptată și apoi de înmuiere.

Când acțiunea filtrului este declanșată de un plic, acțiunea de filtru se modifică pe durata notei. Prin reglarea cu atenție a comenzilor Envelope, acest lucru poate produce niște sunete foarte plăcute, deoarece, de exemplu, conținutul spectral al sunetului poate fi făcut să difere considerabil în timpul fazei de atac a notei în comparație cu "fade-out".

Env depth vă permite să controlați "adâncimea" și "direcția" modulației; cu cât valoarea este mai mare, cu atât este mai mare intervalul de frecvențe peste care va trece filtrul. Valorile pozitive și negative fac ca filtrul să măture în direcții opuse, dar rezultatul audibil al acestuia va fi modificat în continuare de tipul de filtru utilizat.

Peak permite, de asemenea, modularea directă a frecvenței filtrului de către Oscilator 3, într-un grad controlat de Osc 3 Filter Mod 41. Intensitatea efectului rezultat depinde de setarea controlului, dar și de aproape toți parametrii Osc 3, de exemplu, intervalul, înălțimea, forma de undă, lățimea impulsului și orice modulație aplicată oscilatorului.

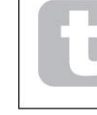

Încercați să adăugați Osc 3 Filter Mod în timp ce măturați pitch-ul Osc 3 cu roata de pitch.

### Urmărirea filtrului

Înălțimea notei jucate poate fi făcută pentru a modifica frecvența de tăiere a filtrului. Această relație este guvernată de setarea controlului Urmărirea cheilor 42 . La valoarea maximă (127), frecvența de tăiere a filtrului se mișcă în pași de semiton cu notele redate pe tastatură – adică, filtrul urmărește modificările de înălțime într-un raport de 1:1. Aceasta înseamnă că atunci când se redă două note la o octavă, frecvența de tăiere a filtrului se va schimba și ea cu o octavă. La setarea minimă (valoarea 0), frecvența filtrului rămâne constantă, oricare ar fi notele redate pe tastatură.

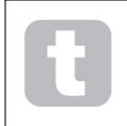

Când utilizați rezonanța filtrului ca oscilator suplimentar, setați Urmărirea tastelor la maximum (127) pentru a permite ca filtrul să fie redat "în ton".

### Overdrive

Secțiunea de filtru include un generator de unitate (sau distorsiune) dedicat; Overdrive -ul adăugat înainte de filtru. controlul 37 reglează gradul de tratament al distorsiunii aplicat semnalului. Unitatea este

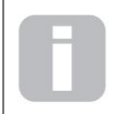

Peak nu are un meniu dedicat Filtrului, dar alți doi parametri legați de filtru - Filter Post Drive și Filter Divergence - sunt, de asemenea, disponibili pentru ajustare în meniul Voice. Vezi pagina 29.

### Matricea de modulație

Inima unui sintetizator versatil constă în capacitatea de a interconecta diferitele controlere, generatoare de sunet și blocuri de procesare, astfel încât un bloc să controleze – sau "modulează" – altul, în cât mai multe moduri posibil. Peak oferă o flexibilitate considerabilă a direcționării controlului și există un meniu dedicat pentru aceasta, Meniul Mod . Sursele și destinațiile de modulare disponibile pentru a fi modulate pot fi considerate ca intrările și ieșirile unei matrice mari:

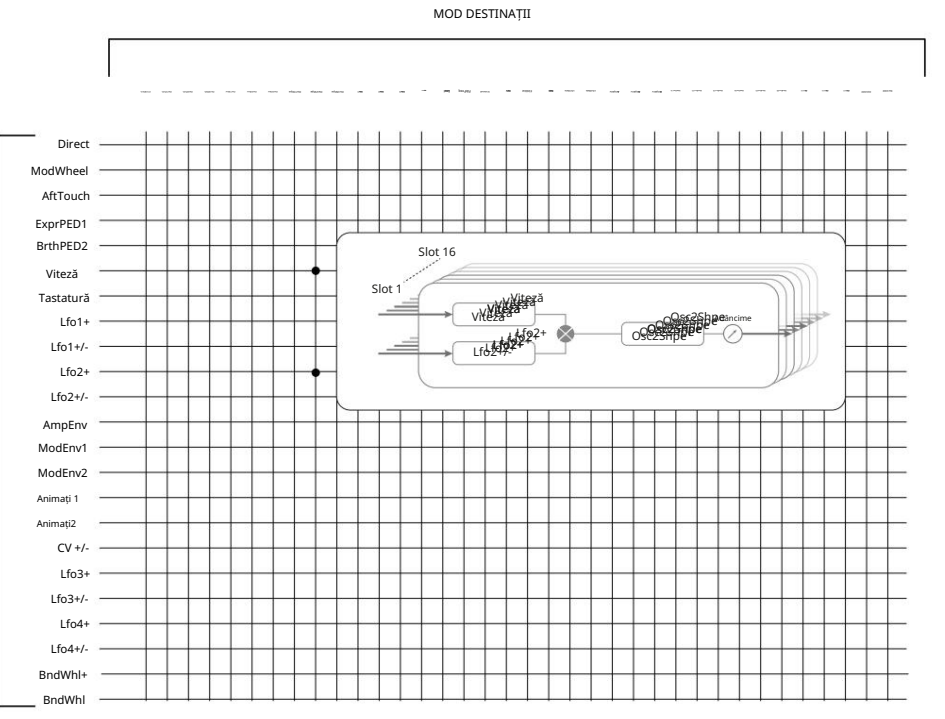

Exemplul de aici arată cum oricare două surse, în acest caz Velocity și LFO 2, pot modula simultan același parametru, în acest caz Osc 2 Shape. Multe atribuiri de matrice de mod vor folosi doar o singură sursă. Rețineți că cele două surse de modulație sunt efectiv multiplicate împreună și că parametrul Depth controlează gradul general de modulație. Diagrama ilustrează o singură matrice "slot"; Peak are 16 astfel de sloturi, permițând o gamă enormă de posibilități de modulare.

MOD SURSE

Apăsați butonul Mod 56 pentru a deschide Meniul Modulation, care cuprinde 16 pagini, câte una pentru fiecare slot. Pagina vă permite să definiți care (una sau două) surse de modulație trebuie să controleze – adică să modulați – un parametru "destinație". Posibilitățile de rutare disponibile în fiecare slot sunt identice și, prin urmare, descrierea de control de mai jos este aplicabilă tuturor celor 16 pagini.

Afișajul implicit al meniului pentru Slot 1 este afișat mai jos:

Adâncime +0 Destin :sA [Slot 1] sB: O123Ptch :HDirect : Direct

Fig. 1

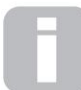

Matricea de modulație este atât variabilă, cât și aditivă. Ce înțelegem prin matrice "variabilă" și "aditivă"?

Prin "variabilă", înțelegem că nu este doar direcționarea unei surse de control către un parametru controlat care este definit în fiecare slot, ci și "magnitudinea" controlului. Astfel, "cantitatea" de control - sau Adâncimea utilizată depinde de tine.

Prin "aditiv" înțelegem că un parametru poate fi modificat de mai multe surse, dacă se dorește. Fiecare slot permite ca două surse să fie direcționate către un parametru, iar efectele lor sunt multiplicate împreună. Aceasta înseamnă că dacă oricare dintre ele este la zero, nu va exista nicio modulare. Cu toate acestea, nu există niciun motiv pentru care nu puteți avea alte sloturi care direcționează aceste surse sau alte surse către același parametru. În acest caz, semnalele de control din diferite sloturi "se adaugă" pentru a produce efectul general.

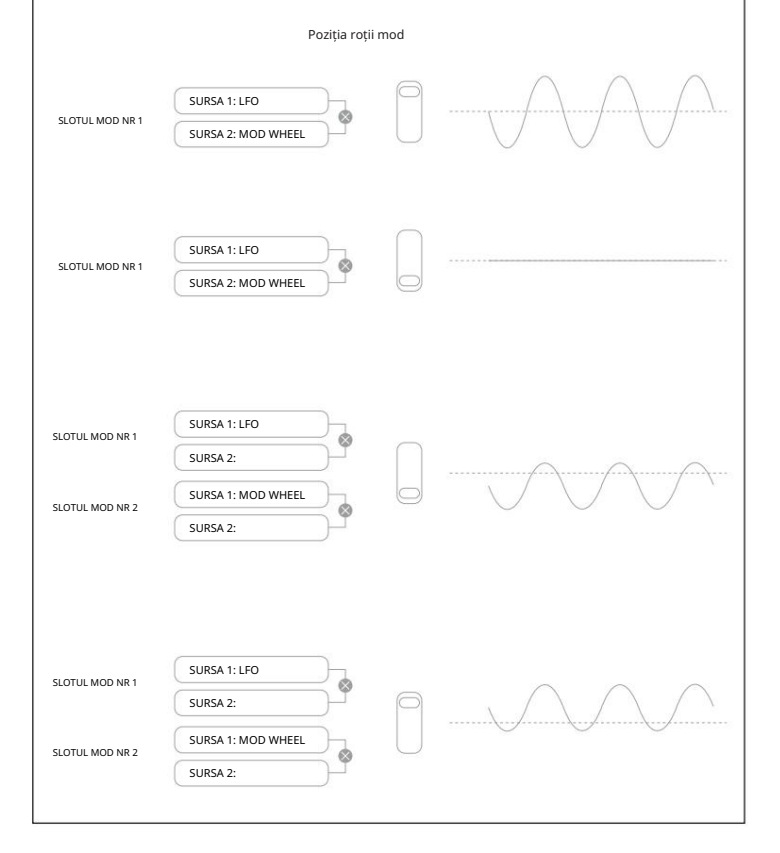

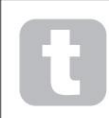

Trebuie să fiți atenți când configurați astfel de atribuiri de matrice pentru a vă asigura că efectul combinat al tuturor controlerelor care acționează simultan creează în continuare sunetul dorit.

În plus, Meniul Modulation vă permite să atribuiți cele două butoane ANIMATE ca surse (vezi pagina 12).

#### NOTĂ: Meniul FX Modulation Matrix

Pe lângă sursele și destinațiile disponibile în Modulation Matrix principal, patru sloturi suplimentare de rutare a matricei dedicate special secțiunii FX sunt disponibile în Meniul FX. Acestea permit majorității surselor Modulation Matrix să moduleze direct parametrii FX. Consultați pagina 33 pentru detalii complete.

Fiecare slot are două intrări, A și B, ceea ce permite fiecărui parametru de destinație să fie modulat de două surse diferite. Cele trei butoane din stânga afișajului OLED selectează rândurile 2, 3 sau 4 pentru ajustare, dar rețineți că butonul Rând 2 comută selecția sursei între intrările slot A și B. Sursa A este afișată în partea stângă a rândului 2 și a sursei B. în dreapta: în afișajul implicit prezentat mai sus, ambele sunt setate la Direct (nu a fost selectată nicio modulare).

Utilizați butoanele Pagina/Selectare pentru a selecta unul dintre cele 16 sloturi. Toate sloturile au aceeași selecție de surse și destinații și pot fi folosite oricare sau toate. Aceeași sursă poate controla mai multe destinații, iar o destinație poate fi controlată de mai multe surse.

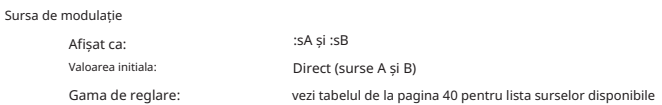

Aceasta vă permite să selectați o sursă de control (modulator), care va fi direcționată către elementul de sinteză selectat de Destin. Setarea sA și sB la Direct înseamnă că atunci când Adâncimea pentru slot este setată la o valoare diferită de zero, se va aplica o cantitate constantă de modulație (nu există un modulator care să modifice acest lucru în timp).

Rețineți că lista de surse permite pedalele de expresie. Dacă conectați o pedală de expresie fie la conectorii pedalei de pe panoul din spate, fie la conectorii corespunzători de pe o tastatură de control, acestea pot fi selectate pentru a controla orice destinație dorită în mod normal. Dacă doriți ca o pedală de expresie să controleze volumul general al sintetizatorului într-un mod natural, alegeți VcaLevel ca destinație de rutare pentru sA și AmpEnv pentru sB.

Intrarea CV este disponibilă și ca sursă pentru Matricea de mod. Intrarea CV-ului poate fi direcționată către oricare dintre destinațiile de mod disponibile. Intrarea CV a fost concepută pentru a răspunde la intrările de control fără aliasing până la puțin peste 1 kHz (care corespunde aproximativ la două octave deasupra C mijlociu).

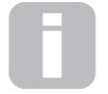

Sursa Modulation Matrix AftTouch va accepta fie aftertouch pe canal, care este cel mai comun tip de aftertouch, fie poate fi utilizat cu aftertouch polifonic, așa cum este generat de unele controlere, cum ar fi Novation LaunchPad Pro. Când se primește aftertouch polifonic,

presiunea aplicată în timpul unui eveniment de notă este interpretată ca un eveniment de modulație numai pentru ceastă singură notă. Acest lucru oferă un nivel de expresivitate în redare care nu este obișnuit cu sintetizatoarele hardw

### Afișat ca: Destinația modulației

Valoarea i

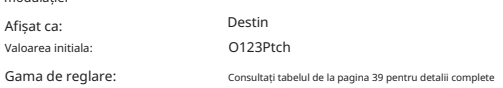

Aceasta setează parametrul care urmează să fie controlat de sursa (sau sursele) selectată în slotul selectat curent. Gama de posibilități include:

parametrii care afectează direct sunetul:

- trei parametri per oscilator (Pitch, Vsync și Shape)
- pitch global (O123Ptch)
- cele cinci intrări ale mixerului de la oscilatoare, sursa de zgomot, modulatorul inel și ieșire mixer (vezi sfatul de mai jos)
- Frecvența filtrului, rezonanța și distorsiunea

parametri care pot acționa și ca surse de modulare (permițând astfel modularea recursivă):

### • Frecvența LFO 1 și 2

• fazele Attack, Decay și Release ale tuturor celor trei plicuri

• Modularea în frecvență a oscilatorilor (FM) prin filtrarea altor oscilatoare sau a zgomotului

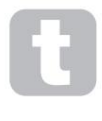

Ieșirea mixerului (nivel VCA) este o destinație matrice neobișnuită! VCA este principala etapă de ieșire pentru sintetizator și aceasta este în mod normal sub controlul exclusiv al Amplitude Envelope, dar Peak vă permite să atribuiți VCA ca destinație în Mod Matrix. Dacă nici Sursa A, fie Sursa B nu este setată la un plic, VCA poate fi controlat independent de orice notă care este redată.

#### Modulare Adâncime Afișat ca:

Valoarea initiala:

Gama de reglare: Adâncime

-64 până la +63  $\Omega$ 

Parametrul Adâncime setează controlul "cât" este aplicat Destinației – adică parametrul este modulat de sursa(ele) selectată(e). Dacă atât Sursa A, cât și Sursa B sunt active în slotul în cauză, Adâncimea controlează efectul lor combinat.

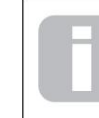

### Adâncimea definește efectiv "cantitatea" cu care parametrul controlat variază atunci când este sub controlul modulației. Gândiți-vă la asta ca la "gamă" de control. De asemenea, determină "sensul" sau polaritatea controlului – valorile pozitive ale Adâncimii vor crește valoarea controlului controlat.

parametrul și valorile negative îl vor scădea, pentru aceeași intrare de control. Rețineți că, având definite Sursă și Destinație într-un patch, nu va avea loc nicio modulare până când controlul Depth este setat la altceva decât zero.

Valorile negative ale Adâncimii nu funcționează pentru anumiți parametri, cu excepția cazului în care modulația este deja aplicată acelui parametru printr-o altă rutare, caz în care sensul negativ "anulează" modulația deja prezentă. Exemple sunt: i) Oscillator Vsync – trebuie aplicat prin meniul Oscillator înainte de a putea fi redus printr-o rutare Mod Matrix; ii) FM al unui oscilator de către altul – un alt slot mod trebuie să aplice deja FM înainte de a putea fi anulat.

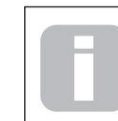

Cu ambele surse setate la Direct, controlul parametrului devine un control al modulației "manual", care va afecta întotdeauna oricare parametru este setat ca Destinație.

#### Alunecare

Funcția Glide a lui Peak face ca notele jucate să alunece secven ial de la una la alta, mai degrabă decât să sară imediat de la o înăli me la alta. Este activat cu Glide On

butonul 29 . Sintetizatorul își amintește ultima notă jucată pentru fiecare voce (vezi mai jos) și alunecarea – în sus sau în jos – va începe de la înălțimea ultimului declanșare a vocii respective chiar și după ce tasta a fost eliberată. Durata alunecării este setată de controlul Time 28: o valoare de 90 echivalează cu aproximativ 1 secundă.

Glide este destinat în primul rând utilizării într-un mod mono, unde este deosebit de eficient. Poate fi folosit și în modurile Poly, dar funcționarea sa poate fi ușor imprevizibilă, deoarece gliderea va fi de la nota anterioară folosită de vocea alocată acum notei redate. Acest lucru poate fi evident mai ales în cazul acordurilor. Rețineți că PreGlide trebuie setat la zero pentru ca Glide să fie operațional.

Consultați și parametrul PreGlide din meniul Voci (pagina 28).

### Voci

Peak este un sintetizator polifonic cu mai multe voci, ceea ce înseamnă, practic, că puteți cânta acorduri pe tastatură și fiecare notă pe care o țineți apăsată va suna. Pe măsură ce cântați, fiecărei note i se atribuie una sau mai multe "voci" și, deoarece Peak acceptă opt voci, veți rămâne adesea fără degete înainte de a rămâne fără voci! Dar aceasta depinde de câte voci sunt alocate fiecărei note – vezi parametrul Unison din meniul Voice la pagina 28).

Cu toate acestea, dacă controlați Peak de la un secvențiator MIDI sau DAW, este posibil să rămâneți fără: secvențierele nu au constrângerea umană a unui număr finit de degete. Deși acest lucru este probabil să se întâmple rar, utilizatorii pot observa ocazional acest fenomen, care este denumit "furt de voce".

Alternativa la voce polifonică este mono. Cu vocea mono, se aude o singură notă odată; apăsarea unei a doua taste în timp ce țineți apăsată prima va anula prima și va reda a doua - și așa mai departe. Ultima notă jucată este întotdeauna singura pe care o auzi. Toate sintetizatoarele timpurii erau mono și, dacă încercați să emulați un sintetizator analogic din anii 1970, este posibil să doriți să setați vocea la mono, deoarece modul impune o anumită restricție asupra stilului de joc care va spori autenticitatea.

Apăsați butonul Voce 56 pentru a deschide Meniul Voce, care cuprinde trei pagini. Pe lângă selectarea sonorului polifon sau mono, meniul vă permite, de asemenea, să setați modul în care funcționează Glide și alți parametri de sonorizare aferenti.

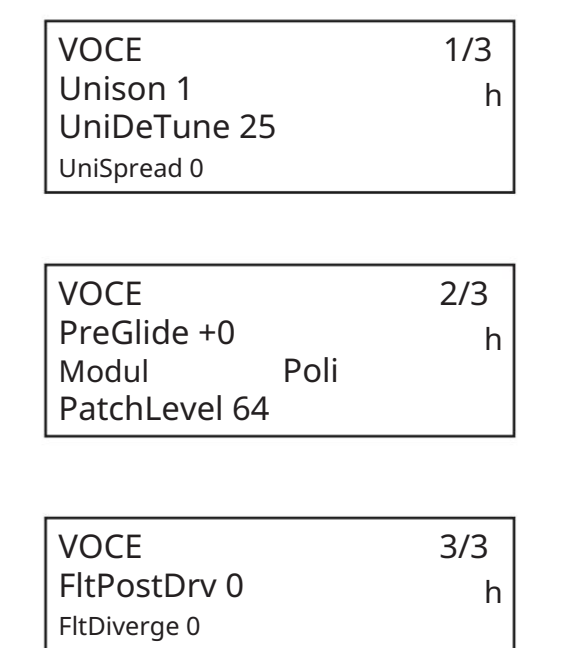

#### Unison

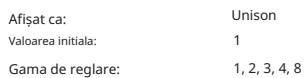

Unison poate fi folosit pentru a "îngroșa" sunetul prin alocarea de voci suplimentare (până la opt în total) pentru fiecare notă. Fiți conștienți de faptul că "rezervorul" de voci este finit și cu mai multe voci atribuite, capacitatea polifonică a lui Peak poate fi redusă. Cu patru voci pe notă, doar două note pot fi redate împreună complet polifonic, iar dacă sunt redate alte note, "furtul vocii" este implementat și prima notă redată va fi anulată. Cu Unison

setat la 8, Peak devine un sintetizator monofonic cu mai multe voci.

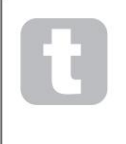

Dacă limitarea polifoniei impusă de Unison Voices este restrictivă și oscilatoarele sunt setate la Sawtooth, un efect similar poate fi obținut utilizând parametrii SawDense și DenseDet din meniul Oscillator. (De fapt, unele dintre patch-urile din fabrică folosesc această tehnică.)

SawDense și DenseDet nu au niciun impact asupra polifoniei.

#### Voce DeTune

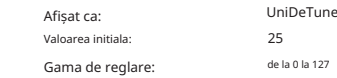

Unison Detune este eficient numai atunci când Unison este setat la altceva decât 1. Parametrul determină cât de mult este detonată fiecare voce în raport cu celelalte; dezacordul este în general de dorit, deoarece adăugarea unor voci "identice" suplimentare are un efect mult mai mic.

#### Panorare vocală

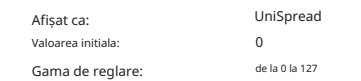

UniSpread vă oferă o metodă de a controla modul în care sunt poziționate vocile separate în imaginea stereo. Cu UniSpread setat la zero, toate vocile sunt rotite central, oferind efectiv o imagine mono. Pe măsură ce valoarea UniSpread crește, mai multe voci sunt deplasate din ce în ce mai mult la stânga și la dreapta - voci cu numere impare la stânga și la dreapta.

Diagrama de plasare a imaginilor stereo pentru 4 voci la unison cu UniSpread setat la jumătatea drun

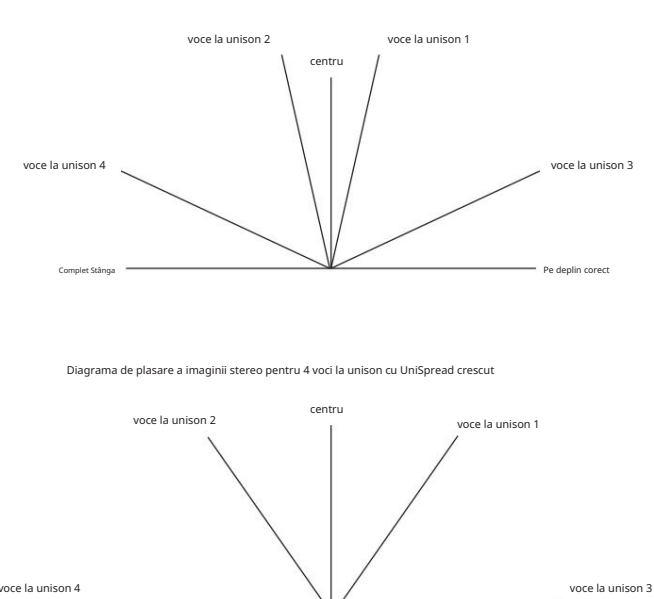

Rețineți că UniSpread este în continuare eficient chiar și cu vocile unison setate la zero: în acest caz, o singură notă redată este poziționată central în imaginea stereo, în timp ce redarea mai multor note are ca rezultat o panoramă la stânga sau la dreapta, în funcție de faptul că vocea utilizată este ciudată. sau cu număr par. Când este utilizat astfel, cele mai bune rezultate sunt obținute cu cantități moderate de UniSpread.

Pe deplin corect

#### Pre-Alunecare

Complet Stânga

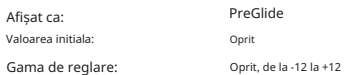

Dacă este setată la o altă valoare decât zero, Pre-Glide are prioritate față de Glide, deși folosește setarea controlului Time 28 al Glide pentru a determina durata. Rețineți că Glide trebuie să fie și On 29 pentru ca Pre-Glide să funcționeze. PreGlide este calibrat în semitonuri, iar fiecare notă jucată va începe efectiv pe o notă legată cromatic până la o octavă deasupra (valoare = +12) sau sub (valoare = -12) nota corespunzătoare tastei apăsate și alunecă către nota "țintă". Acest lucru diferă de Glide prin faptul că, de exemplu, două note jucate în secvență vor avea fiecare propriul Pre-Glide, legat de notele jucate și nu va exista nicio alunecare "între"

notitele.

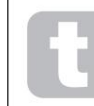

Deși utilizarea Glide nu este recomandată în modurile Poly atunci când se redă mai mult de o notă la un moment dat, această restricție nu se aplică pentru Pre-Glide, care poate fi foarte eficient cu acorduri complete.

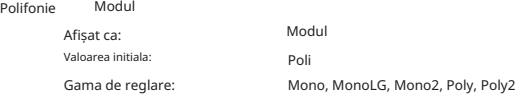

După cum sugerează și numele, trei dintre modurile posibile sunt mono și două sunt polifonice.

- 1. Mono acesta este modul monofonic standard; se aude o singură notă odată și se aplică regula "ultima redată" - dacă cântați mai mult decât tastele, se va auzi doar ultima apăsare. Aceeași voce sau voci sunt folosite pentru fiecare notă: aceasta înseamnă că fiecare notă redată va re-declanșa vocile chiar dacă nota anterioară încă sună. Când este selectat Activat, Glide va fi întotdeauna operațional între notele succesive.
- 2. MonoLG LG înseamnă Legato Glide. Acesta este un mod alternativ mono, care diferă de Mono prin modul în care funcționează Glide și Pre-Glide. În MonoLG mode, Glide și Pre-Glide funcționează numai dacă tastele sunt jucate într-un stil legato; redarea notelor separat nu produce efect de alunecare. Ca și în cazul Mono, aceleași voci sunt reutilizate pentru fiecare notă.
- 3. Mono 2 acest mod funcționează în același mod ca Mono, cu excepția faptului că vocile sunt alocate "în rotație" pe măsură ce fiecare notă este redată. Spre deosebire de Mono sau MonoLG, acest lucru are efectul (în funcție de viteza de redare) de a permite fiecărei note săși completeze plicul individual. Principalul avantaj al modului de voce Mono 2 este atunci când se utilizează plicuri cu un grad de atac, deoarece plicul este întotdeauna resetat. Nu așa funcționează generatoarele de plicuri analogice, dar multe generatoare de plicuri digitale funcționează pe acest principiu.
- 4. Poly în modul polifonic, până la opt voci pot suna simultan:

în funcție de câte voci sunt alocate în Patch, aceasta înseamnă că puteți reda până la opt note simultan. Dacă redați aceeași notă în mod repetat, fiecărei note i se va atribui o voce diferită și veți auzi plicurile individuale ale fiecărei note.

5. Poly2 – în acest mod alternativ polifonic, redarea succesivă a aceleiași note folosește aceleași voci, vocile fiind re-declanșate de noi note.

Acest lucru poate schimba comportamentul de furt de voce. De exemplu, în modul Poly, când se joacă forme de acorduri cu note similare (de exemplu, Amin7 la Cmaj), notele C, E și G vor fi redate de două ori, precum și A și B, adică un total de opt voci. Dacă se redă o melodie în cealaltă mână, o voce de la primul acord va fi furată, care poate fi cea mai joasă A. Dacă Mode este setat la Poly 2, C, E și G vor fi redate o singură dată, ceea ce va lăsa trei voci libere pentru a cânta o melodie.

Efectul diferitelor moduri de polifonie poate fi destul de subtil, în funcție de Patch-ul utilizat și de stilul de joc și vă recomandăm să experimentați!

#### Plasture Nivel

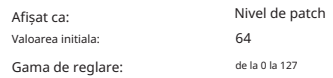

dublat. Acesta este un control suplimentar de reglare a nivelului, a cărui setare este salvată cu Patch-ul. Acest lucru vă permite să setați volumul general al fiecărui Patch, astfel încât toate Patch-urile utilizate să fie la nivelurile dorite. Cu o valoare de 0, volumul Patch-ului este redus la jumătate; cu o valoare de 127, este

FltPostDrv

### Filtru Post Conduce Afișat ca:

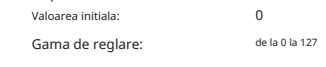

de secțiunea Efecte DISTORTION Level control 43 lanț de semnal.|, care urmează amplificatorul în Acest parametru controlează cât de multă distorsiune pre-anvelope este adăugată sunetului după filtru, dar (esențial) înainte de amplificator. Această distorsiune va rămâne astfel constantă atunci când amplificatorul este deschis și închis treptat de anvelopa de amplitudine, spre deosebire de cea adăugată

### Filtru Divergen ă

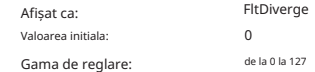

Acest parametru recreează efectul subtil al calibrării proaste a filtrului găsit pe sintetizatoarele analogice timpurii. Filtrul pentru fiecare voce este detonat în mod deliberat de o sumă diferită, fixă. Efectul va fi mai evident atunci când filtrul este aproape de rezonanță.

### Arpegiatorul

Peak are o caracteristică versatilă Arpeggiator (Arp) care permite ca arpegii de diferite complexități și ritmuri să fie redate și manipulate în timp real. Când arpegiatorul este activat și o singură tastă este apăsată, nota sa va fi redeclanșată. Dacă cântați un acord, Arpegiatorul își identifică notele și le redă individual în secvență (acesta se numește un model de arpegi sau "secvență de arpe"); astfel, dacă cântați o triadă C major, notele selectate vor fi C, E și G.

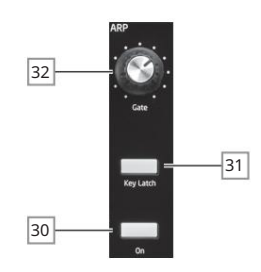

Există doar trei comenzi de panou pentru Arpegiator: majoritatea parametrilor arp - inclusiv tempo, pattern, interval de octave și tip (sus/jos) - sunt configurați în meniul Arp (vezi mai jos). Arpegiatorul este activat prin apăsarea butonului On 30 .

Butonul Key Latch 31 redă secvența arp selectată în mod repetat fără ca tastele să fie ținute. Dacă sunt apăsate mai multe taste în timp ce tastele inițiale sunt apăsate, notele suplimentare vor fi adăugate la secvență. Dacă sunt apăsate alte taste după eliberarea tuturor notelor, va fi redată o nouă secvență constând doar din noile note.

Controlul Gate 32 setează durata de bază a notelor redate de Arpegiator (deși aceasta va fi modificată în continuare de setările meniului Rhythm și SyncRate). Lungimea porții este un procent din lungimea pasului, astfel încât timpul în care poarta este deschisă depinde de viteza ceasului principal. Cu cât valoarea parametrului este mai mică, cu atât durata notei jucate este mai scurtă. La valoarea sa maximă (127), o notă din secvență este urmată imediat de următoarea fără un interval. La valoarea implicită de 64, durata notei este exact jumătate din intervalul de bătăi (conform parametrului ClockRate din meniu), iar fiecare notă este urmată de o pauză de lungime egală.

### Transmiterea datelor Arp

Peak va transmite atât date despre notele MIDI de la arpegiator, cât și va permite arpegiatorului să redea notele conform datelor primite de la notele MIDI. Consultați "Modul Arp MIDI" la pagina 35 pentru mai multe informatii.

Meniul Arp/Clock

Următorii parametri suplimentari Arpegiator sunt disponibili în meniul Arp/Clock, care are trei pagini:

stare INT 120.00bpm CEAS 1/3 ClockRate 120 BPM h Sursă automată

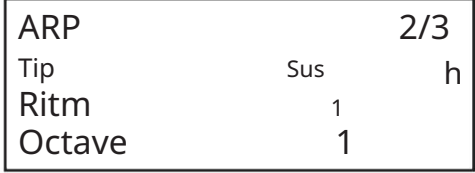

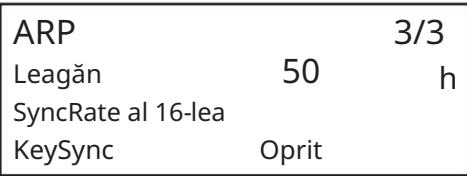

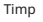

Afișat ca:

Gama de reglare: Valoarea initiala:

120 BPM 40 până la 240 BPM

Frecvența

ClockRate setează tempo-ul de bază al secvenței arp și o puteți face să se joace mai repede sau mai lent ajustând-o. Intervalul este de la 40 la 240 BPM. Dacă Peak este sincronizat cu un ceas MIDI extern, va detecta automat tempo-ul de intrare și va dezactiva ceasul intern. Tempo-ul secvenței arp va fi apoi determinat de ceasul MIDI extern.

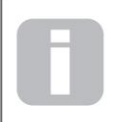

Dacă sursa externă a ceasului MIDI este eliminată, arpegiatorul va continua să "întoarcă" la ultimul tempo cunoscut. Cu toate acestea, dacă acum ajustați ClockRate, ceasul intern va prelua și va suprascrie rata de volantă.

### Sursa ceasului

Gama<br>Gama

Afișat

Valoare

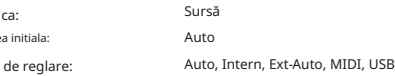

Peak folosește un ceas MIDI master pentru a seta tempo-ul arpegiatorului și pentru a oferi o bază de timp pentru sincronizarea cu un tempo general. Acest ceas poate fi derivat intern sau furnizat de un dispozitiv extern capabil să transmită ceasul MIDI. Setarea Source determină dacă caracteristicile sincronizate cu tempo ale Peak (Arpegiator, Delay Sync și LFO Rate Sync) vor urma tempo-ul unei surse externe de ceas MIDI sau vor urma tempo-ul setat de parametrul ClockRate. Opțiunile sunt:

- Auto când nu este prezentă nicio sursă externă de ceas MIDI, Peak va fi implicit la ceasul MIDI intern. Tempo va fi setat de parametrul ClockRate. Dacă este prezent un ceas MIDI extern, Peak se va sincroniza cu acesta. •
- Internal Peak se va sincroniza cu ceasul MIDI intern, indiferent de ce surse externe de ceas MIDI pot fi prezente. •
- Ext-Auto – acesta este un mod de detectare automată prin care Peak se va sincroniza cu orice sursă externă de ceas MIDI (prin USB sau conexiune MIDI). Până când este detectat ceasul extern, Peak va funcționa la rata sa internă de ceas. Când este detectat ceasul extern, Peak se sincronizează cu acesta. Dacă ceasul extern este ulterior pierdut (sau oprit), tempo-ul lui Peak apoi "flywheels" la ultima frecvență de ceas cunoscută.
- Mufa de intrare MIDI. Dacă nu este detectat niciun ceas, tempo-ul "volează" până la ultimul cunoscut • frecvența. MIDI – sincronizarea se va face cu un ceas MIDI extern conectat la (DIN)
- USB sincronizarea se va face cu un ceas MIDI extern primit prin conexiunea USB. Dacă nu este detectat niciun ceas, tempo-ul "volează" la ultimul ceas cunoscut • rată.

Când este setat la oricare dintre sursele externe de ceas MIDI, tempo-ul va fi la rata de ceas MIDI primită de la sursa externă (de exemplu, un secvențior). Asigurați-vă că secvențatorul extern este setat să transmită ceasul MIDI. Dacă nu sunteți sigur de procedură, consultați secvențiatorul manual pentru detalii.

Cele mai multe secvențiere nu transmit MIDI Clock în timp ce sunt oprite. Sincronizarea vârfului cu ceasul MIDI va fi posibilă numai în timp ce secvențatorul înregistrează sau redă efectiv. În absența unui ceas extern, tempo-ul poate rula și va prelua ultima valoare cunoscută a ceasului MIDI. În această situație, al 4-lea rând al OLED-ului va afișa FLY. (Rețineți că Peak NU revine la tempo setat de ClockRate

parametrul dacă nu este selectat Auto.)

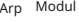

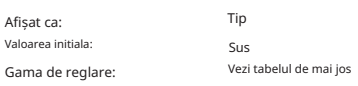

Când este activat, Arpegiatorul va reda toate notele ținute apăsate într-o secvență care este determinată de parametrul Type. A treia coloană a tabelului descrie natura secvenței în fiecare caz.

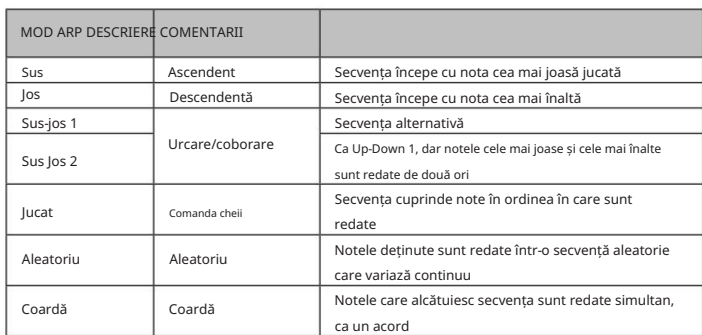

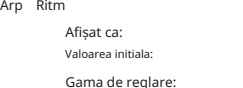

Pe lângă posibilitatea de a seta timpul și modul de bază al secvenței arp (cu parametrii ArpMode și SyncRate), puteți introduce și alte variații ritmice cu parametrul Rhythm. Arpegiatorul vine cu 33 de secvențe arp predefinite; utilizați parametrul Rhythm pentru a selecta unul. În termeni foarte generali, secvențele cresc în complexitate ritmică pe măsură ce numerele cresc; Ritmul 1 este doar o serie de croșete consecutive, iar ritmurile cu numere mai mari introduc modele mai complexe, note de durată mai scurtă (semicroșe) și sincope.

1

Ritm

1 la 33

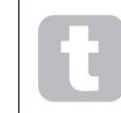

Ar trebui să petreceți ceva timp experimentând diferite combinații de ritm și tip. Unele modele funcționează mai bine cu anumite opțiuni de tip.

Gama de octave

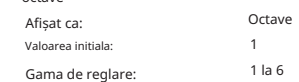

Parametrul Octave permite adăugarea de octave superioare la secvența arp. Când este setată la 2, secvența este redată normal, apoi imediat este redată din nou cu o octavă mai sus. Valorile mai mari extind acest proces prin adăugarea de octave suplimentare suplimentare. Alte setări decât 1 au ca efect dublarea, triplarea, etc., a lungimii secvenței. Notele suplimentare adăugate dublează secvența originală completă, dar deplasate în octavă. Astfel, o secvență de patru note jucată cu Octavele setate la 1 va consta din opt note când Octaves este setată la 2.

Leagăn

Arp

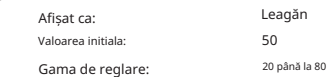

Dacă Swing este setat la altceva decât valoarea implicită de 50, pot fi obținute și alte efecte ritmice interesante. Valorile mai mari prelungesc intervalul dintre notele pare și impare, în timp ce intervalele par la impar sunt scurtate în mod corespunzător. Valorile mai mici au efectul opus. Acesta este un efect cu care este mai ușor de experimentat decât de descris!

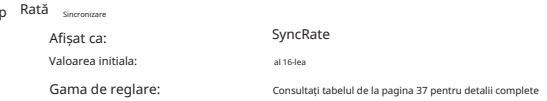

Acest parametru determină efectiv ritmul secvenței arp, pe baza ratei de tempo setată de parametrul ClockRate.

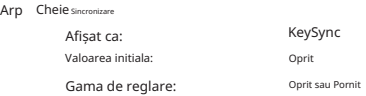

KeySync se aplică numai când Key Latch 31 este activat. Determină modul în care se comportă secvența atunci când este redat un nou set de note. Cu KeySync dezactivat, notele sunt modificate, dar ritmul constant dictat de modelul arp este menținut. Dacă KeySync este On, modelul arp va fi întrerupt imediat când tastele sunt apăsate.

### Secțiunea Efecte

Peak este echipat cu o secțiune de efecte sonore (FX). FX poate fi aplicat sunetului pe care sintetizatorul îl generează pentru a adăuga culoare și caracter. Toți parametrii FX sunt salvați cu Patch-ul.

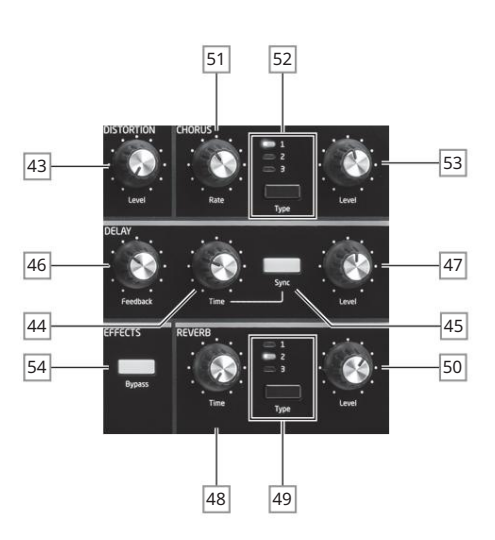

Instrumentele FX cuprind distorsiuni analogice și trei efecte digitale din "domeniul timpului": Reverb, Chorus și Delay. Fiecare are propriul set de controale și oricare sau toate FX pot fi utilizate fără restricții.

În plus, meniul FX oferă un control extins al parametrilor suplimentari pentru FX digital. Acestea pot fi utilizate în configurație paralelă sau aranjate în serie în orice ordine: configurațiile sunt configurate în meniul FX.

Secțiunea de procesare FX este activă implicit: butonul Bypass 54 scoate din circuit procesarea FX digitală: nu ocolește procesorul Distortion.

#### Deformare

Distorsiunea poate fi adăugată cu un singur control de nivel 43 . O cantitate controlată de distorsiune este adăugată după VCA, în domeniul analogic, și afectează suma celor opt voci. Aceasta înseamnă că caracteristica de distorsiune se va modifica pe măsură ce amplitudinea semnalului se schimbă în timp ca urmare a anvelopei de amplitudine și, de asemenea, cu numărul de voci active.

Ieșirea de la procesorul Distortion este apoi direcționată către celălalt FX.

Rețineți că distorsiunea "per-voce" poate fi adăugată prin ajustarea Post Filter Drive în meniul Voce

### $Cor$

Chorus este un efect produs prin amestecarea unei versiuni continuu întârziate a semnalului cu originalul. Efectul de vârtej caracteristic este produs de propriul LFO al procesorului Chorus care face modificări foarte mici în întârzieri. Întârzierea în schimbare produce, de asemenea, efectul de voci multiple, dintre care unele sunt deplasate în ton; acest lucru se adaugă la efect.

Peak are trei programe Chorus stereo (pur și simplu numerotate 1, 2 și 3), selectate de butonul Type 52 . Tipul 1 este <mark>un <mark>refren abudouă attatea at</mark>e Tepul 2 Chtoras a ataugată biegeri, dan Tipul ateste un asted at</mark> controlul Level 53 . Controlul Rate 51 setează frecvența procesorului Chorus ٦

LFO dedicat. Valorile mai mici dau o frecvență mai mică și, prin urmare, un sunet a cărui caracteristică se schimbă mai treptat. O rată lentă este în general mai eficientă.

Există alți parametri Chorus disponibili pentru ajustare în meniul FX

#### Întârziere

Procesorul Delay FX produce una sau mai multe repetări ale notei jucate. Deși cele două sunt strâns legate în sens acustic, delay nu trebuie confundat cu reverb în ceea ce privește un efect. Gândiți-vă la întârziere pur și simplu ca "Ecou".

Controlul de timp 44 setează timpul de întârziere de bază: nota jucată se va repeta după un timp fix. Valorile mai mari corespund unei întârzieri mai mari, valoarea maximă de 127 echivalând cu aprox. 1,4 secunde. Dacă se modifică Timpul în timp ce o notă este redată, va rezulta o schimbare a înălțimii.

Este adesea de dorit să sincronizați ecourile cu tempo: pe Peak acest lucru se poate face prin . este afișat pe OLED în trop trolub Time un apoi fică este apoi Valoarea de sincronizare aste selectând de Sync maxim de întârziere de 1,4 secunde, prin urmare unele combinații de ClockRate

și DelaySync au ca rezultat trunchierea timpului de întârziere la rata maximă de sincronizare calculată permisă, adică, timpul de întârziere se va reduce, dar va rămâne sincronizat.

Ieșirea procesorului de întârziere este conectată înapoi la intrare, la un nivel redus; Controlul Feedback 46 setează nivelul. Acest lucru are ca rezultat ecouri multiple, deoarece semnalul întârziat se repetă în continuare. Cu Feedback -ul setat la zero, niciun semnal întârziat nu este returnat, deci rezultă doar un singur ecou. Pe măsură ce creșteți valoarea, veți auzi mai multe ecouri pentru fiecare notă, deși ele încă dispar în volum. Setarea controlului în centrul intervalului său (64) are ca rezultat aproximativ 5 sau 6 ecouri audibile; la setarea maximă scăderea volumului este aproape imperceptibilă și repetările vor fi încă audibile după un minut sau mai mult.

Controlul de nivel 47 reglează nivelul ecourilor: la setarea maximă (127), primul ecou are aproximativ același volum cu nota inițială, uscată.

Există alți parametri de întârziere disponibili pentru ajustare în meniul FX

#### Reverb

Reverberația (reverb) adaugă efectul unui spațiu acustic unui sunet. Spre deosebire de delay, reverb este creat prin generarea unui set dens de semnale întârziate, de obicei cu diferite relații de fază și egalizări aplicate pentru a recrea ceea ce se întâmplă cu sunetul într-un spațiu acustic real.

Peak oferă trei presetări de reverb, selectate de butonul Type 49 . Presetările sunt pur și simplu numerotate 1, 2 și 3 și setează parametrul RevSize (vezi pagina 32) la valori de 0, 64 sau respectiv 127, simulând astfel spații de diferite dimensiuni.

a reverbei. Controlul de timp 48 setează timpul de reverb de bază al spațiului selectat și setează timpul în care reverb-ul ia să dispară până la inaudibilitate. Controlul nivelului 50 reglează volumul

#### Meniul FX

Pagini

Fe

Următorii parametri suplimentari pentru cele trei efecte din domeniul timpului sunt disponibili în meniul FX . Două pagini de meniu sunt dedicate Chorus (Paginile 2 și 3) și două pentru Delay (Paginile 4 și 5); Reverb are trei pagini (paginile 6 până la 8). Mai există o pagină (Pagina 1) cu parametri "globali" care afectează toate cele trei efecte; dacă accesați pagina din dreapta deasupra paginii 8, veți găsi cele patru pagini FX Modulation Matrix (una pentru fiecare slot de matrice).

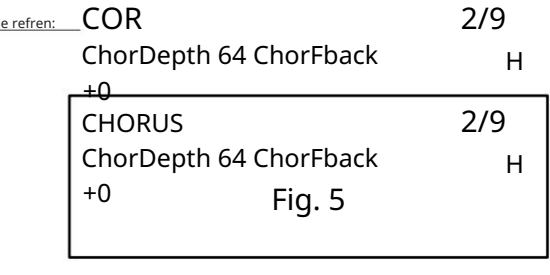

Fig. 5

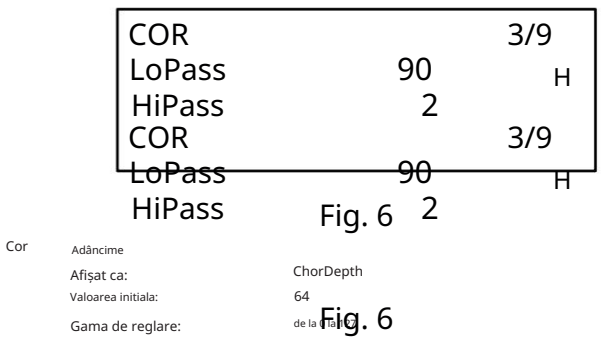

Parametrul ChorDepth determină cantitatea de modulație LFO aplicată timpului de întârziere Chorus și, prin urmare, profunzimea generală a efectului. O valoare de zero are ca rezultat nici un efect de refren adăugat.

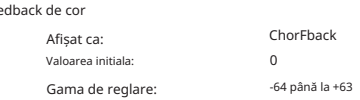

Procesorul Chorus are propria cale de feedback între ieșire și intrare, iar un grad de feedback poate fi aplicat pentru a obține un sunet mai eficient. Valorile negative ale parametrului ChorFback înseamnă că semnalul alimentat este inversat de fază: valorile ridicate – pozitive sau negative – pot adăuga un efect dramatic de "swooping". Adăugarea de feedback și menținerea valorii ChorDepth scăzută va transforma Chorus FX într-un flanger.

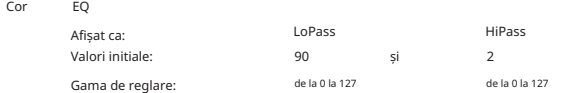

Parametrii LoPass și HiPass ajustează filtrele simple HF și LF din procesorul Chorus. Ajustarea acestora va îmbunătăți sau va masca unele dintre armonicile suplimentare adăugate sunetului de efectul Chorus.

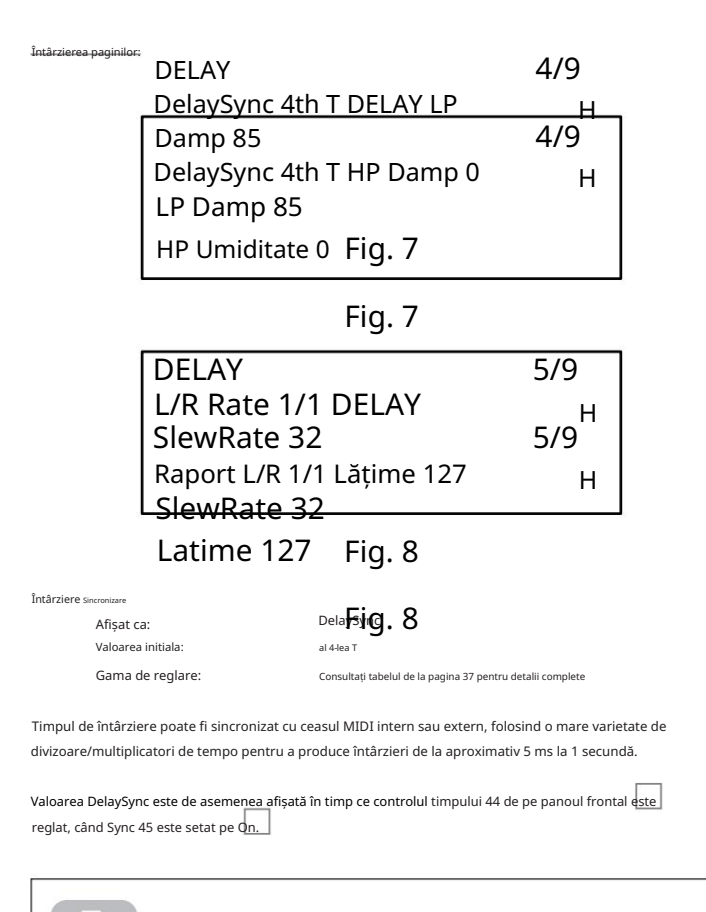

Rețineți că timpul total de întârziere disponibil este finit. Utilizarea diviziilor de tempo mari la o rată de tempo foarte lent poate depăși limita de timp de întârziere.

Amortiz

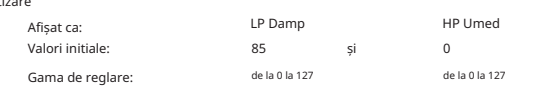

Ecourile produse acustic de reflexiile din spațiile fizice se degradează cu viteze diferite la frecvențe diferite, în funcție de tipul de suprafață care produce reflexia. Cei doi parametri de amortizare permit o simulare a acestui efect. Rețineți că decăderea variabilă se aplică doar notelor întârziate, nu și celei inițiale. Consultați și parametrii de amortizare din procesorul Reverb.

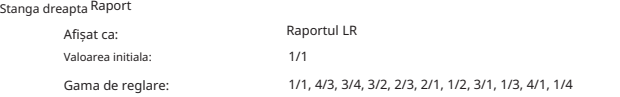

Valoarea acestui parametru este un raport și determină modul în care fiecare notă întârziată este distribuită între ieșirile din stânga și din dreapta. Setarea LR Ratio la valoarea implicită 1/1 plasează toate ecourile central în imaginea stereo. Cu alte valori, ecourile sunt alternate între stânga și dreapta la rapoarte simple ale timpului de întârziere.

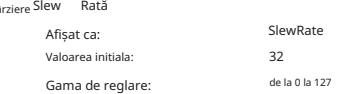

Valoarea SlewRate afectează natura sunetului în timp ce timpul de întârziere este variat. Variarea timpului de întârziere produce pitch-shifting. Cu Slew Rate setat la valoarea maximă (127), aproape niciun efect de schimbare a înălțimii nu se va auzi pe măsură ce controlul Time 44 este ajustat. Cu valori mai mici, efectele pitch-shift devin mai evidente. Deoarece scopul variarii timpului de întârziere în performanță este, în general, de a produce artefacte de schimbare a înălțimii, o valoare medie este de obicei de dorit.

Gama de reglare: Valoarea initial Lă ime Afișat ca:

de la 0 la 127 Lă ime 127

Parametrul Width este cu adevărat relevant doar pentru setările LR Ratio, care duc la împărțirea ecourilor în imaginea stereo. Cu valoarea sa implicită de 127, orice plasare stereo a semnalelor întârziate va fi complet

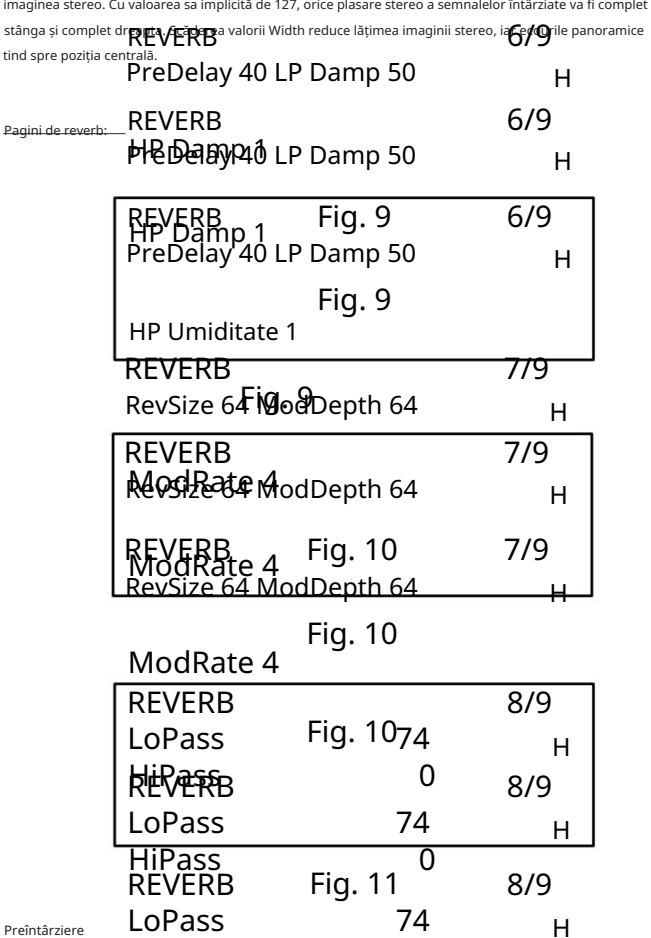

Într-un spațiu foarte mare, primele reflexii care alcătuiesc reverberația nu se aud imediat. PreDelay Într-un spațiu foarte mare, primele reflexii care alc**ințiesc rederi**erația nu se aud imediat. PreDelay<br>controlează cât de curând după începerea notei inițiale începe reverberația și, astfel, permite crearea unei simulări mai precise a unui spațiu real. Cu PreDelay setat la valoarea sa maximă (127), primele reflexii sunt întârziate cu aproximativ o jumătate de secundă.

de la 1 la 127

Preîntârziere

 $^{+6}_{40}$ Fig. 11

0

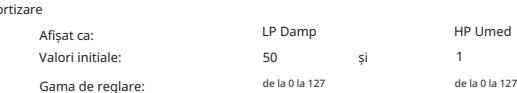

Acești doi parametri îndeplinesc aceeași funcție pentru procesorul reverb ca și cei corespunzători din procesorul Delay, prin aceea că ei simulează efectul coeficienților de absorbție dependenți de frecvență ai diferitelor suprafețe.

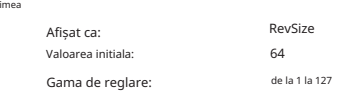

Valoarea initiala:

Gama de reglare:

Afișat ca: HiPass

Amo

 $m\ddot{a}$ 

Parametrul RevSize modifică caracterul de reverberație: valorile mai mari introduc reflexii suplimentare și mai proeminente, simulând efectul unui spațiu fizic mai mare.

Rețineți că butonul Type 49 setează RevSize la 0, 64 sau 127, astfel încât opțiunea de meniu permite o ajustare mai fină între aceste valori.

Modularea reverbării

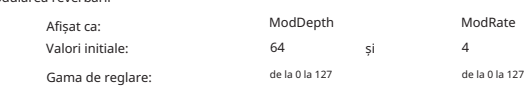

Procesorul de reverb include o sursă de modulație dedicată, care poate fi utilizată pentru a varia în mod continuu timpul de reverb (setat cu controlul Time 48 ). Sunt furnizați doi parametri: ModDepth, care controlează gradul de modulație și ModRate, care controlează rata de modulație.

Întârziere

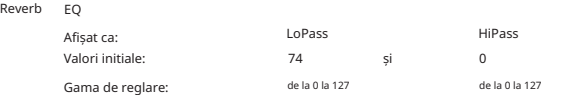

Acești doi parametri constituie practic o simplă secțiune LF/HF EQ pentru anvelopa reverb în sine. Efectele diferă de cele ale parametrilor de amortizare: LoPass și HiPass sunt filtre simple pentru reverberația generală (nu nota inițială), în timp ce LP Damp și HP Damp sunt coeficienți care definesc modul în care funcționează algoritmul de reverbere în sine.

### Pagina Global FX:

Afișajul implicit al meniului este afișat mai jos:

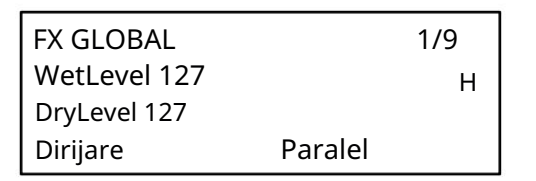

Fig. 12<br>fectează toate cele trei procesoare EX din Parametrii disponibili pe pagina Global FX afect domeniul temporal (Chorus, Delay și Reverb).

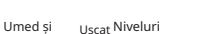

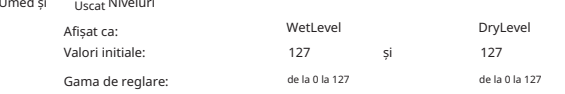

Termenii "umed" și "uscat", așa cum sunt aplicați procesoarelor FX, se referă, respectiv, la semnalul netratat, adică la intrarea către procesoare, și la semnalul tratat, adică la ieșirea procesoarelor. Este normal să le amestecați împreună, iar valorile implicite ale parametrilor (ambele 127) creează un mix egal la nivel complet. Prin reducerea DryLevel, va predomina semnalul tratat, ceea ce poate produce unele efecte neobișnuite și interesante cu reverb și delay. Cu WetLevel la zero, nu se va auzi niciun efect de procesare.

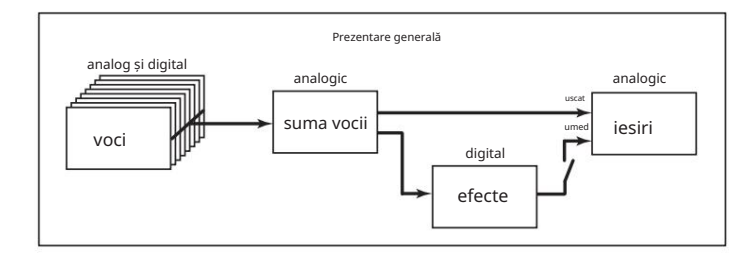

### FX Dirijare

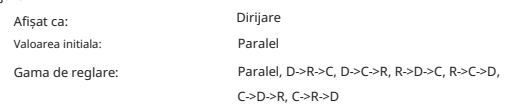

Când utilizați mai mult de unul dintre cele trei efecte din domeniul temporal (Chorus, Delay și Reverb) simultan, efectul general va diferi în funcție de ordinea procesării. De exemplu, dacă Delay precede Reverb, fiecare ecou adăugat notei de către procesorul Delay va iniția propriul anvelop de reverb. Dacă Delay urmează Reverb, procesorul Delay va încerca să genereze o multitudine de plicuri de reverb proaspăt ca repetări. Rutarea vă permite să aranjați cele trei procesoare din domeniul timpului în serie, în orice ordine, sau să le configurați pentru a procesa sunete în paralel, adică simultan, cu ieșirile fiind amestecate împreună. În paralel (configurația implicită), rezultatul general este subtil diferit de oricare dintre configurațiile de serie.

### Paginile FX Modulation Matrix:

Pagina 8 din dreapta deasupra meniului FX deschide cele patru pagini FX Modulation Matrix. Matricea de modulare FX este efectiv o extensie a Matricei de modulare principale a Peaks, dar este dedicată exclusiv utilizării diferitelor surse Peak pentru a modula parametrii FX. Acesta oferă patru "sloturi" fiecare cu două intrări, astfel încât să puteți modula simultan până la patru parametri FX diferiți de la până la opt surse separate. Este configurat în același mod ca și matricea principală de modulație. Cele patru pagini sunt identice și fiecare permite configurarea unui slot.

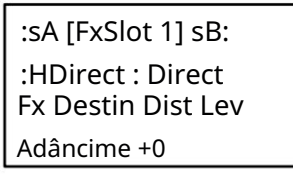

### Fig. 12

Ca și în cazul matricei principale de modulare, fiecare slot are două intrări, A și B, ceea ce permite fiecărui parametru FX de destinație să fie modulat de două surse diferite. Cele trei butoane din stânga afișajului OLED selectează rândurile 2, 3 sau 4 pentru ajustare, dar rețineți că butonul Rând 2 comută selecția sursei între intrările slot A și B. Sursa A este afișată în partea stângă a rândului 2 și a sursei B. în dreapta: în afișajul implicit prezentat mai sus, ambele sunt setate la Direct (nu a fost selectată nicio modulare).

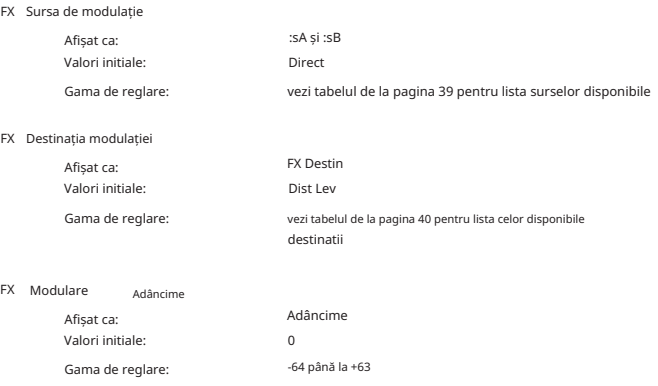

Parametrul Adâncime setează controlul "cât" este aplicat Destinației – adică parametrul este modulat de sursa(ele) selectată(e). Dacă atât Sursa A, cât și Sursa B sunt active în slotul în cauză, Adâncimea controlează efectul lor combinat.

### Meniul Setări

Apăsați butonul Setări 56 pentru a deschide meniul Setări (zece pagini). Acest meniu conține un set de funcții de sinteză și sistem care, odată configurate, în general, nu vor trebui accesate în mod regulat. Meniul Setări include rutine de backup pentru patch-uri, setări MIDI și pedale și tabelele de acordare a oscilatorului, printre alte funcții.

Rețineți că Meniul Setări definește setări care sunt globale pentru sintetizator și nu sunt salvate cu Patch-uri individuale. Cu toate acestea, este posibil să păstrați conținutul curent al meniului Setări deschizând meniul și apăsând Salvare 4 . Acest lucru va asigura că setărtile (cum ar fi Tuning Tables, VelShape și Patch Memory Protection) sunt restabilite după deconectare. Rețineți că salvarea setărilor în acest fel va salva și Patch-ul curent ca implicit, iar acest Patch va fi reîncărcat la următoarea pornire.

Pagini de sistem:

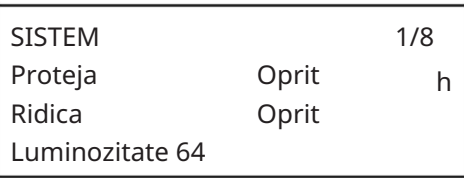

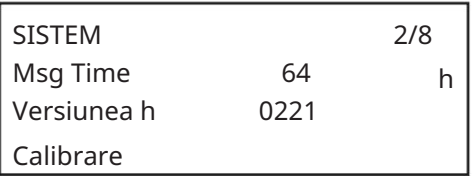

Plasture protecția memoriei

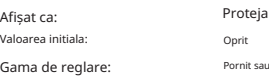

Setarea Protect la Activat dezactivează funcția Peak's Patch Save: apăsarea Salvare va genera mesajul de mai jos:

Pornit sau Oprit

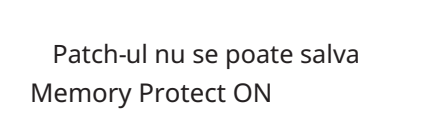

Aceasta este o funcție utilă dacă trebuie să vă asigurați că Patch-urile deja salvate (inclusiv Patch-urile din fabrică) nu pot fi suprascrise.

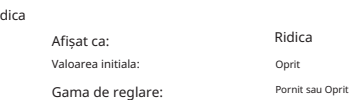

Setarea Pickup permite poziția fizică curentă a comenzilor rotative ale lui Peak să fie luată în considerare. Când Pickup este dezactivat, reglarea oricăruia dintre comenzile rotative ale lui Peak va produce modificarea parametrilor și un efect audibil imediat. Când este setat la On, controlul trebuie mutat în poziția fizică corespunzătoare valorii parametrului salvat pentru Patch-ul încărcat curent și va modifica valoarea parametrului doar odată ce acea poziție este atinsă. Pentru parametrii cu un interval de la 0 la 255, aceasta înseamnă că poziția de la ora 12 va corespunde unei valori de 127; pentru parametrii cu un interval de la -64 la +63, poziția de la ora 12 va corespunde unei valori de zero.

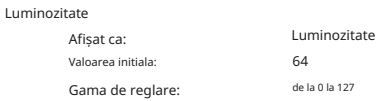

Reglează luminozitatea afișajului OLED.

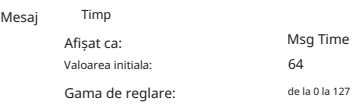

Msg Time setează timpul pentru care sunt afișate valorile parametrilor (și valoarea salvată pentru Patch-ul curent) atunci când este reglat un control rotativ. Timpul maxim (valoare = 127) este echivalent cu aprox. 3 secunde.

Versiunea sistemului de operare

Afișat ca:

Acestea sunt date doar pentru citire și raportează versiunea OS (sistem de operare) a lui Peak. Acest lucru vă permite să vă asigurați că aveți cel mai actualizat sistem de operare instalat.

Versiune

Auto Calibrare

Afișat ca: Calibra

Apăsarea butonului Rândul 3 inițiază o rutină de calibrare care configurează cu precizie filtrele, VCAurile și circuitele de distorsiune. Acest lucru va fi făcut din fabrică și nu ar trebui să fie rulat din nou, dar rutina a fost inclusă pentru o bună măsură. Procedura durează câteva minute, iar sintetizatorul nu trebuie atins în timpul desfășurării. Rețineți că

rutina depășește controlul principal al volumului și îl setează la maxim.

AVERTISMENT: Testul generează diverse tonuri care vor fi prezente la ieșirile sintetizatorului; Vă recomandăm să dezactivați sau să opriți orice amplificator extern sau difuzoare conectate, deoarece aceste tonuri vor fi la volum maxim.

Când rutina de calibrare este completă, afișajul arată:

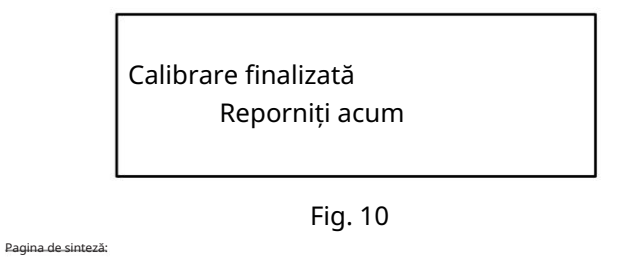

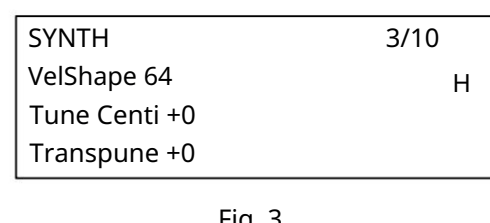

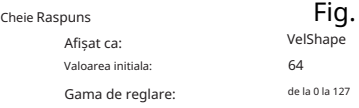

Acest parametru modifică răspunsul sintetizatorului la curba de viteză setată pe tastatura de control. Valoarea implicită de 64 are ca rezultat o relație liniară între curba de viteză și răspunsul sintetizatorului. Reducerea valorii va duce la atingeri mai ușoare ale tastelor producând un volum mai mare; o valoare mai mare are ca rezultat invers. Puteți seta VelShape

parametru pentru a se potrivi stilului dvs. normal de joc.

Ma

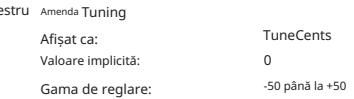

Acest control ajustează frecvențele tuturor oscilatoarelor cu aceeași cantitate mică, permițându-vă să reglați fin întregul sintetizator la un alt instrument, dacă este necesar. Creșterile sunt de cenți (1/100 dintr-un semiton) și astfel setarea valorii la ±50 acordă sintetizatorul la un sfert de ton la jumătatea distanței dintre două semitonuri. O setare de tastatură zero melodii cu A deasupra Doului mijlociu la 440 Hz – adică, înălțimea de concert standard.

Ridica

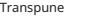

Afișat ca: Gama de reglare: Valoare implicită:

Transpunerea este o setare globală foarte utilă care "schimbă" datele MIDI Note recepționate în sus sau în jos, câte un semiton. Diferă de reglarea oscilatorului prin faptul că modifică datele de control de la o tastatură de control, mai degrabă decât oscilatoarele reale. Astfel, setarea Transpose la +4 înseamnă că puteți cânta cu alte instrumente în tonul propriu-zis de mi major, dar trebuie doar să cântați note albe, ca și cum ați cânta în do major.

-12 până la +12

Transpune

 $+0$ 

Rețineți că Transpose nu afectează datele Note generate de arpegiator.

Pagini MIDI:

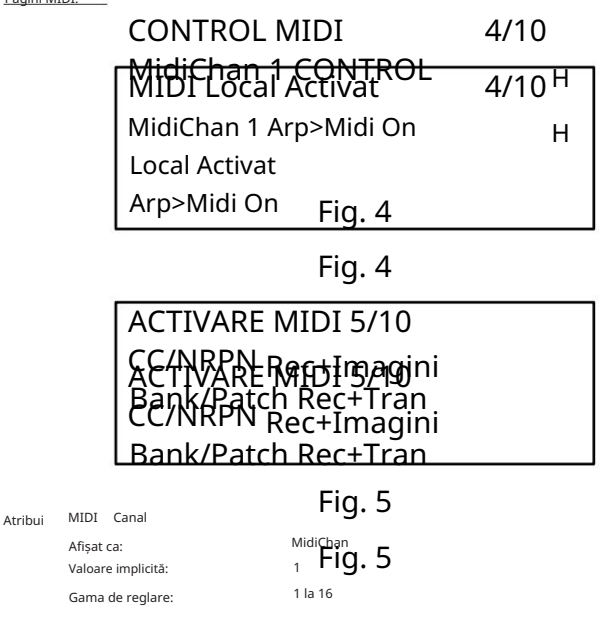

Protocolul MIDI oferă 16 canale de date. Acest lucru permite până la 16 dispozitive să coexiste într-o rețea MIDI, cu condiția ca fiecare să fie atribuit să funcționeze pe un canal MIDI diferit.

MidiChan vă permite să setați Peak să primească și să transmită date MIDI pe un anumit canal, astfel încât să poată interfața corect cu echipamentele externe.

#### Local Control Pornit/Oprit

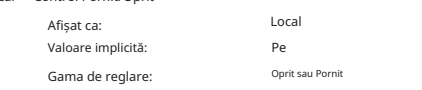

În funcționare normală (cu Local setat la Activat), toate comenzile fizice ale lui Peak sunt active și, de asemenea, își transmit setările ca date MIDI, cu condiția ca CC/NRPN de pe pagina de meniu 5 să fie setat la Transmit sau Rec+Tran (vezi mai jos) . Cu Local setat la Off, comenzile nu mai variază niciun parametru din motorul de sintetizator al lui Peak, dar totuși își transmit setările ca date MIDI în același mod.

### <sub>Arp</sub> Modul MIDI

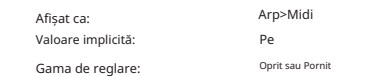

Această setare determină modul în care arpegiatorul gestionează datele MIDI.

- Dezactivat: arp răspunde la datele de intrare MIDI, fie prin portul MIDI IN DIN, fie prin portul USB. Datele de control sunt transmise atât de la MIDI OUT, cât și de la porturile USB. Dacă datele notei sunt furnizate prin portul MIDI IN, acestea sunt de asemenea retransmise de la MIDI THRU.
- Activat: În această setare, arp răspunde la datele de notă MIDI primite în același mod, dar în plus transmite date de notă de arpegiator atât prin porturile MIDI OUT, cât și prin porturile USB, împreună cu datele de control.

### Date de control MIDI

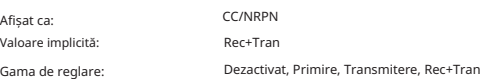

Cu setarea implicită CC/NRPN a Rec+Trans, comenzile fizice ale lui Peak își transmit setările ca date MIDI CC sau NRPN. Motorul sintetizator în sine răspunde și la datele MIDI CC/NRPN primite cu această setare. Puteți alege să transmiteți doar date MIDI și să nu le primiți (Transmit) sau să le primiți, dar să nu transmiteți (Receive), A patra opțiune, Disabled, izolează efectiv Peak de orice alt echipament MIDI la care este conectat. A se vedea, de asemenea, pornirea/oprirea controlului local mai sus. Rețineți că mesajele CC/NRPN nu includ date de corecție, care sunt tratate separat ca mesaje de modificare a programului – consultați Bank/Patch.

Afișat ca: Plasture Selectați Valoare implicită:

Gama de reglare:

Rec+Tran Dezactivat, Primire, Transmitere, Rec+Tran Bank/Patch

Această setare controlează modul în care Peak gestionează mesajele MIDI Program Change și Bank Change. Valoarea implicită a Rec+Trans permite Peak să trimită un mesaj de schimbare de program/bancă ori de câte ori este încărcat un nou Patch și, de asemenea, vă permite să încărcați un Patch de la un controler MIDI extern, cum ar fi un Novation Impulse. Ca și în cazul datelor de control MIDI (mai sus), puteți alege să setați Receive sau Disabled, astfel încât Peak să nu transmită mesaje Program/Bank Change atunci când schimbați Patch-uri, sau să setați Transmit sau Disabled, astfel încât

Peak să nu răspundă la Bogram/ Mesaje de Echipeare bancară de la echipamente externe.<br>Peak să nu răspundă la BOALA SW SENSE 6/10

Ped2Sense Auto Pagini pedale: Ped1Sense Auto H

Ped1Sense Aut**p**iનું. 6 PEDALA SW SENSE 6/10 Ped2Sense Auto

Fig. 6

### PEDAL SW MODE 7/10

Ped1Mode Sustain H Ped2Mode acceptat

PEDAL SW MODE 7/10

Ped1Mode Sus**ta**in ਸਮ

### Aceste două pagini de meniu se referă numai la pedale de tip comutator (pornit/oprit). [Dacă utilizați una sau

mai multe pedale de expresie, acestea pot fi conectate la oricare dintre cele două prize PEDAL din spatele unității sau ambele. Nu există opțiuni din meniul Setări pentru pedalele de expresie: acestea sunt alocate în Matricea de mod pe bază de patch.]

### Fig. 7

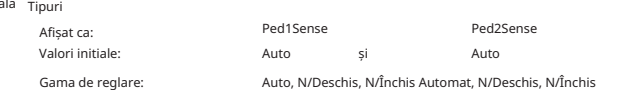

. Verificați dacă pedala de Peak acceptă două pedale de comutare cu picior de diferite tipuri. O pedală de sustain sau un comutator cu picior poate să fie conectat la Peak prin prizele PEDAL 1 sau PEDAL 2 5

sustain este de tip normal deschisă sau normal închisă și setați Ped1Sense

sau parametrul Ped2Sense potrivit. Dacă nu sunteți sigur care este, conectați comutatorul de picior cu Peak nealimentat, apoi porniți-l (fără piciorul pe pedală!) Dacă valoarea implicită a Auto este încă setată, polaritatea va fi detectată corect.

Pedala Moduri

Ped

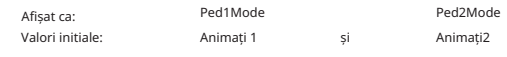

Interval de ajustare: Animate1, Sustain, Sustain Animate2, Sustain, Sustained

Setările modului pedală determină ce vrei să facă pedalele comutatoare. Configurarea implicită este ca cele două pedale să acționeze ca comutatoare de picior pentru funcțiile Animate de la Peak: în acest caz, apăsarea unei pedale declanșează efectul Animate care a fost definit în Patch.

Alternativ, puteți atribui fiecărei pedale o pedală Sustain, fie o pedală Sostenuto (ca pedala de mijloc la un pian cu trei pedale).

Pagina Setări diverse

Volum

Gamă

Afișat ca:

Valoare implicită:

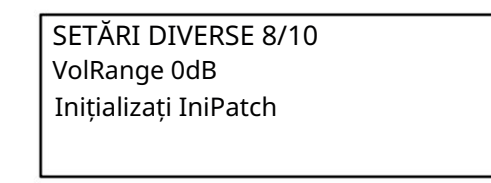

Fig. 2

Gama de reglare:

0 dB -6 dB, -3 dB, 0 dB

Acest parametru global este efectiv un pad de 3 sau 6 dB (sau "dim") în ieșirile audio principale. Este util atunci când echipamentul la care sunt conectate ieșirile lui Peak au o gamă restrânsă de nivel de intrare și este necesar să se limiteze nivelul maxim pe care Peak îl poate furniza.

VolRange

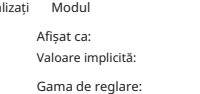

inițializați IniPatch IniPatch, Live

În mod implicit, apăsarea butonului Initialize 1 va încărca Initial Patch-ul complet cu toate valorile sale implicite ale parametrilor, oferindu-vă un punct de plecare util pentru crearea de sunete noi. Setând parametrul Initialize Mode la Live, Peak va păstra toate setările curente ale panoului de control atunci

când încărcați Initial Patch-ul, astfel încât orice modificare a sunetului la care ați lucrat va fi acum aplicată unei copii a Initial Patch atunci când este apăsat Initialize .

### Pagina de rezervă:

iniția

Novation recomandă utilizarea Novation Components online Librarian pentru a vă gestiona complet Patchurile – vezi pagina 37. Cu toate acestea, puteți importa și exporta date de Patch prin mesaje MIDI SysEx, folosind aplicații precum SysEx Librarian (Mac) sau MIDI-OX (Windows) .

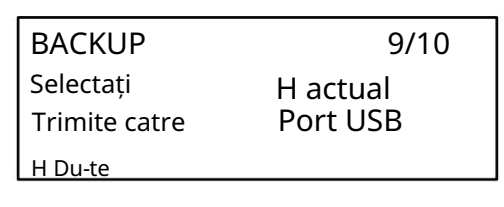

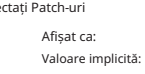

Gama de reglare:

Sele

### Fig. 8

Curent, Banca A, Banca B, Banca C, Banca D, Selectați A+B+C+D, Setări, ABCD+Set Actual

Select vă permite să alegeți ce patch-uri să faceți copii de rezervă ca date SysEx. Puteți alege fie Patch-ul activ în prezent (Current), fie oricare dintre cele patru bănci sau toate în totalitate (128 Patch-uri per Bank). De asemenea, puteți alege doar să faceți o copie de rezervă a setărilor sintetizatorului curent, cu sau fără fiecare Patch (Setări și, respectiv, ABCD+Set).

### Dump Port Selectați

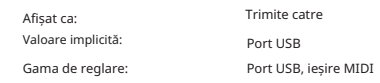

Puteți alege să trimiteți datele SysEx fie prin mufa MIDI OUT, fie prin portul USB, cu setarea SendTo. Când sunteți gata să faceți descărcarea datelor, selectați butonul din stânga jos al ecranului, Go, pentru a efectua acțiunea.

#### Pagini de tabel de reglaj

Peak vă oferă posibilitatea de a modifica intervalele dintre notele de pe tastatură, permițându-vă să creați scale alternative ale tastaturii la acordul standard cu douăsprezece tonuri "occidental" cu care suntem familiarizați cu toții. Acest lucru se realizează prin utilizarea Tuning Tables, care sunt efectiv "tabele de căutare" utilizate de oscilatoare, care le spun ce frecvență să genereze atunci când este apăsată o anumită tastă. Există în total 17 tabele de acordare, iar selecția celui care urmează să fie utilizat se face în meniul Oscilator: vezi pagina 19. În mod implicit, oscilatoarele folosesc Tuning Table 0, care generează reglajul standard Equal Temperament. Restul de 16 tabele au aceleași date implicite (prin selectarea lor fără nicio modificare prealabilă, de asemenea, se va produce un acord standard de temperament egal), dar pot fi modificate într-o varietate de moduri pentru a crea orice scară sau aspect de tastatură pe care doriți să îl utilizați. Acest lucru vă permite să creați noi acorduri și armonii care nu pot fi realizate cu acordarea standard.

Fiecare Tuning Table are propria pagină: pagina chiar de la Pagina 9 (pagina Backup) pentru a accesa parametrii Tuning Table 1. Continuați la dreapta paginii pentru a accesa cei cu numere mai mari. Paginile sunt identice: pagina implicită pentru Tuning Table 1 este prezentată mai jos ca exemplu.

Rețineți că nu veți auzi efectul modificării niciunui parametri Tuning Table decât dacă Tuning Table care este configurat este selectat în Pagina 2 din meniul Oscilator.

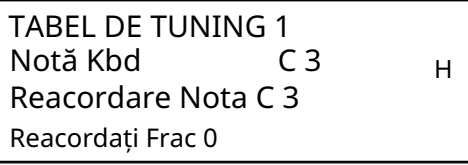

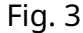

Gama de reglare: Afișat ca: Tastatură Valoare implicită: Notă

Notă Kbd  $C<sub>3</sub>$ C -2 până la G 8

Acest parametru setează nota de la tastatură a cărei înălțime urmează să fie redefinită. Kbd Note va urma ultima tastă apăsată de pe o tastatură conectată la Peak: dacă apăsați pe mijlocul Do, fără ca tastatura să fie aplicată nicio schimbare de octavă sau altă transpunere, Kbd Note va prelua valoarea Do 3. Dacă deplasarea de octavă sau transpunerea este activă pe tastatură, datele MIDI trimise vor fi modificate și parametrul va afișa în consecință valoarea notei deplasate.

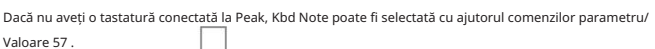

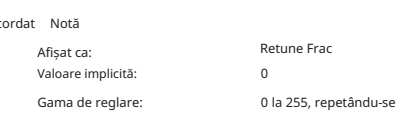

Utilizarea Tuning Tables nu vă limitează doar la intervalele standard de note. Peak acceptă "microtuning", prin care orice tastă poate fi făcută pentru a genera o notă "în mijloc", la o rezoluție de 1/256 de semiton (0,4 cenți). Cu Retune Frac setat la 0, nota în curs de definire (Kbd Note) va adopta valoarea înălțimii setată de Retune Note. Pe măsură ce Retune Frac crește, înălțimea notei se accentuează cu un microinterval la un moment dat.

Când Retune Frac atinge o valoare de 255, un pas suplimentar va genera următoarea notă standard din scară, iar valoarea se va reseta la zero. Prin același principiu, parametrul poate fi, de asemenea, micșorat în microintervale pentru a aplatiza nota.

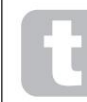

Reacordat

Sferturi de ton – așa cum se găsesc în multe scale de muzică estică – pot fi create cu ușurință setând Retune Frac la 127.

Peak acceptă și fișierele de reglare Scala, care oferă o gamă largă de scale interesante [și neobișnuite. Fișierele Scala pot fi adăugate prin Novation Components. Puteți afla mai multe la http://](http://www.huygens-fokker.org/scala/)

www.huygens-fokker.org/scala/. Standard de acordare MIDI (MTS) Mesajele sunt, de asemenea, acceptate, permițând modificarea sau schimbul de fișiere de reglare între

dispozitive.

# APENDICE

### Actualizări de sistem folosind componentele Novation

devine disponibil. Novation Components este un Patch Librarian online, care vă permite să vă gestionați biblioteca de Patch-uri. De asemenea, puteți să restaurați corecțiile originale din fabrică și să descărcați altele noi

De asemenea, Novation Components vă va sfătui dacă sistemul dumneavoastră de operare Peak este învechit și îl va actualiza dacă este necesar.

Detaliile complete sunt disponibile la [www.novationmusic.com/register](http://www.novationmusic.com/register)

### Import de corecții prin SysEx

De asemenea, este posibil să importați date Patch în Peak prin mesaje MIDI SysEx utilizând aplicații precum SysEx Librarian (Mac) sau MIDI-OX (Windows). Este important de reținut că băncile de corecții păstrează o referință la locația lor inițială de memorie și vor fi încărcate înapoi în acea locație la import. Astfel, orice patch-uri aflate deja în acele locații vor fi suprascrise.

### Sincronizați tabelele cu valori

### Rata de sincronizare Arp/Clock

Acest tabel listează diviziunile ratei de sincronizare disponibile pentru ceasul Arpegiator SyncRate parametrul (Pagina 3 din meniul Arp/Clock).

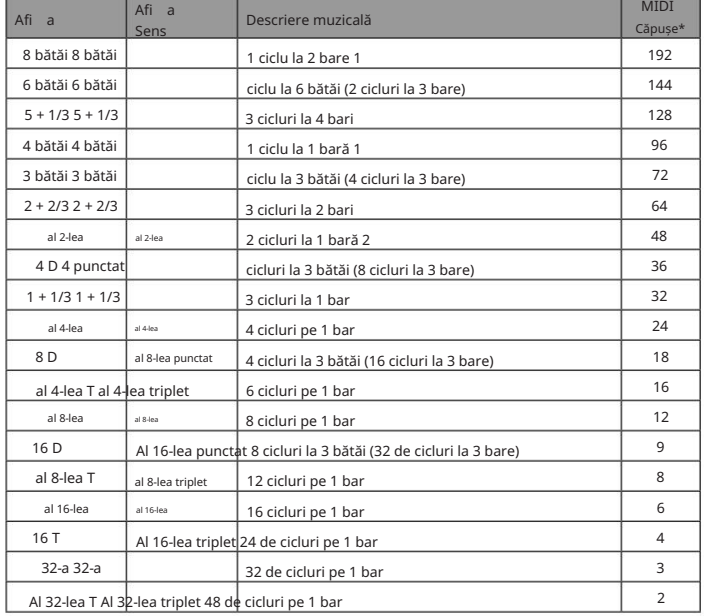

\* Presupunând o rezoluție de 24 PPQN

#### Rata de sincronizare întârziată

Acest tabel listează diviziunile ratei de sincronizare disponibile pentru parametrul DelaySync (Pagina 4 din meniul FX).

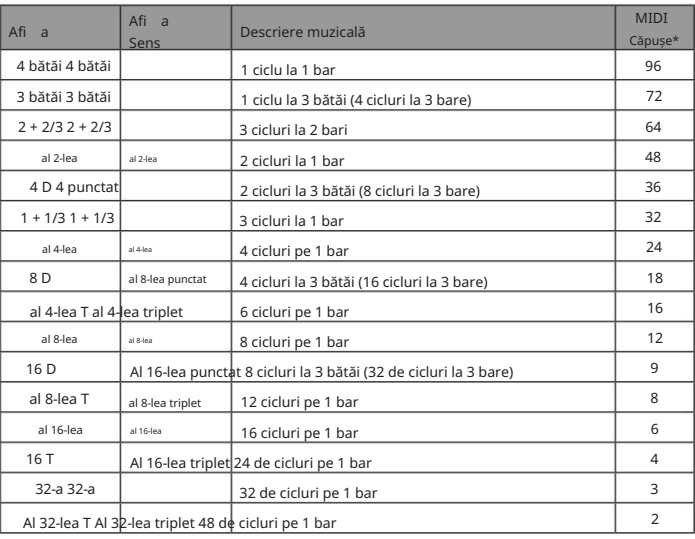

\* Presupunând o rezoluție de 24 PPQN

### Rata de sincronizare LFO

Acest tabel listează diviziunile ratei de sincronizare disponibile pentru ceasul LFO Sync; acestea sunt afișate când un control LFO Rate 18 este ajustat cu Range 17 setat la Sync.

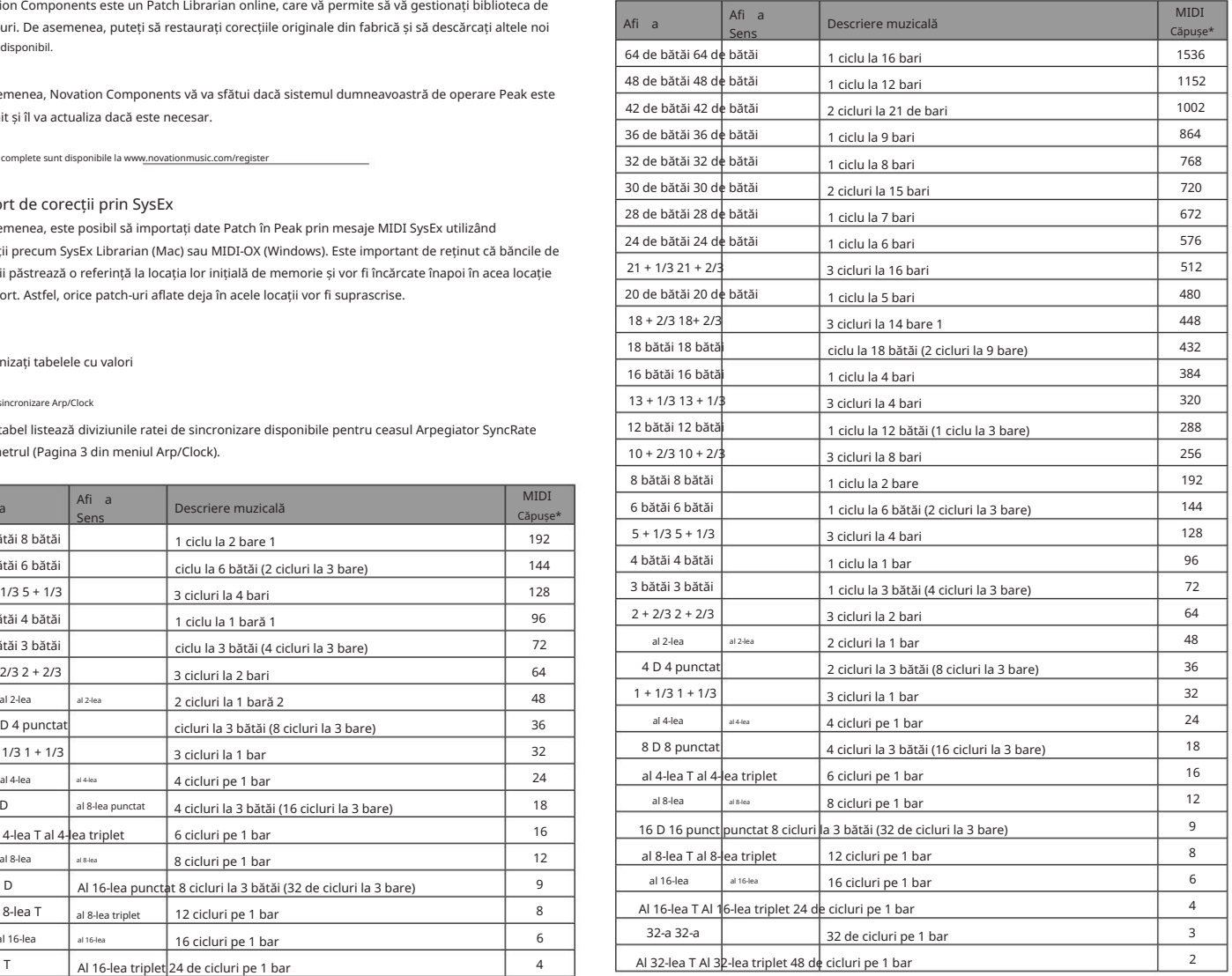

### Lista de wavetables

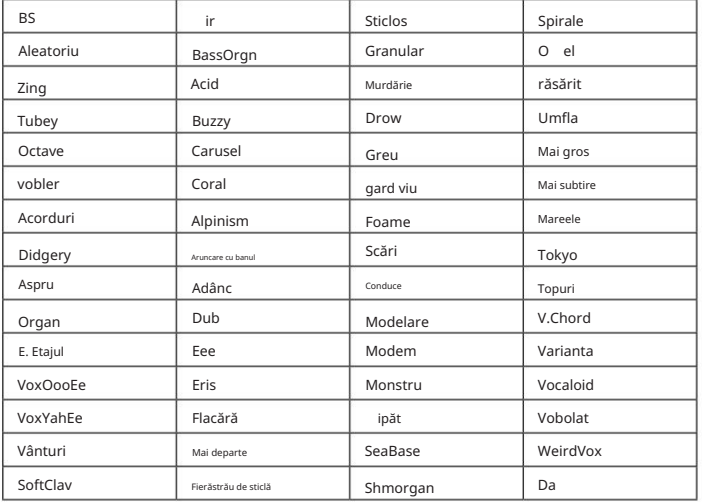

### Init Patch – tabel de parametri

Această listă oferă valorile tuturor parametrilor sintetizatorului din Init Patch (patch-ul din fabrică încărcat inițial în băncile C și D). Parametrii cu caractere cursive sunt cei accesați prin sistemul de meniu.

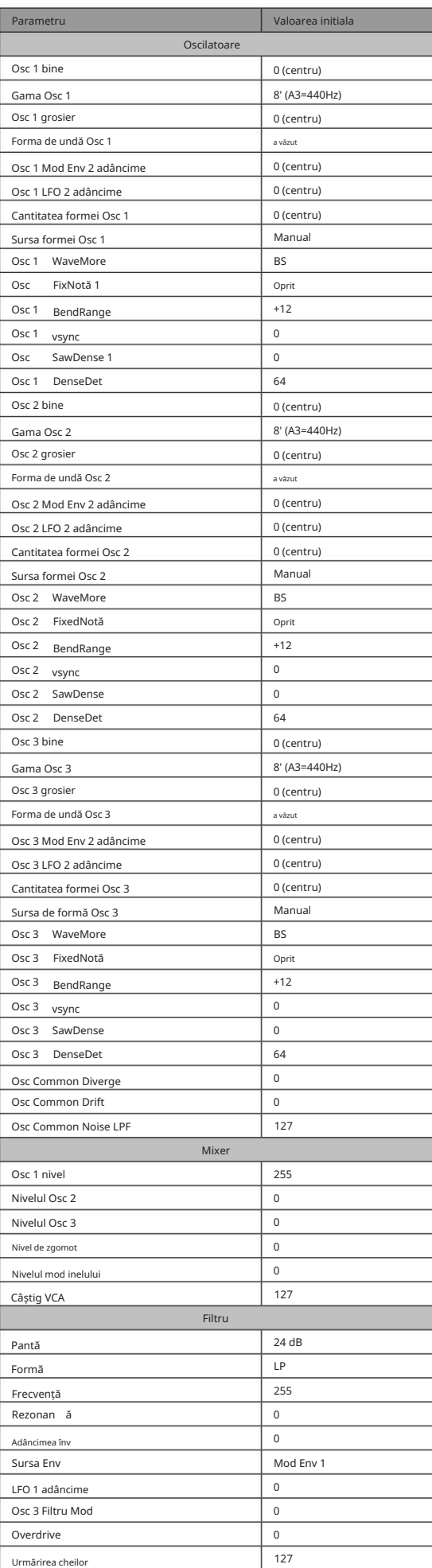

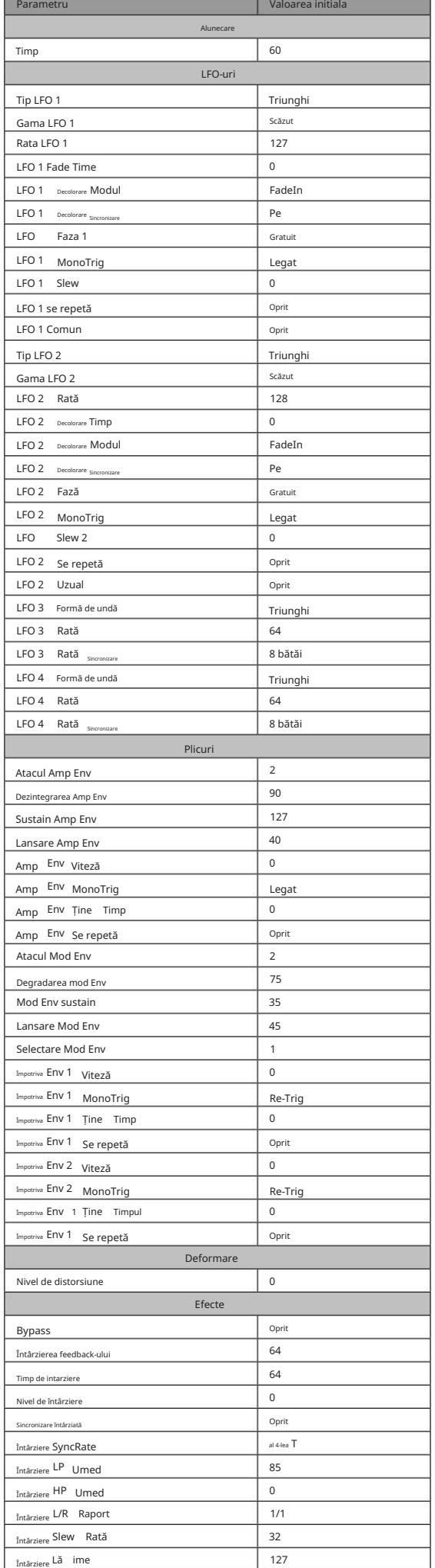

(continuă...)

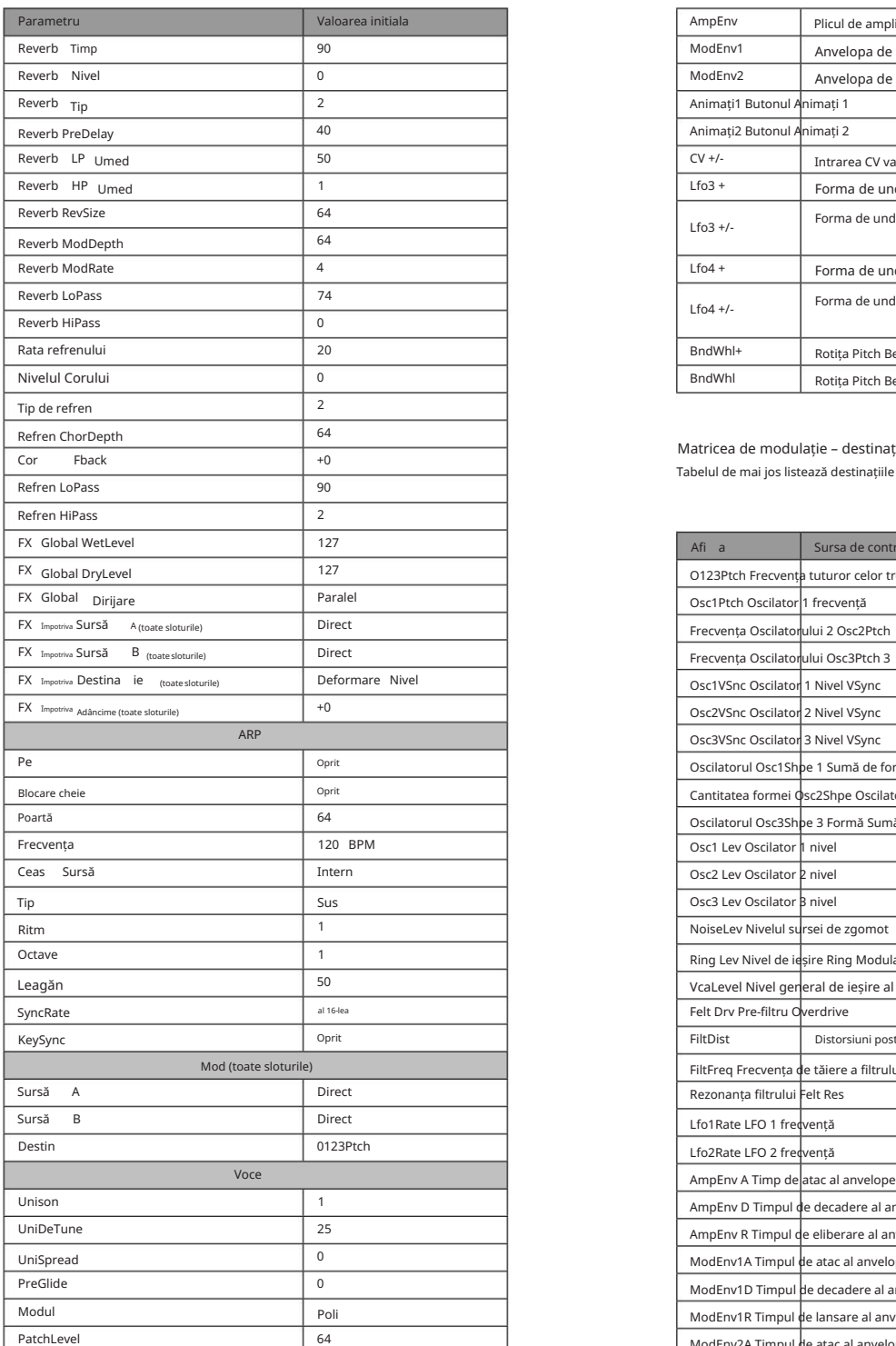

Matricea de modulație – surse

Tabelul de mai jos listează sursele de modulație disponibile pentru intrările A și B ale fiecărui slot din matricea de modulație.

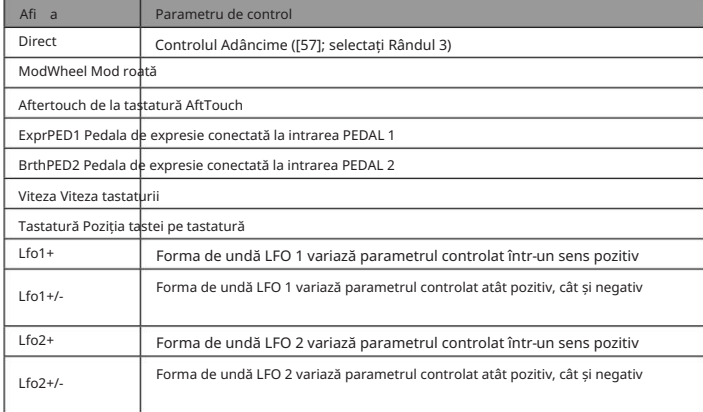

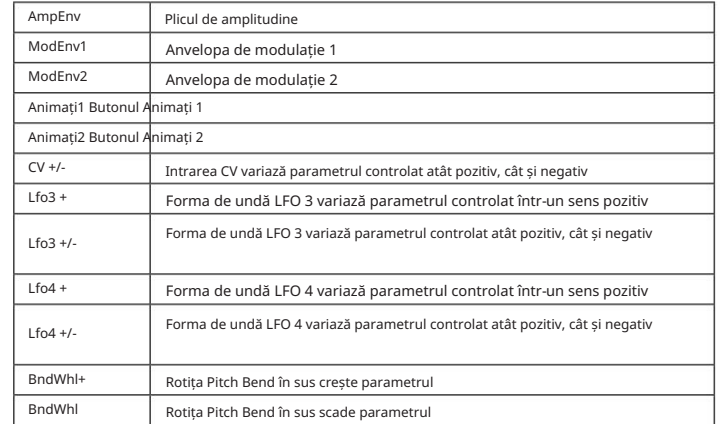

### Matricea de modulație – destinații

Tabelul de mai jos listează destinațiile către care fiecare slot al matricei de modulare poate fi direcționat.

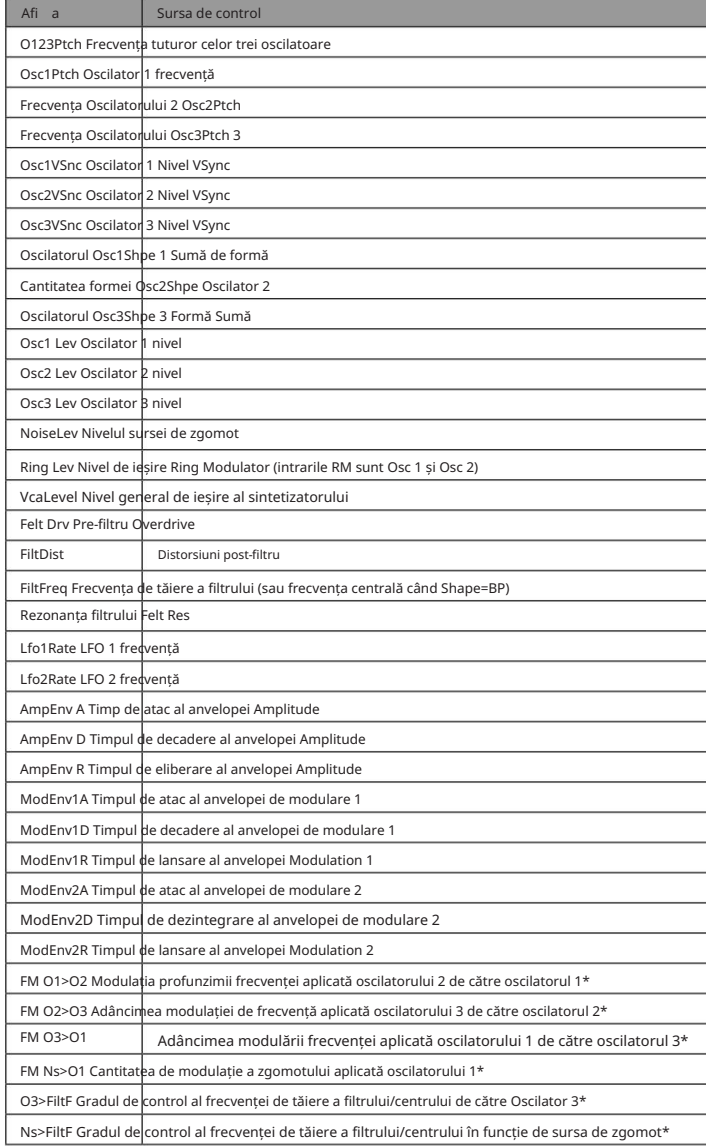

\* Rețineți că numai valorile pozitive ale Adâncimii sunt eficiente pentru opțiunile FM; toate valorile negative sunt considerat zero.

FX Modulation Matrix – surse Lista parametrilor MIDI

Tabelul de mai jos listează sursele de modulație disponibile pentru intrările A și B ale fiecărui slot din Matricea de modulație FX.

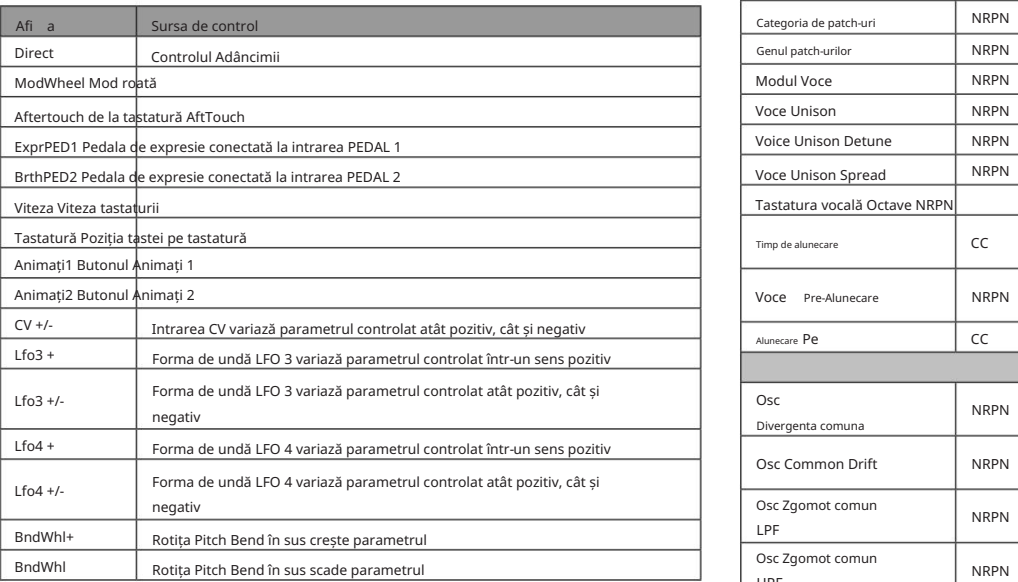

### FX Modulation Matrix – destinații

fi direc ionat. Tabelul de mai jos listează destinațiile către care poate fiecare slot al matricei de modulare FX

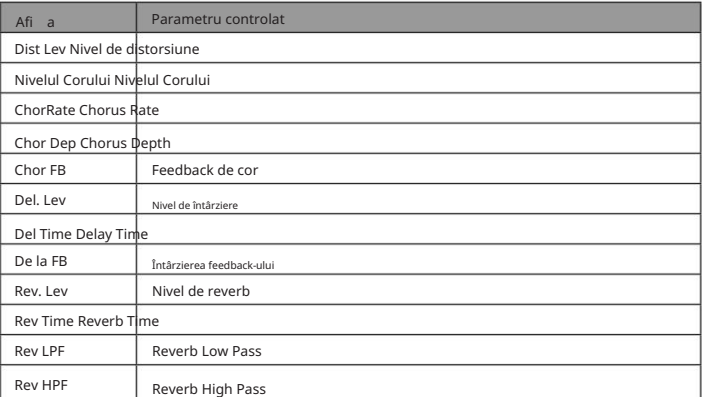

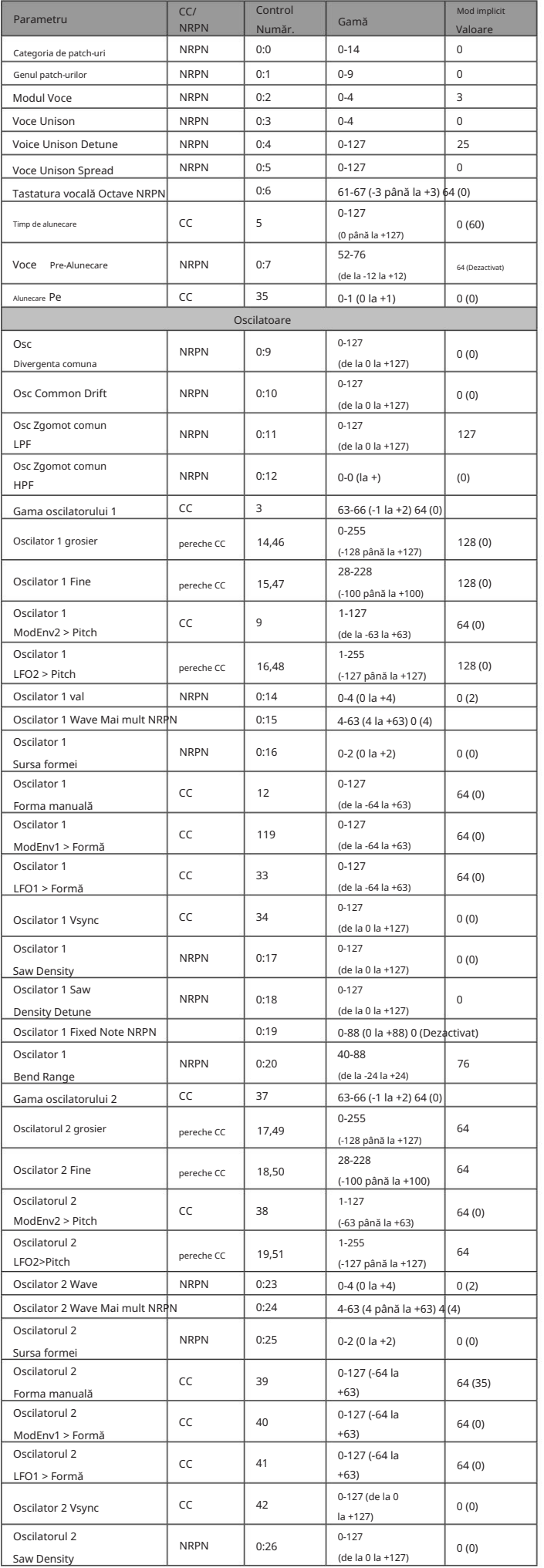

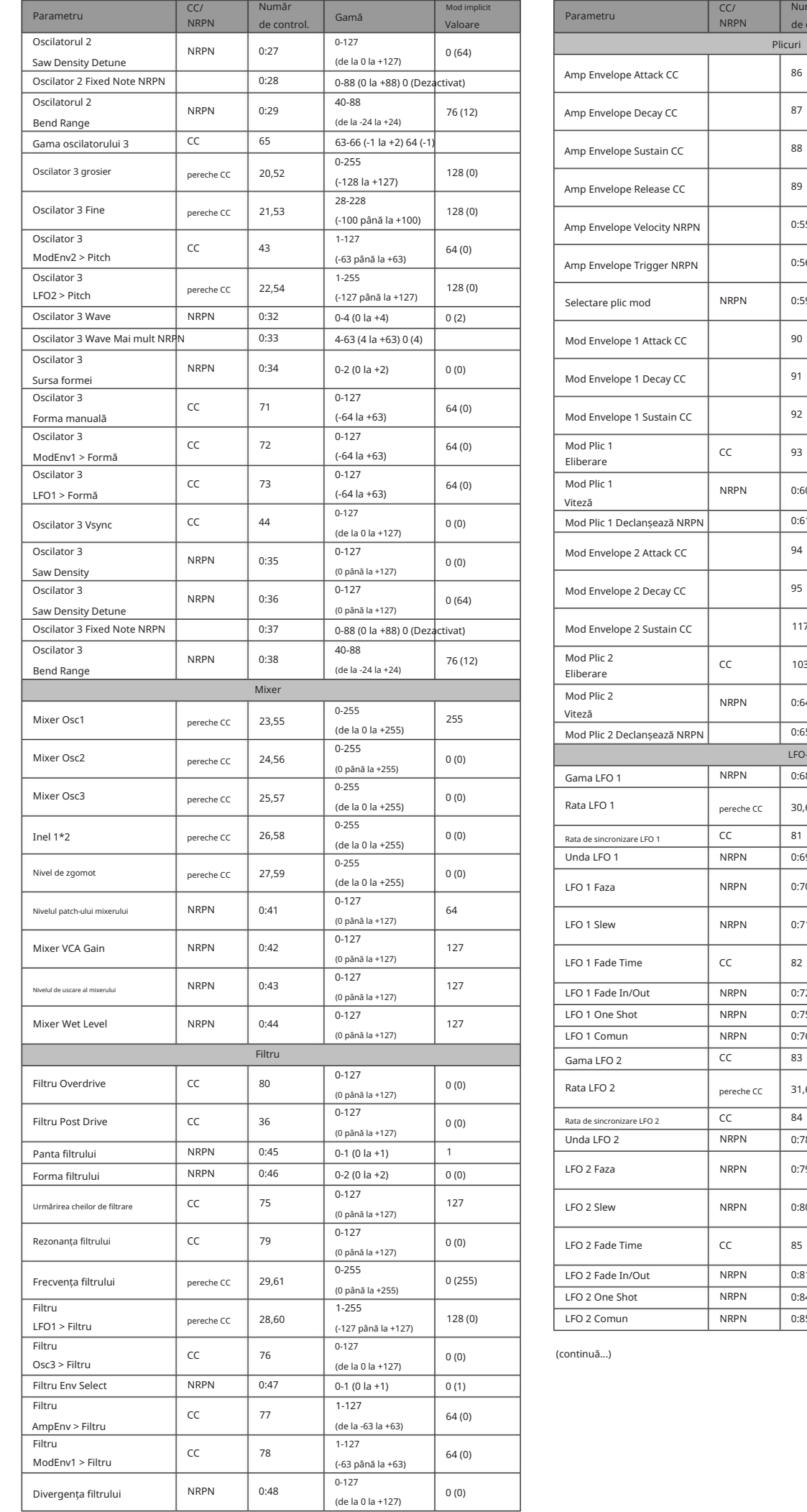

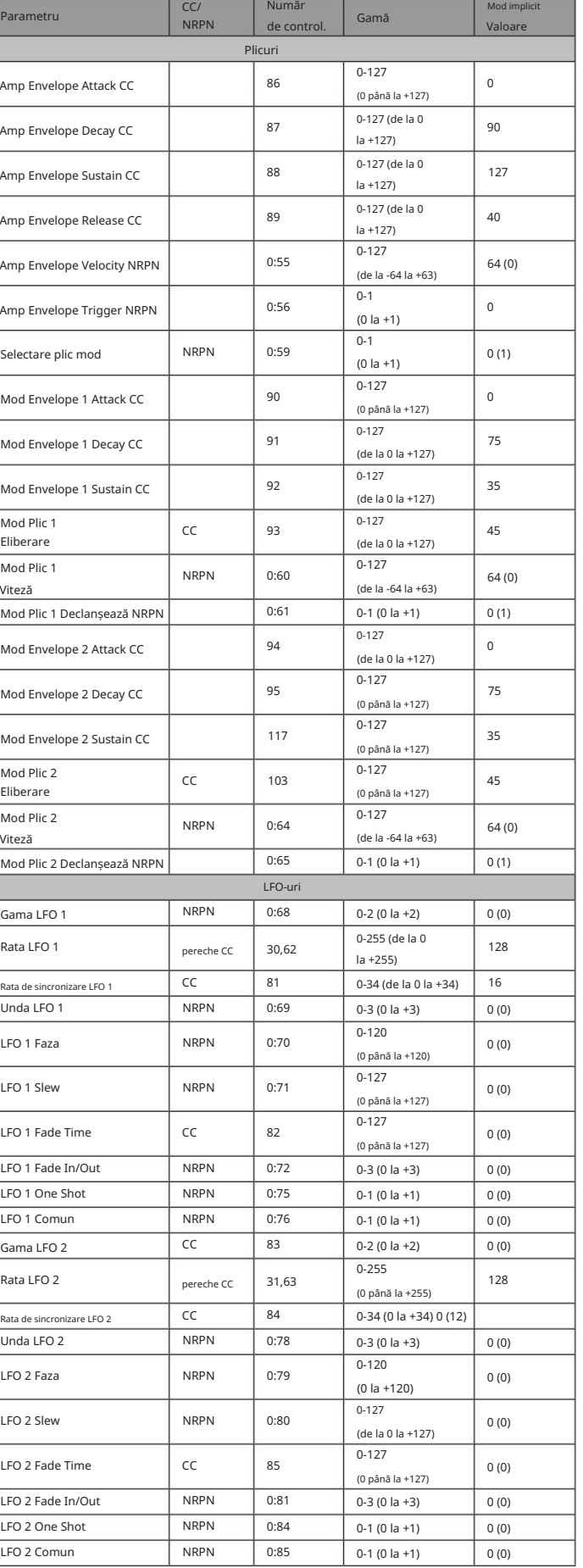

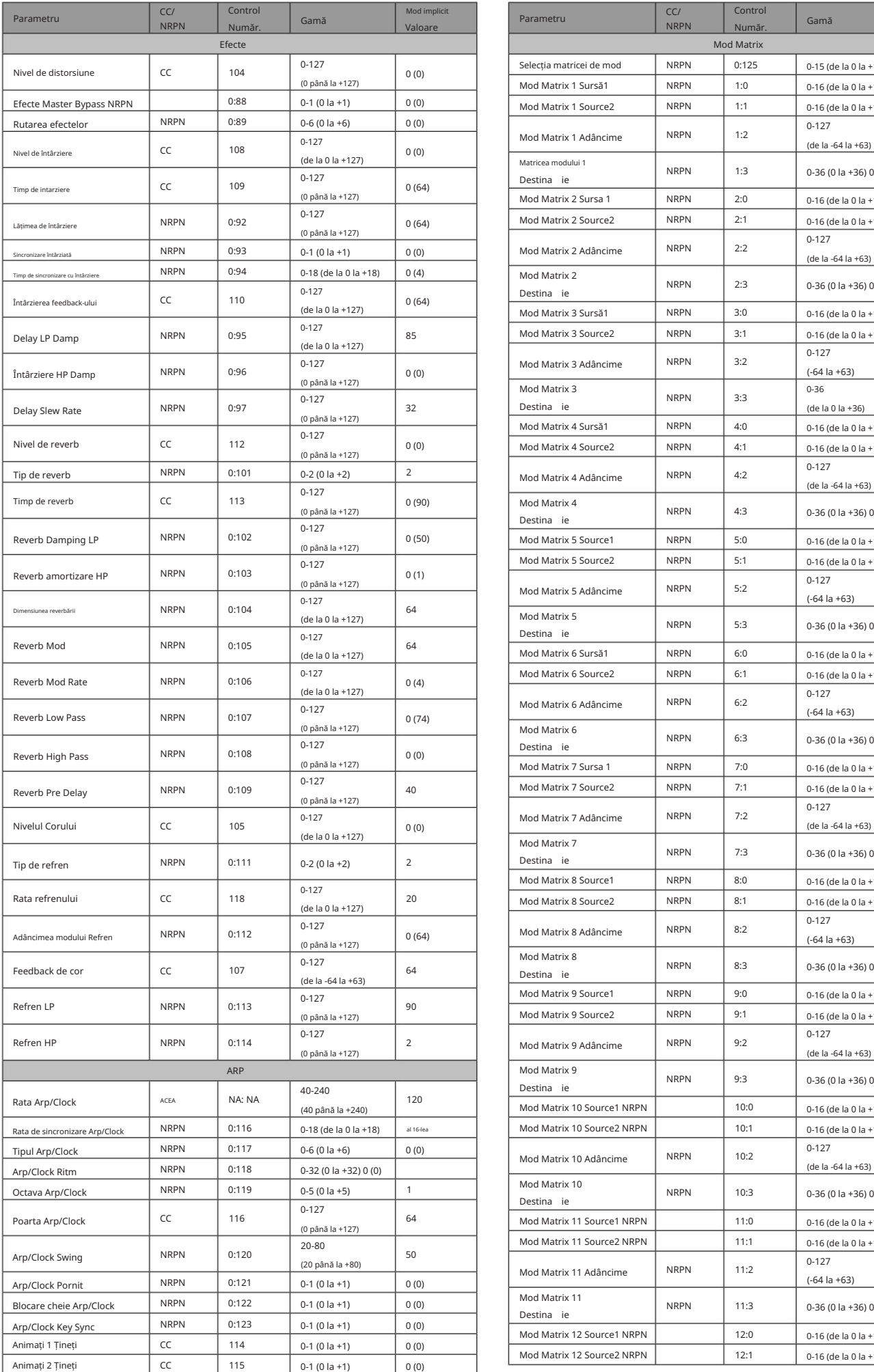

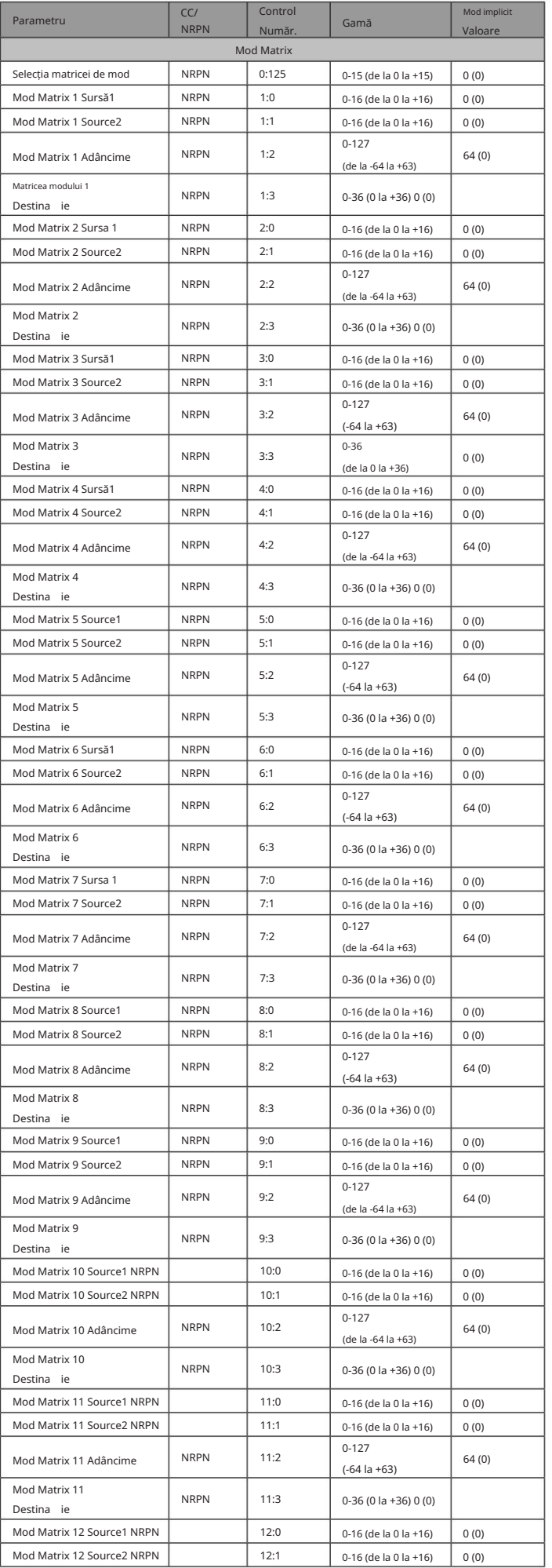

(continuă...)

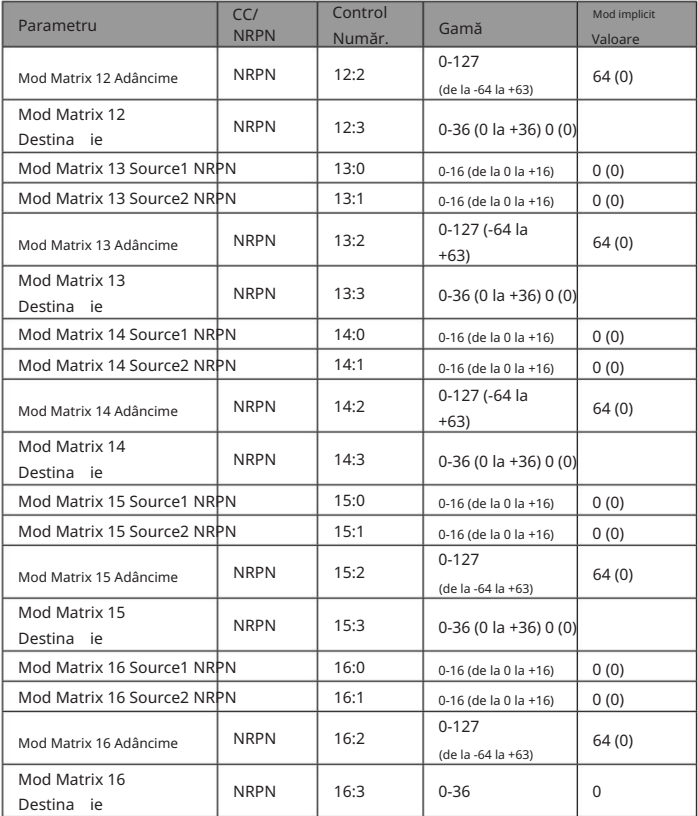

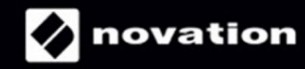